# 33 Minuten für… **Literaturverwaltung**

## "11 Schritte zum effizienteren Bibliographieren mit Zotero"

Dr. Andreas Mühlichen Universität zu Köln :: Universitätsund Stadtbibliothek C3RDM

Dr. Gabriele Schwiertz

Universität zu Köln :: Universitätsund Stadtbibliothek

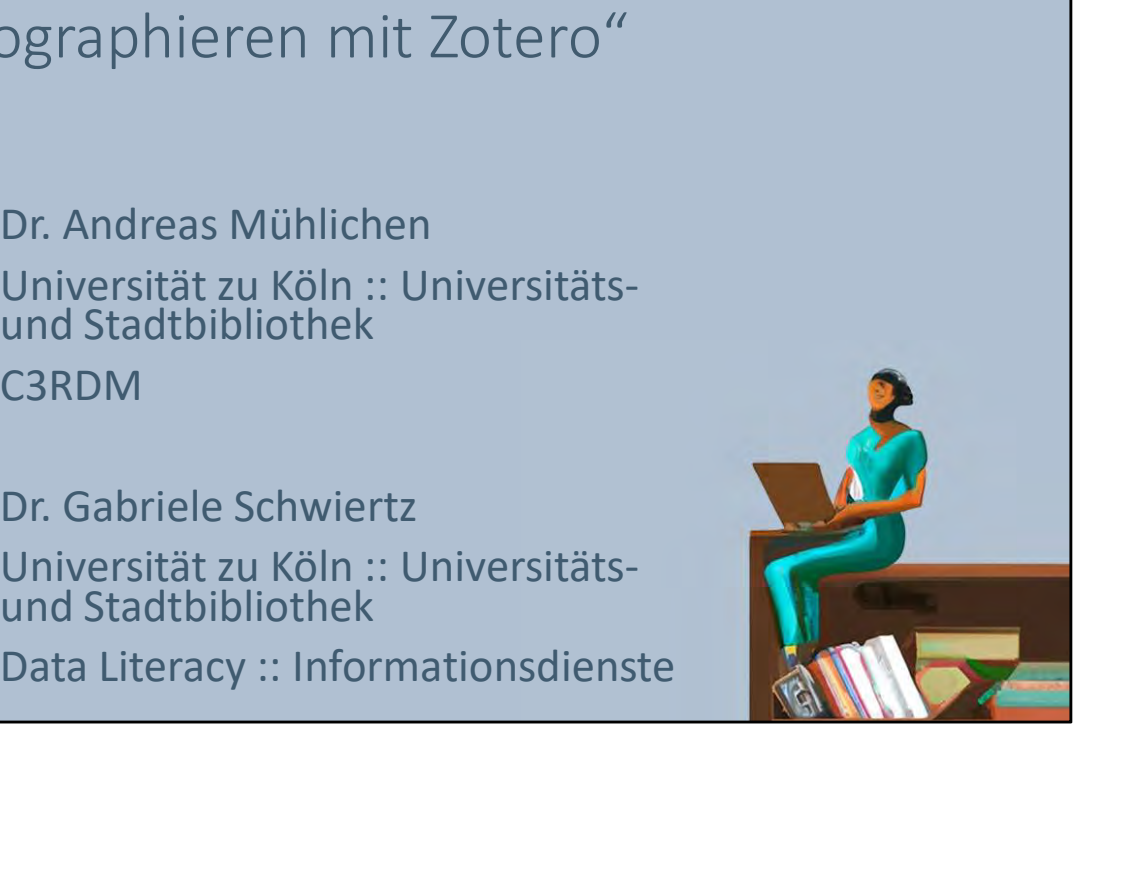

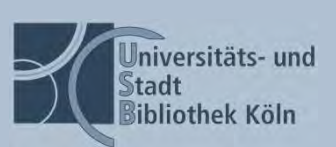

# 33 Minuten für Literaturverwaltung

- Wat isn ne Zotero?
- 11 Tipps & Anregungen
- Bonusrunde
- Fragen

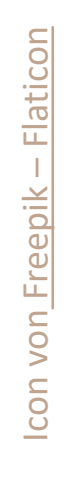

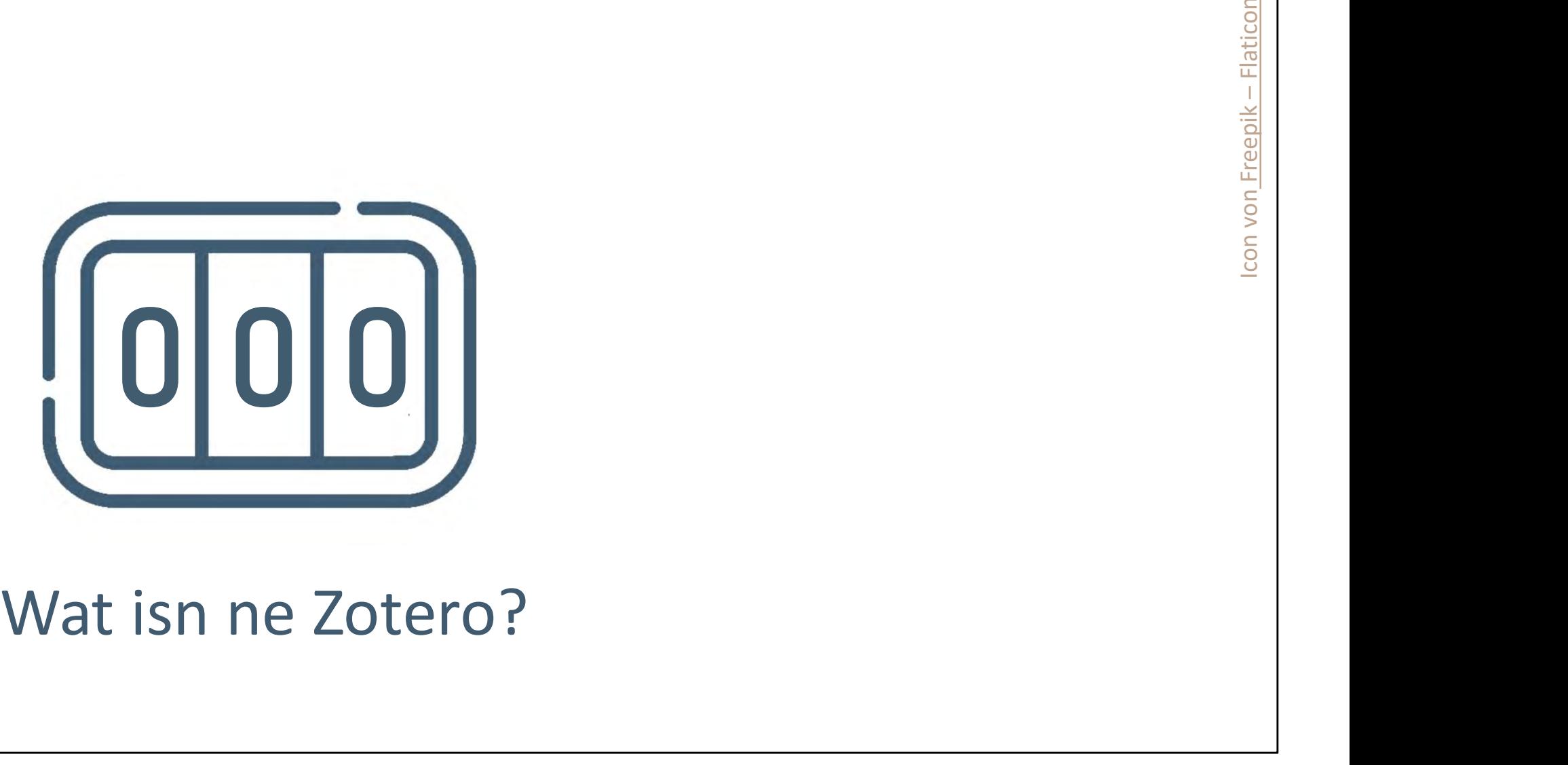

# Zotero ist …

- Literaturverwaltungsprogramm
- plattformübergreifend, offen, frei
- alleinstehende App oder Web-Frontend
- Plugins für Browser & Textverarbeitungsprogramme  $w \equiv$
- Web-Clipper (Snapshot Webseiten)

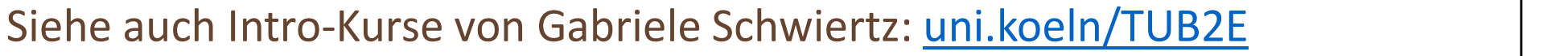

4 Coffee Lectures WS 2022 / 23 17.11.2022

LAT<sub>F</sub>X

EM

Introkurse Gabriele Schwiertz: Kurzlink: uni.koeln/TUB2E URL: https://www.ub.uni-koeln.de/lernen\_arbeiten/lernen/kurse/index\_ger.html

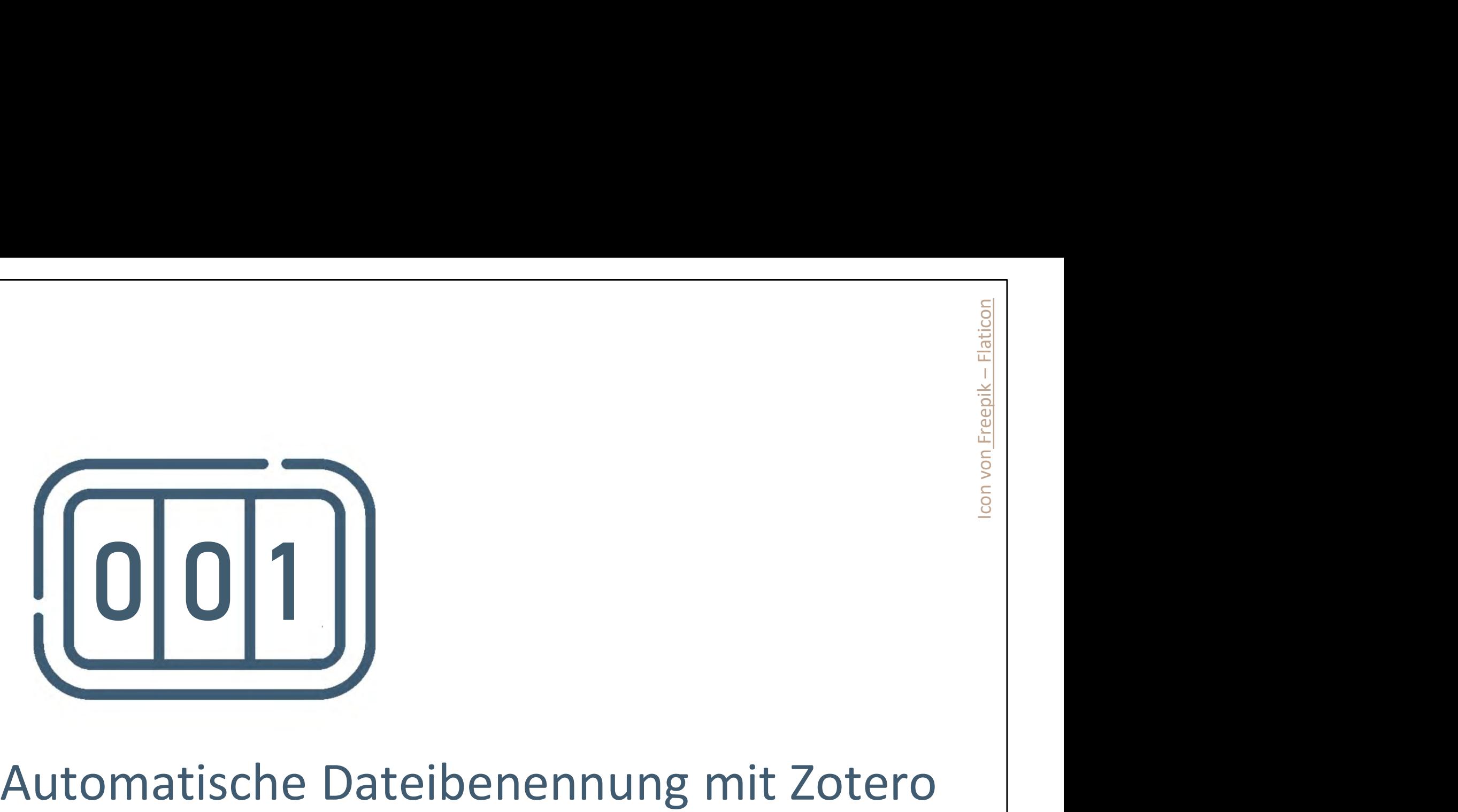

## 1. Automatische Dateibenennung mit Zotero

- Was: automatische Erzeugung von Dateinamen durch Metadaten
- Warum: übersichtlicher, Ordnung, bessere Auffindbarkeit
- 1. Automatische Dateibenennung mit Zotero<br>• Was: automatische Erzeugung von Dateinamen durch Metadaten<br>• Warum: übersichtlicher, Ordnung, bessere Auffindbarkeit<br>• Wie: per default aktiviert für neue Einträge, kann über Kon angestoßen werden

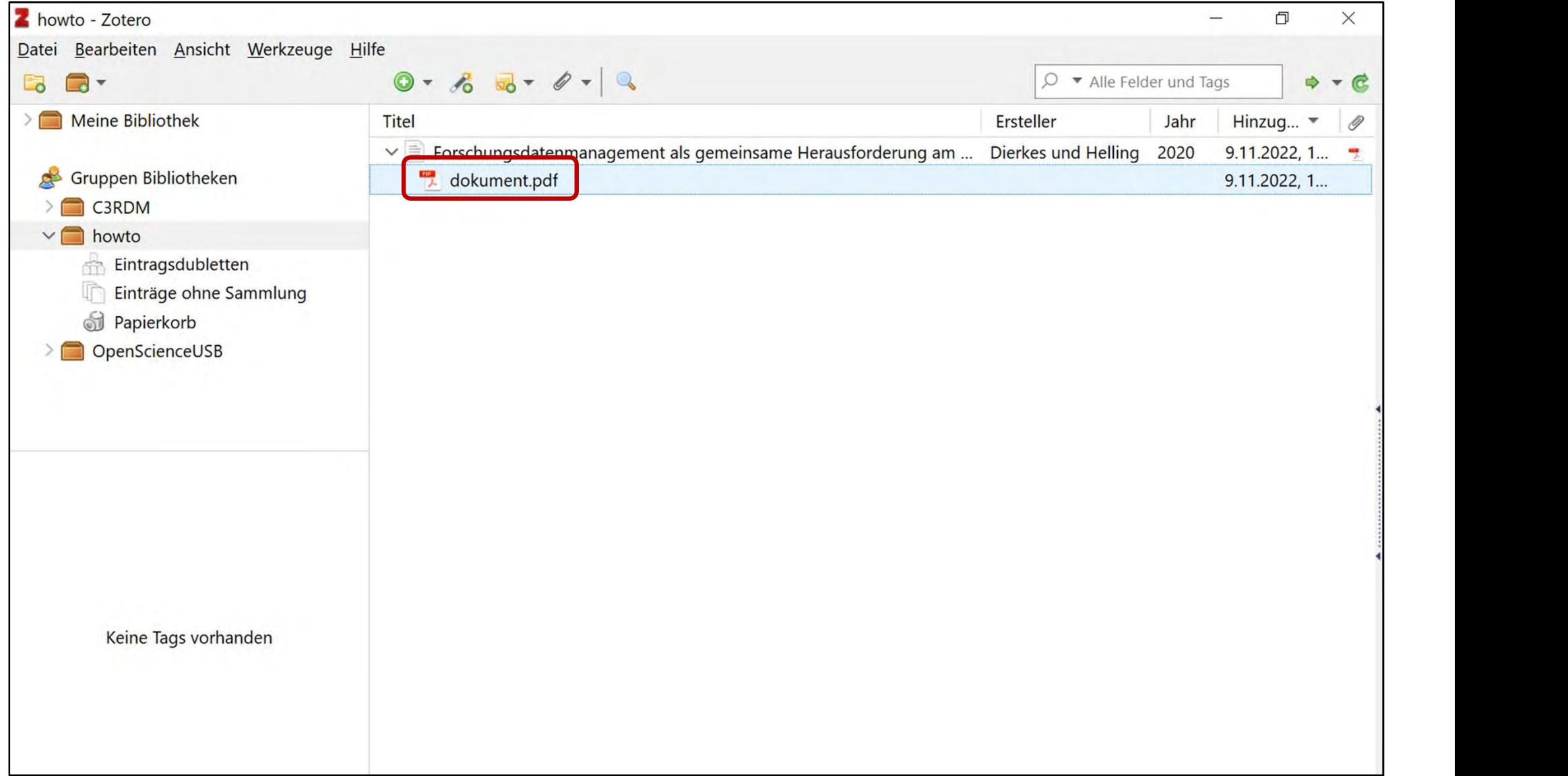

Dierkes, Jens, und Patrick Helling. "Forschungsdatenmanagement als gemeinsame Herausforderung am Beispiel C3RDM und DCH an der Universität zu Köln". Bausteine Forschungsdatenmanagement, Nr. 1 (13. April 2020): 77–85. https://doi.org/10.17192/bfdm.2020.1.8164.

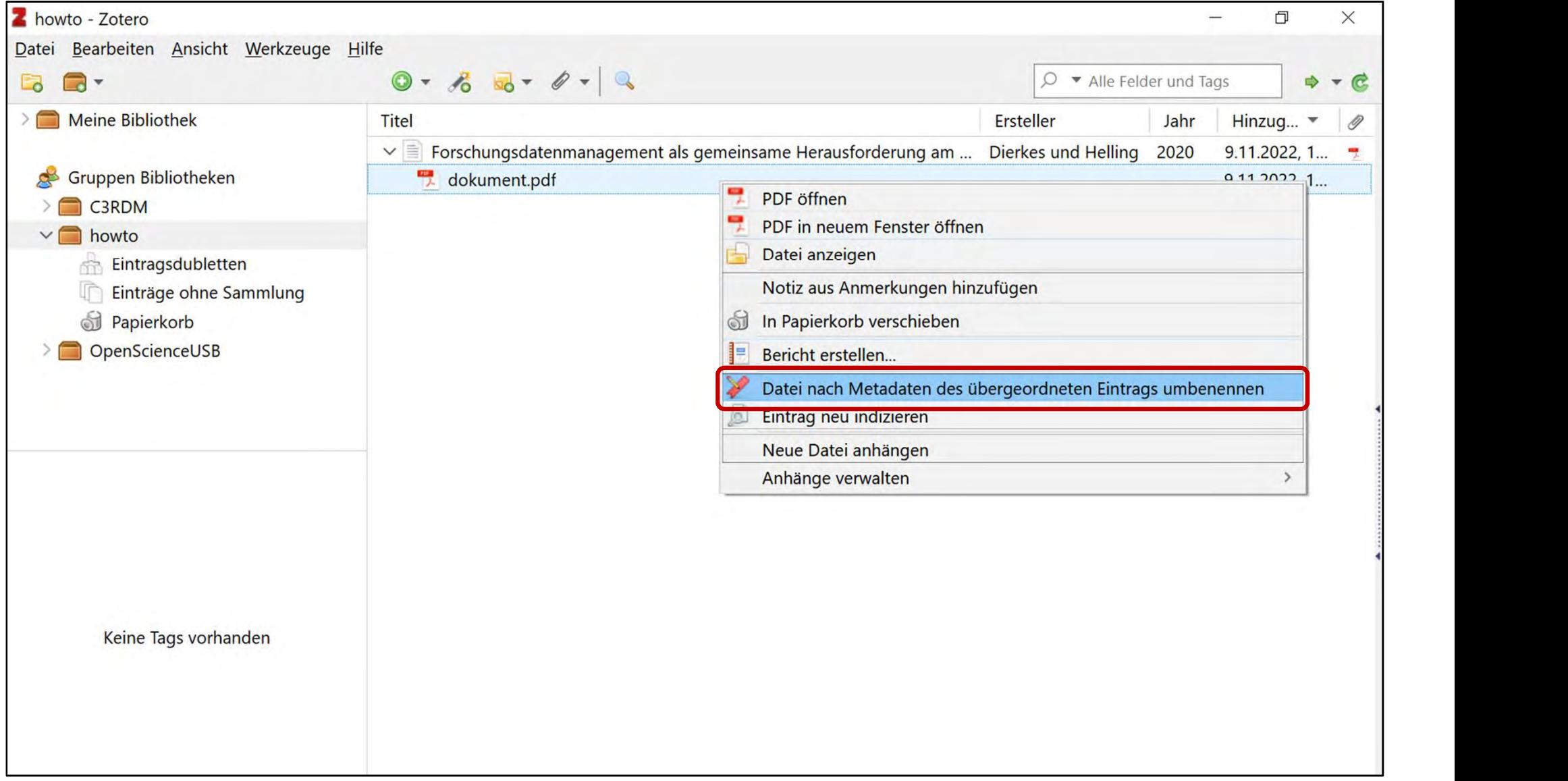

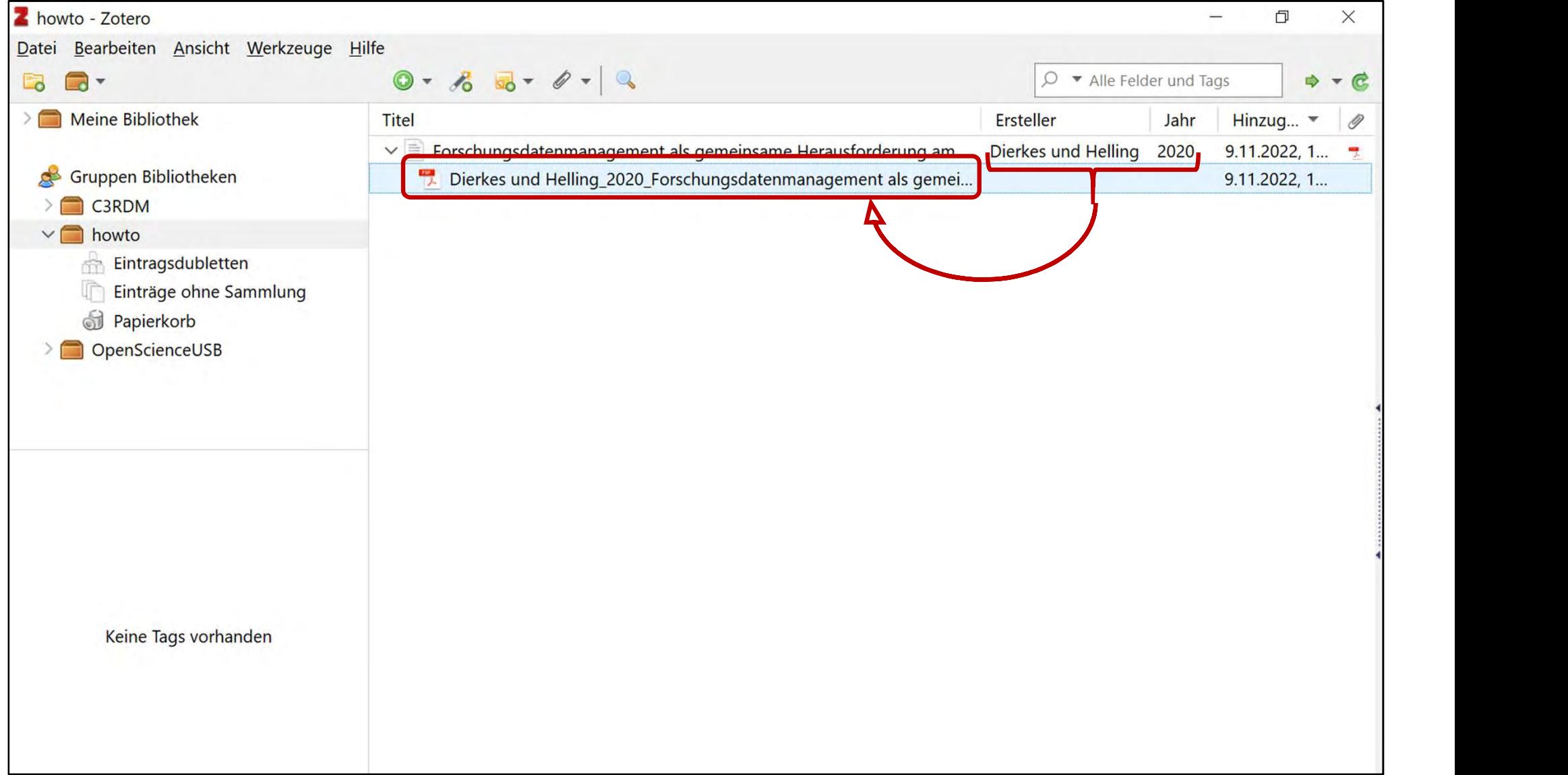

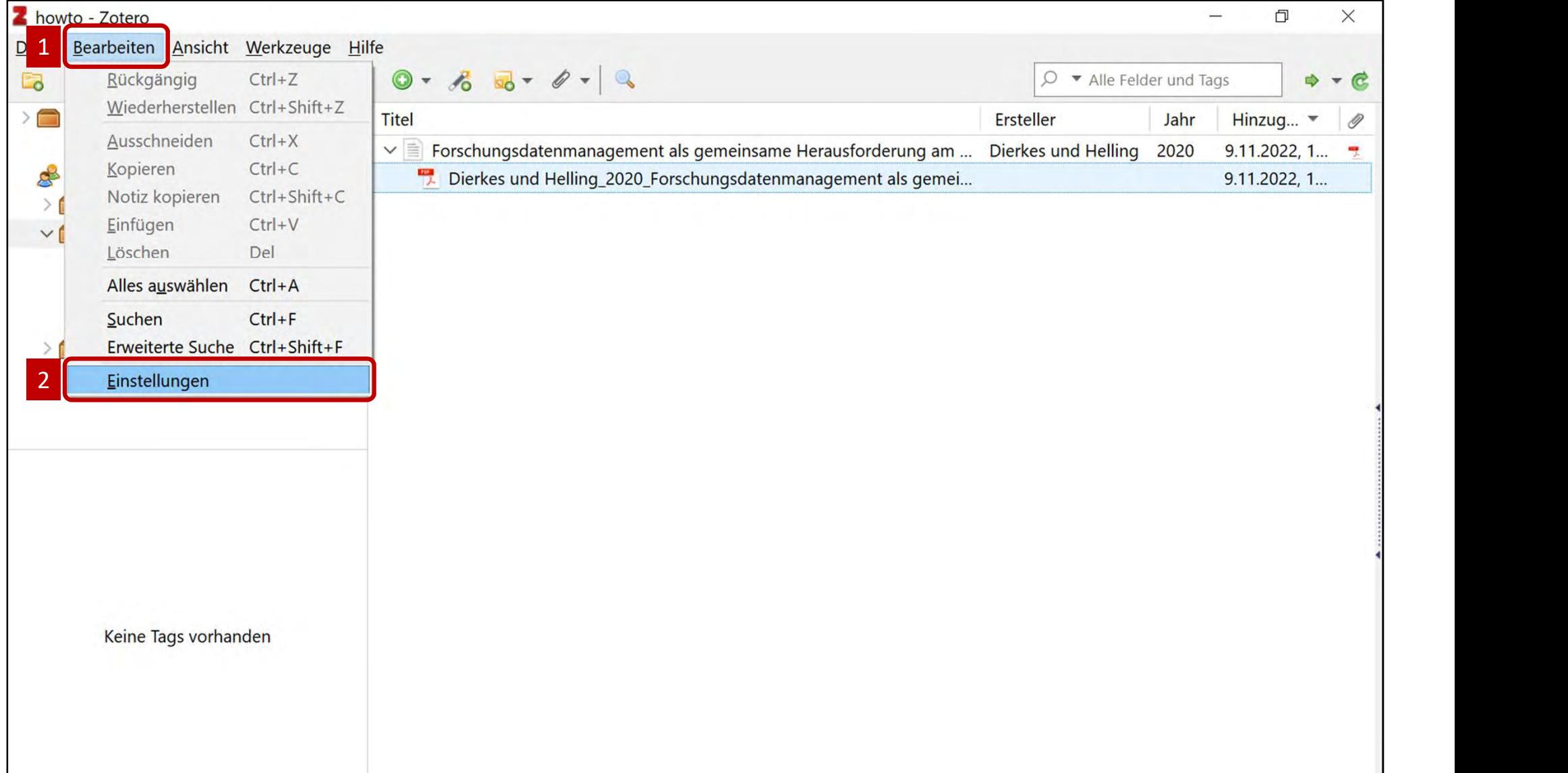

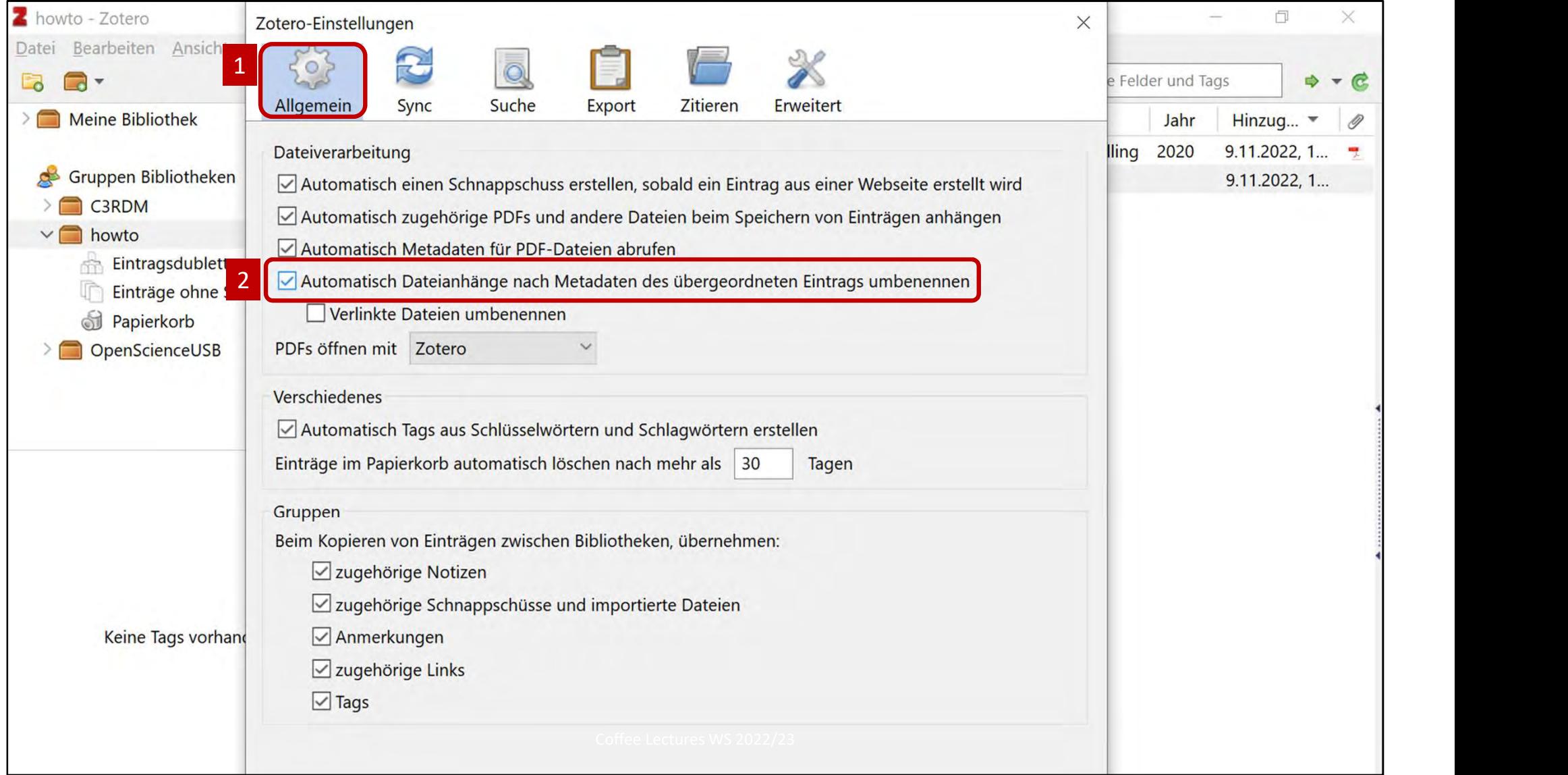

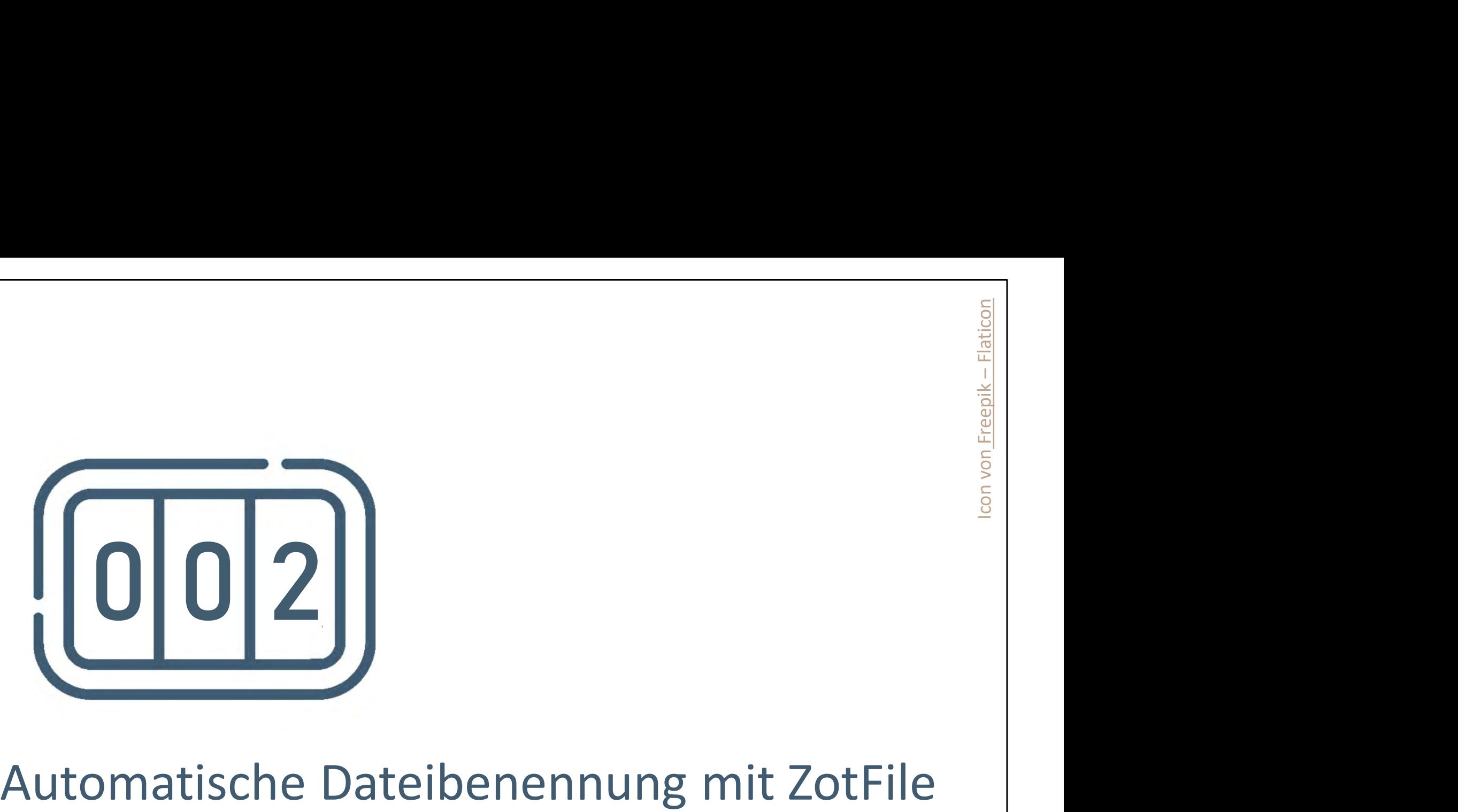

# 2. Automatische Dateibenennung mit ZotFile

- Was: mächtigere automatische Erzeugung von Dateinamen durch Metadaten
- Warum: übersichtlicher, Ordnung, bessere Auffindbarkeit
- Wie: Zotero Plugin ZotFile

13 Coffee Lectures WS 2022 / 23 17.11.2022

Zotfile auf GitHub: https://github.com/jlegewie/zotfile ZotFile Webseite: http://zotfile.com/

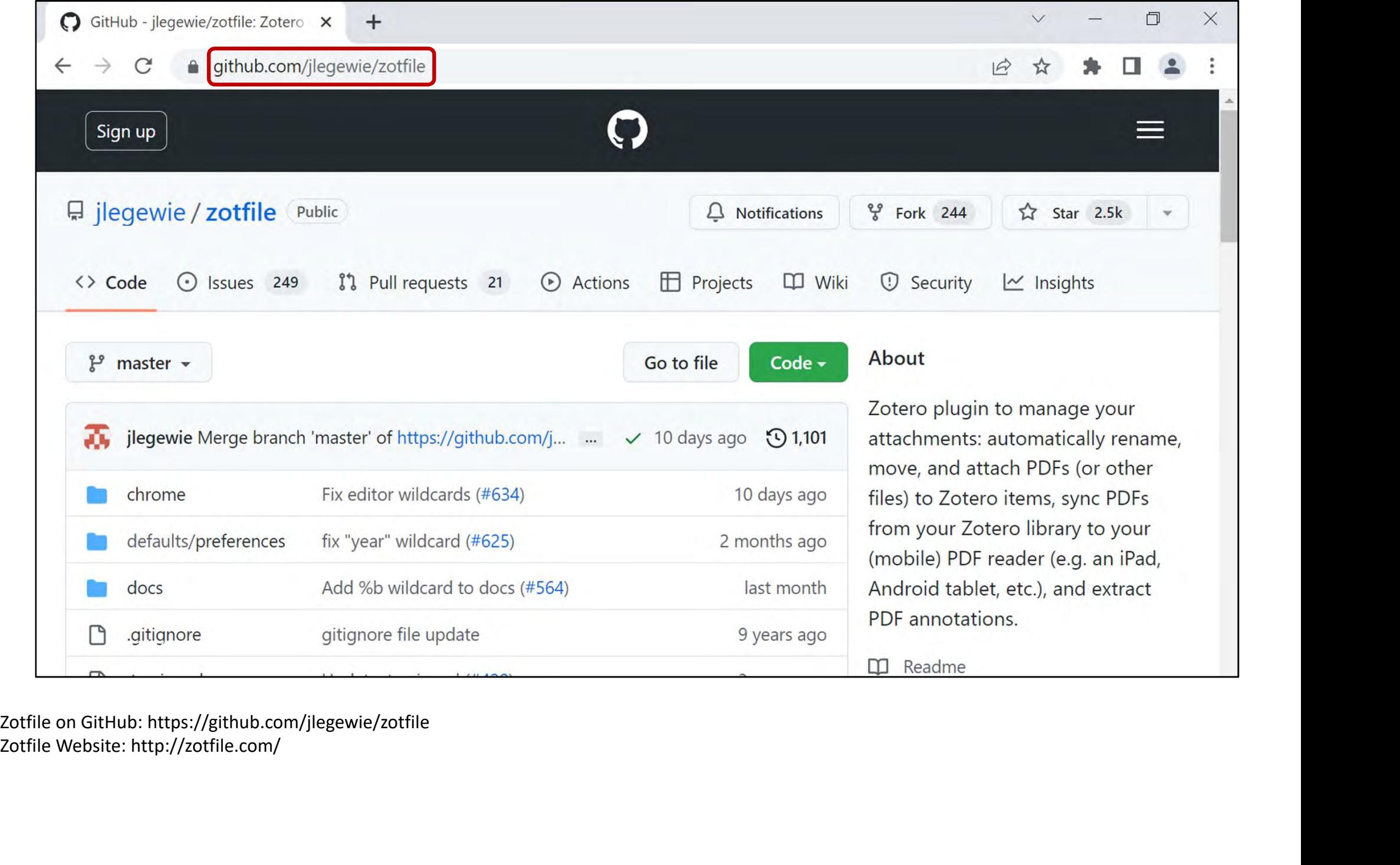

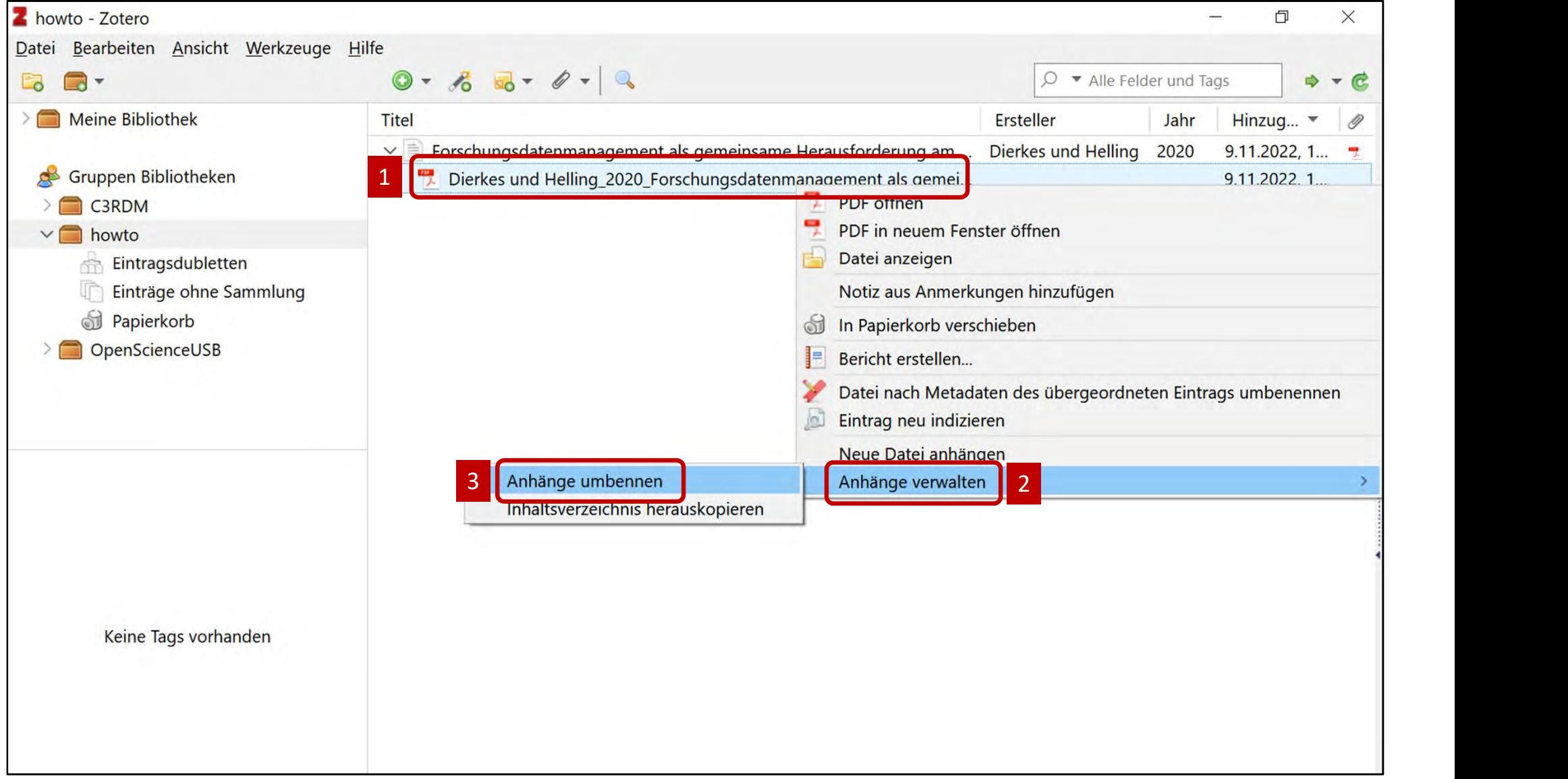

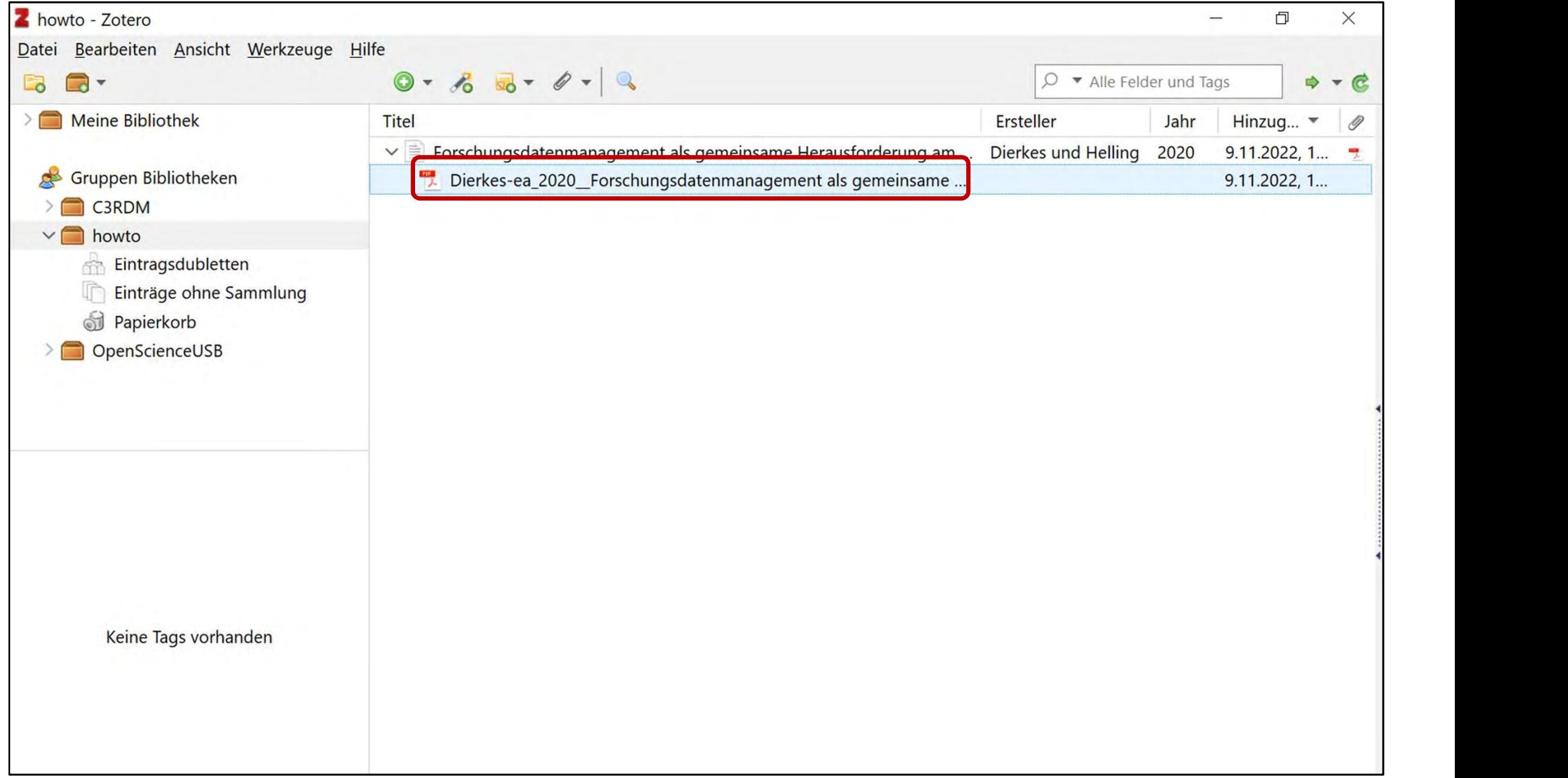

Reduktion auf Erstautor\*in, Existenz weiterer Autor\*innen wird durch "-ea" indiziert.

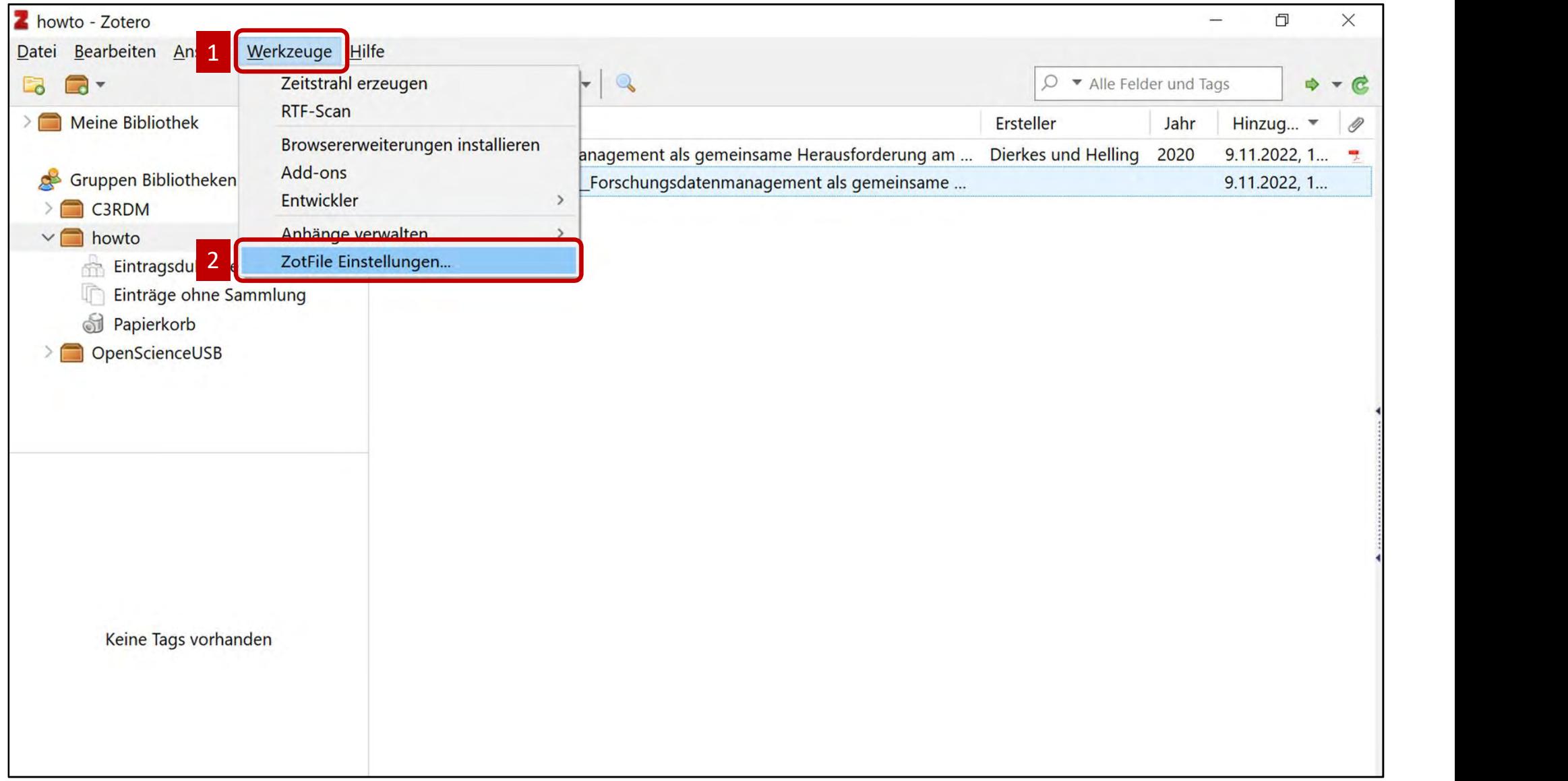

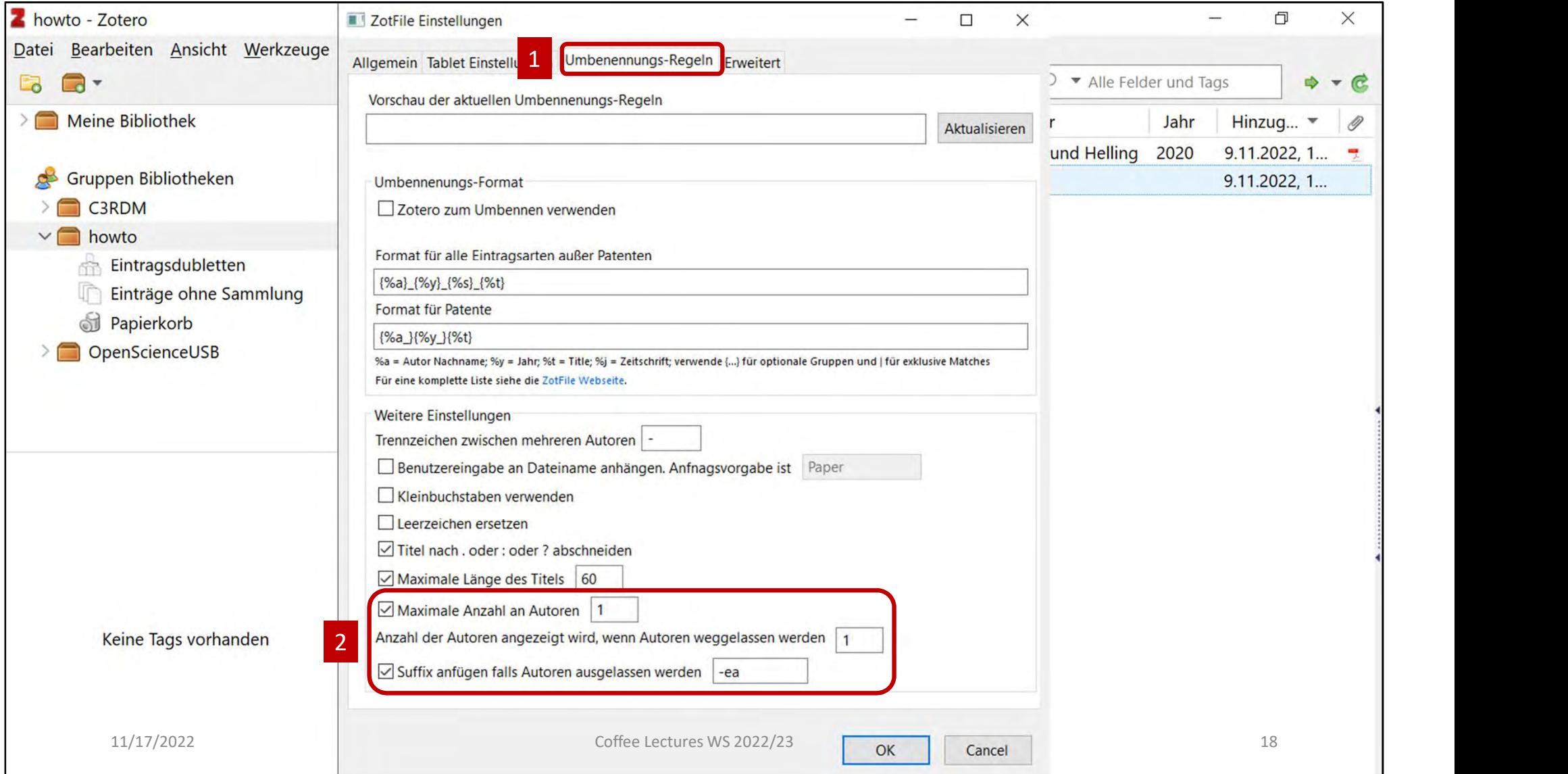

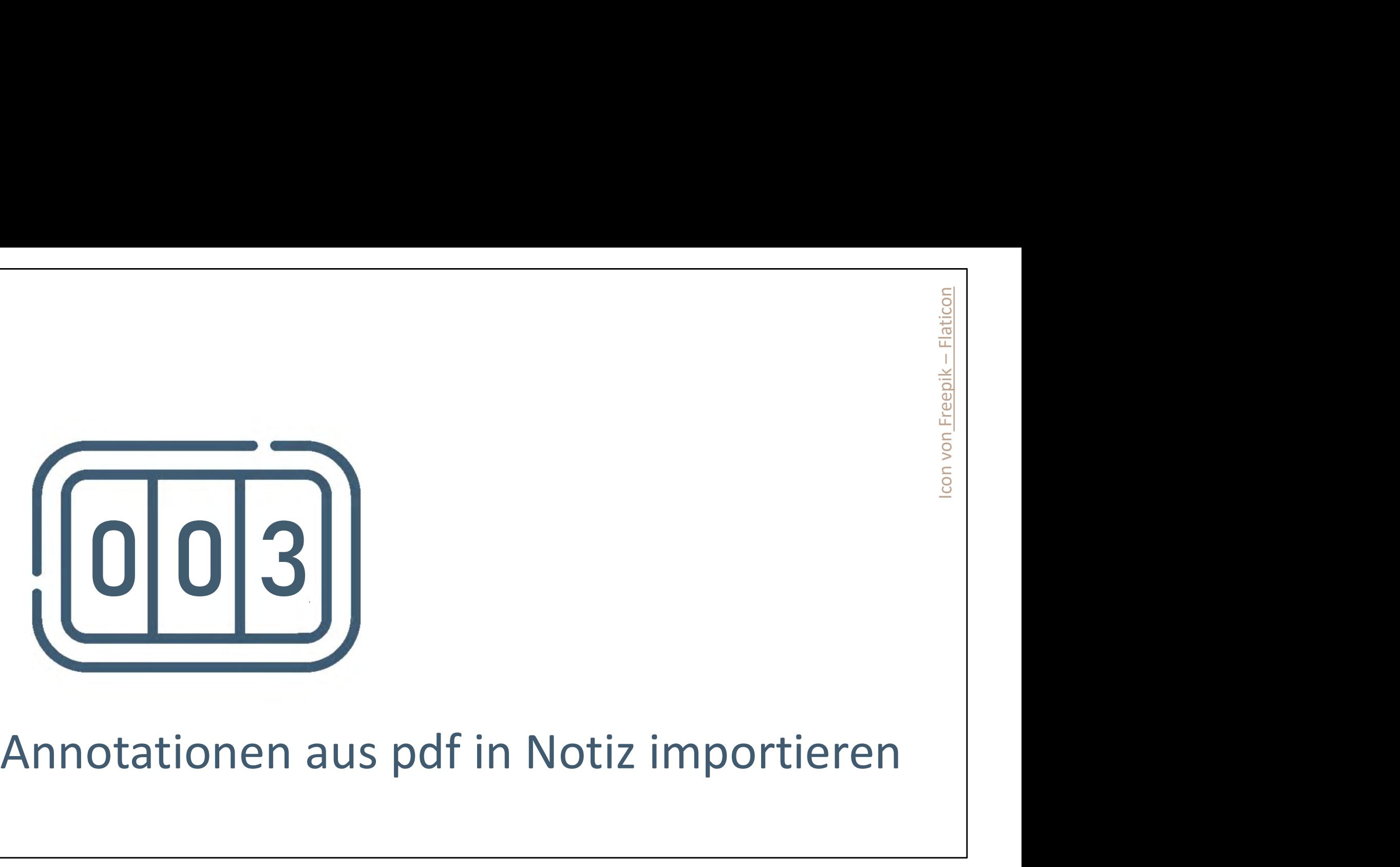

# 3. Annotationen aus pdf in Notiz importieren

- Früher: Notizen und Markierungen auf Papier
- Bis vor kurzem: Notizen und Markierungen im pdf
- Seit Version 6 kann man in Zotero pdf's öffnen
- Man kann die Texte in Zotero annotieren
- Die Annotationen können dann als Notizen in die Sammlung übertragen werden

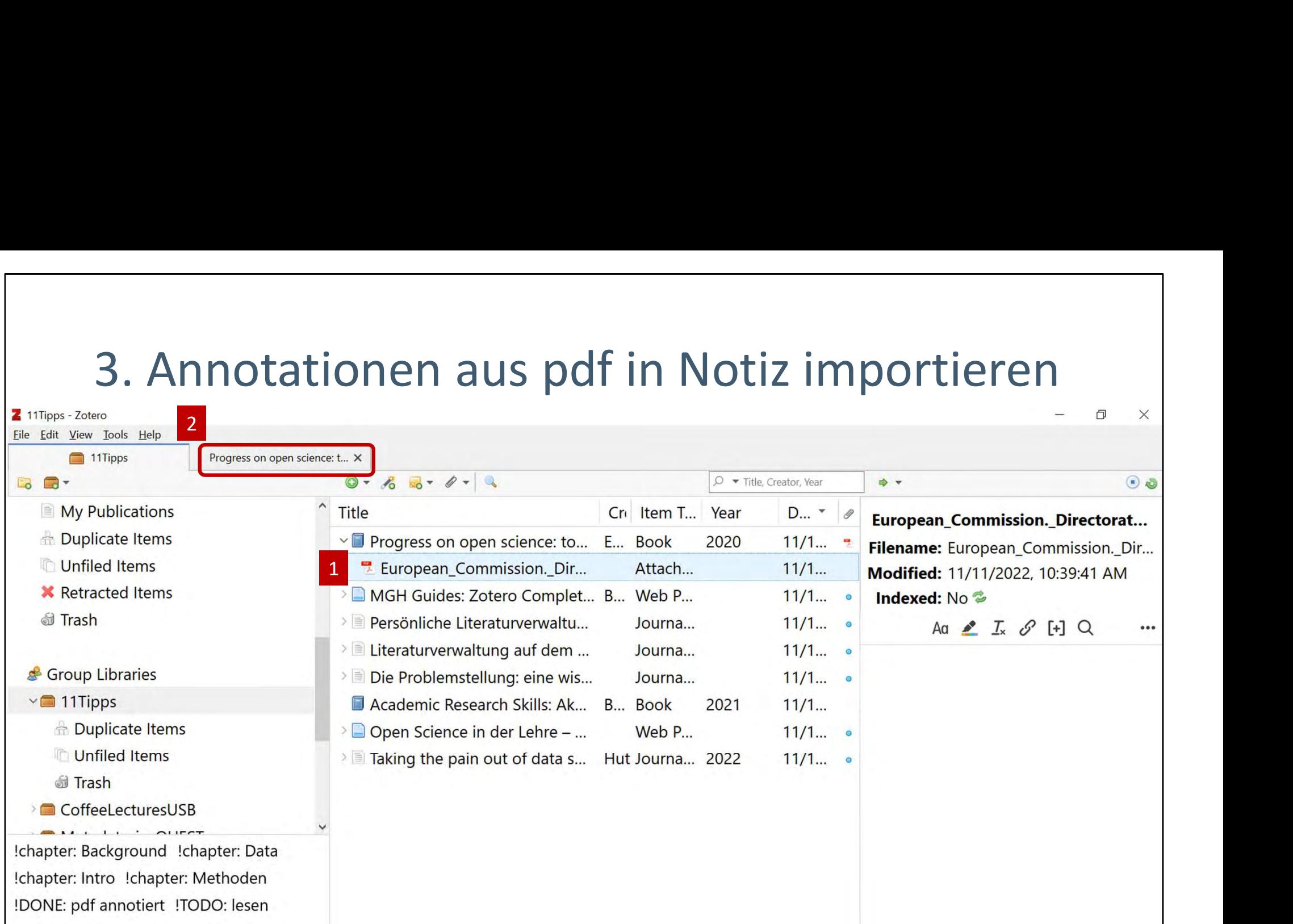

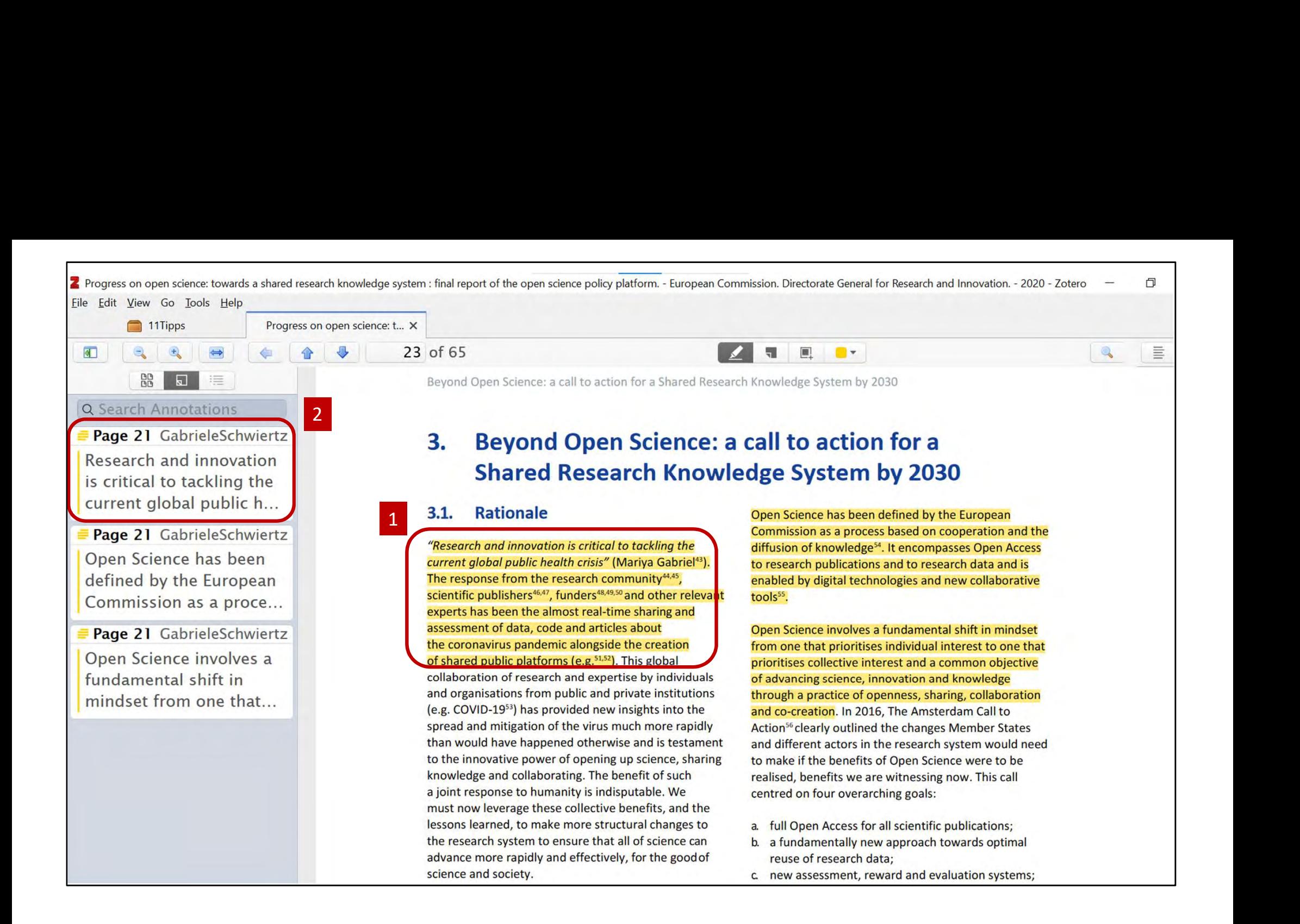

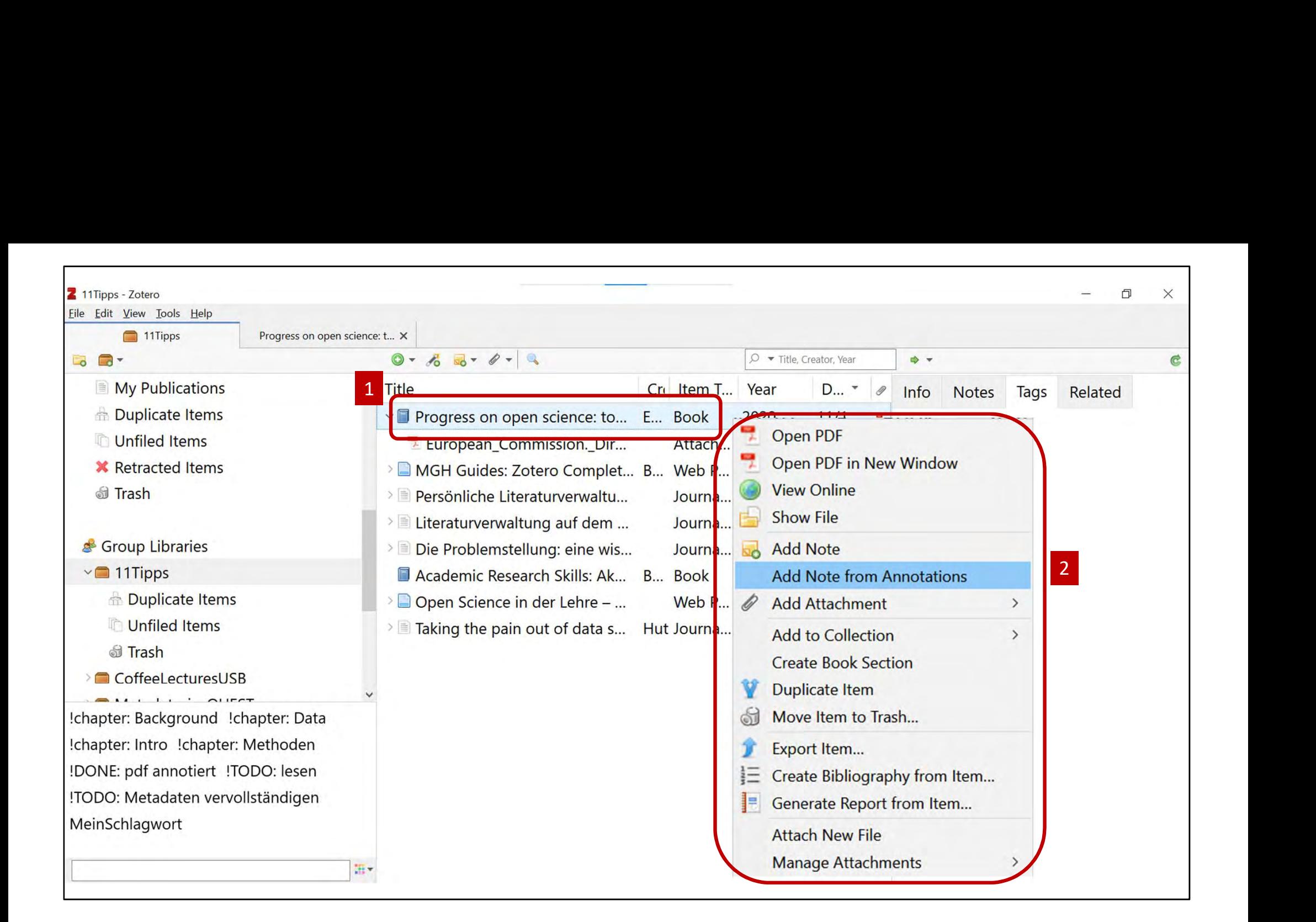

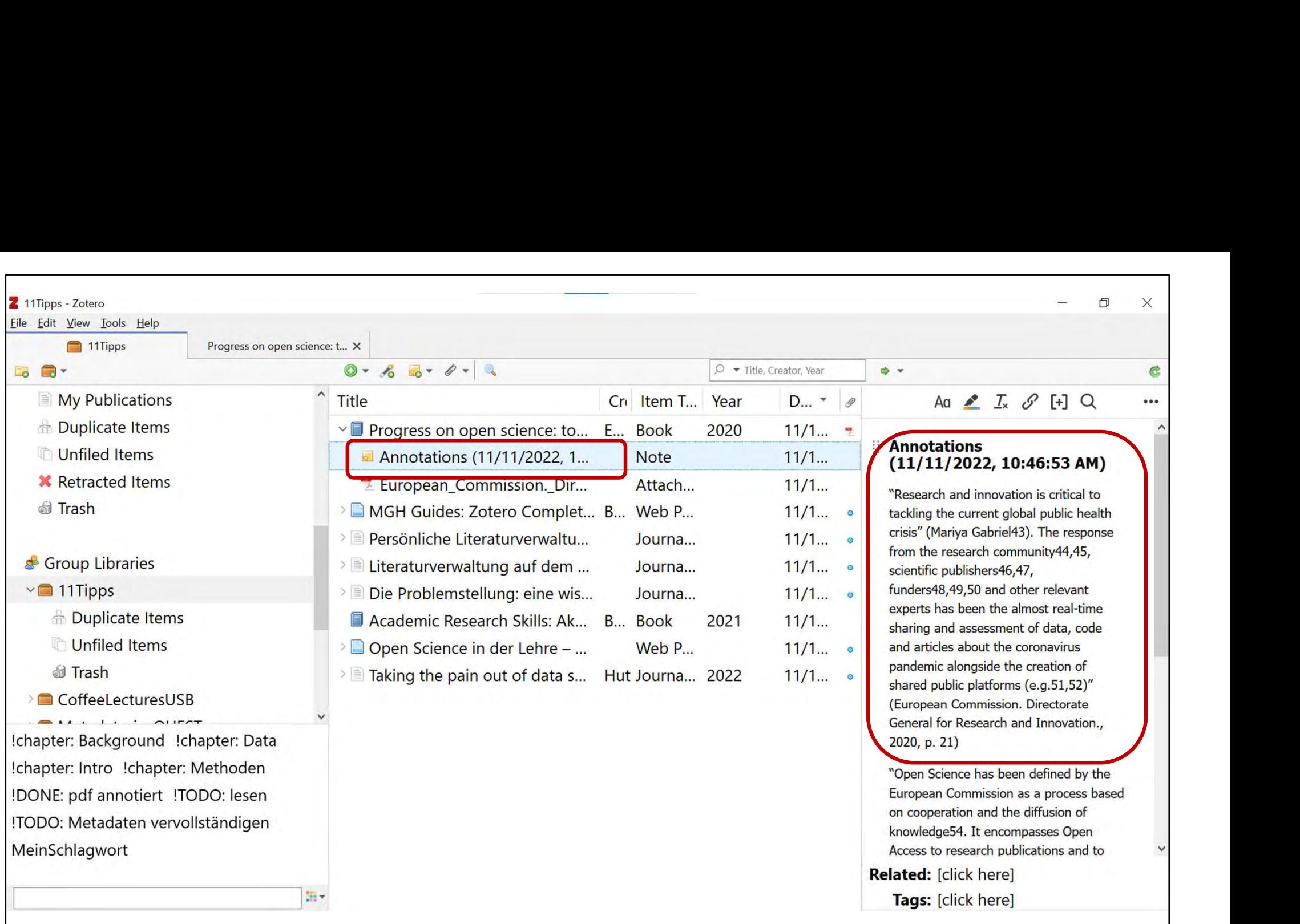

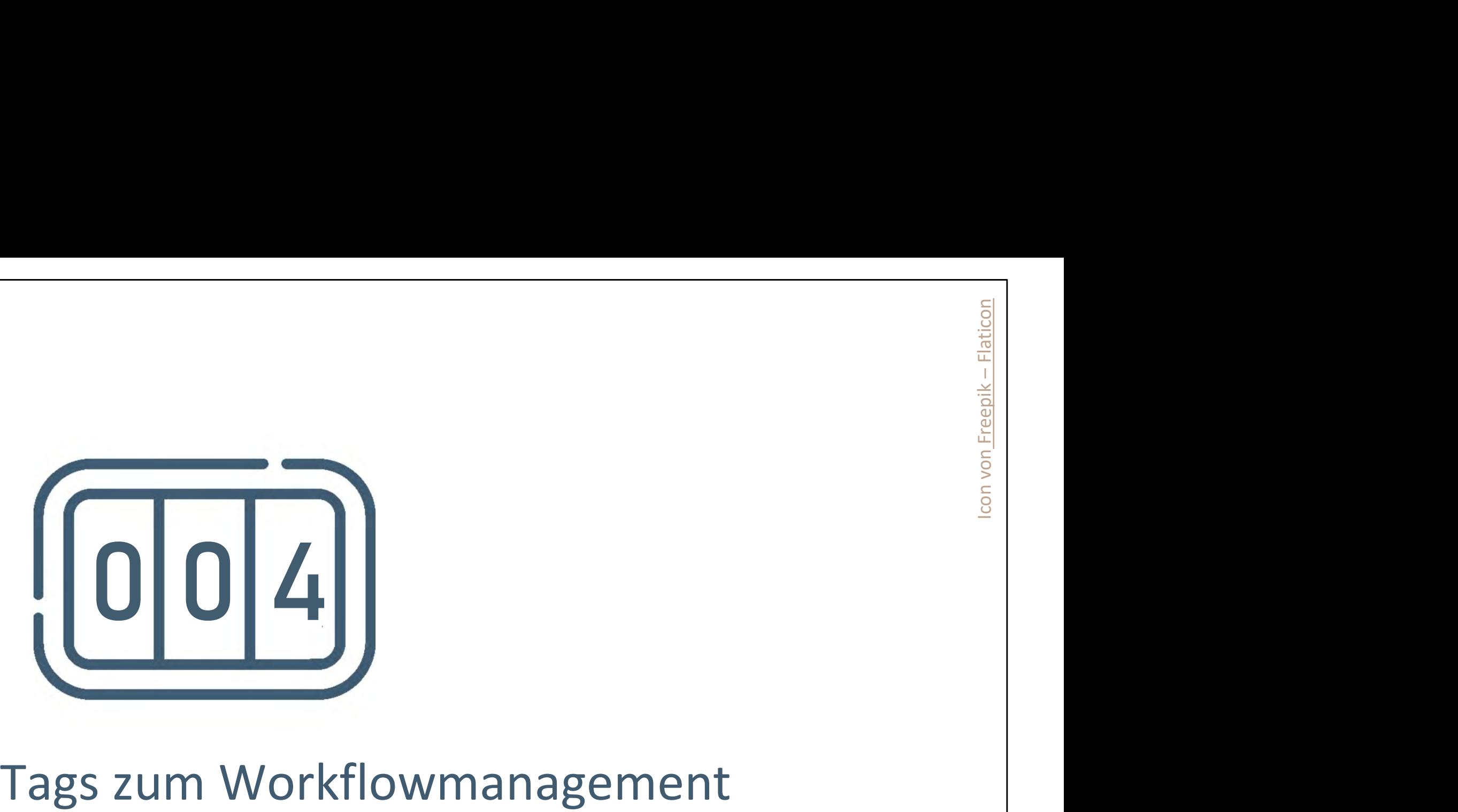

## 4. Tags zum Workflowmanagement

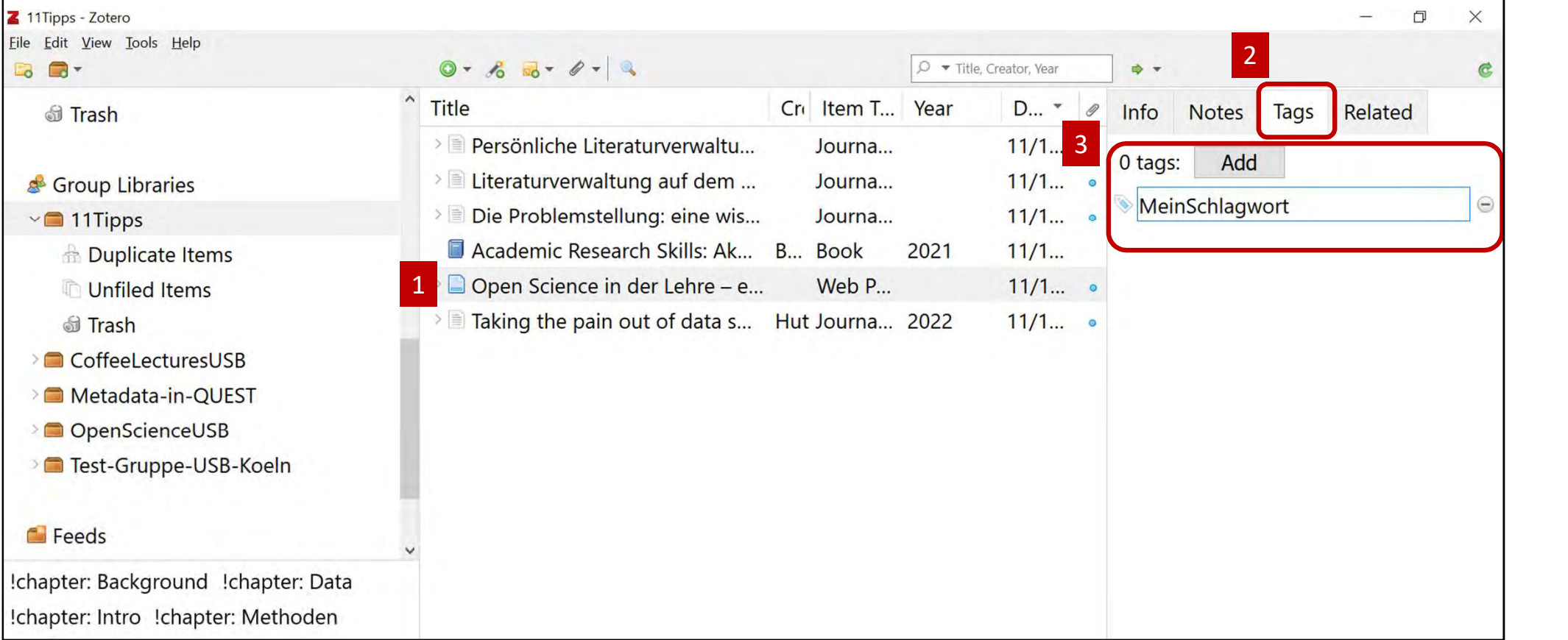

# 4. Tags zum Workflowmanagement

- Inhaltliche Tags (z.B. Statistik) vs. Funktionale Tags (z.B. ! Status: gelesen)
- Funktionale Tags kenntlich machen, z.B. durch !
- Unterschiedliche Workflow und Tags denkbar, z.B.:
	- !vorhanden: pdf, !vorhanden: hardcopy
	- !bestellt Buchhandel, !bestellt Fernleihe
	- !TODO: Volltext beschaffen, !TODO: Metadaten vervollständigen, !DONE: Metadaten geprüft
	- !Status: gelesen, !Status: zusammengefasst, !Status: pdf annotiert
	- !chapter: Methoden, !chapter: Intro

# 4. Tags: Autofill

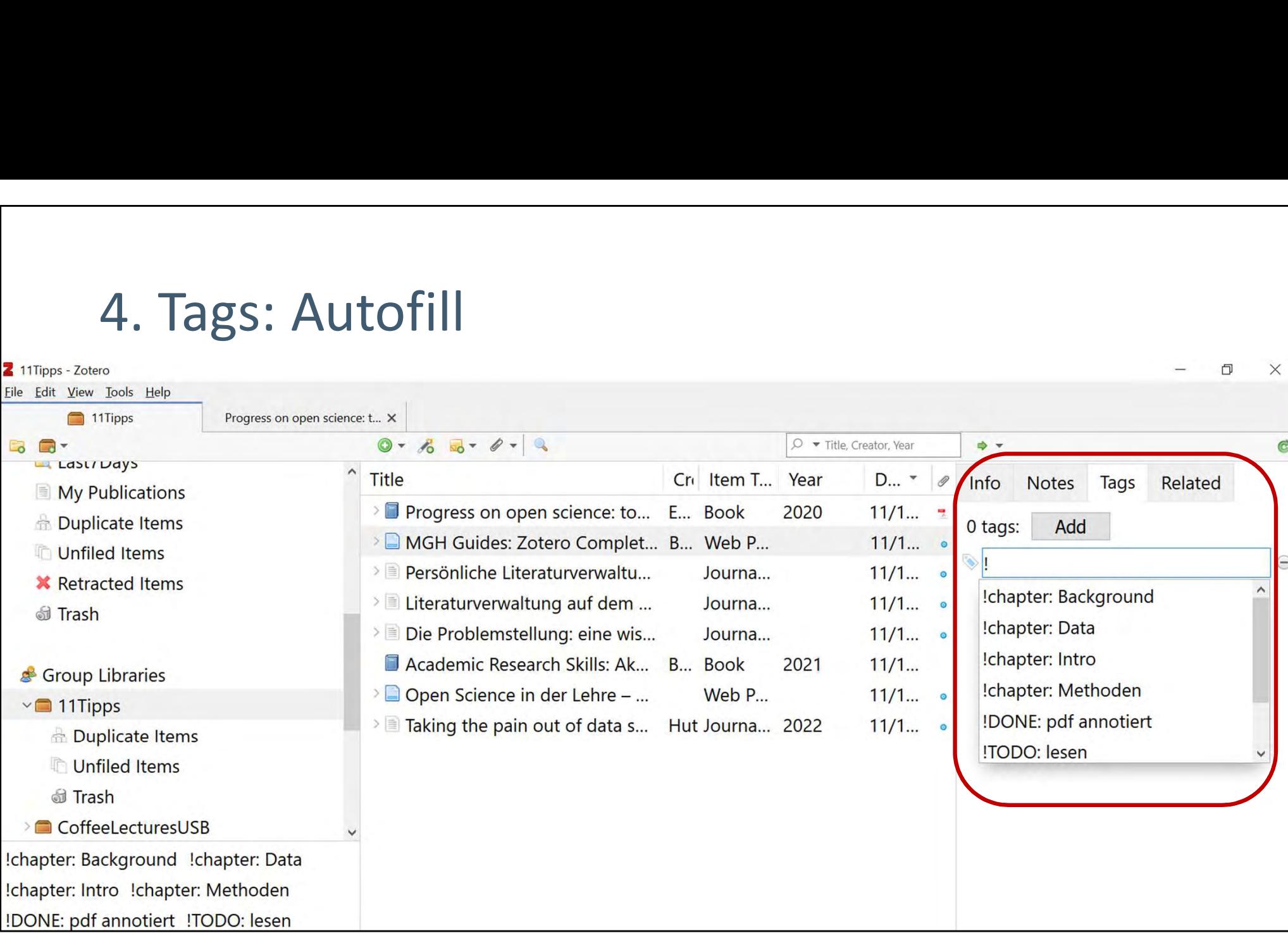

# 4. Tags: Filtern

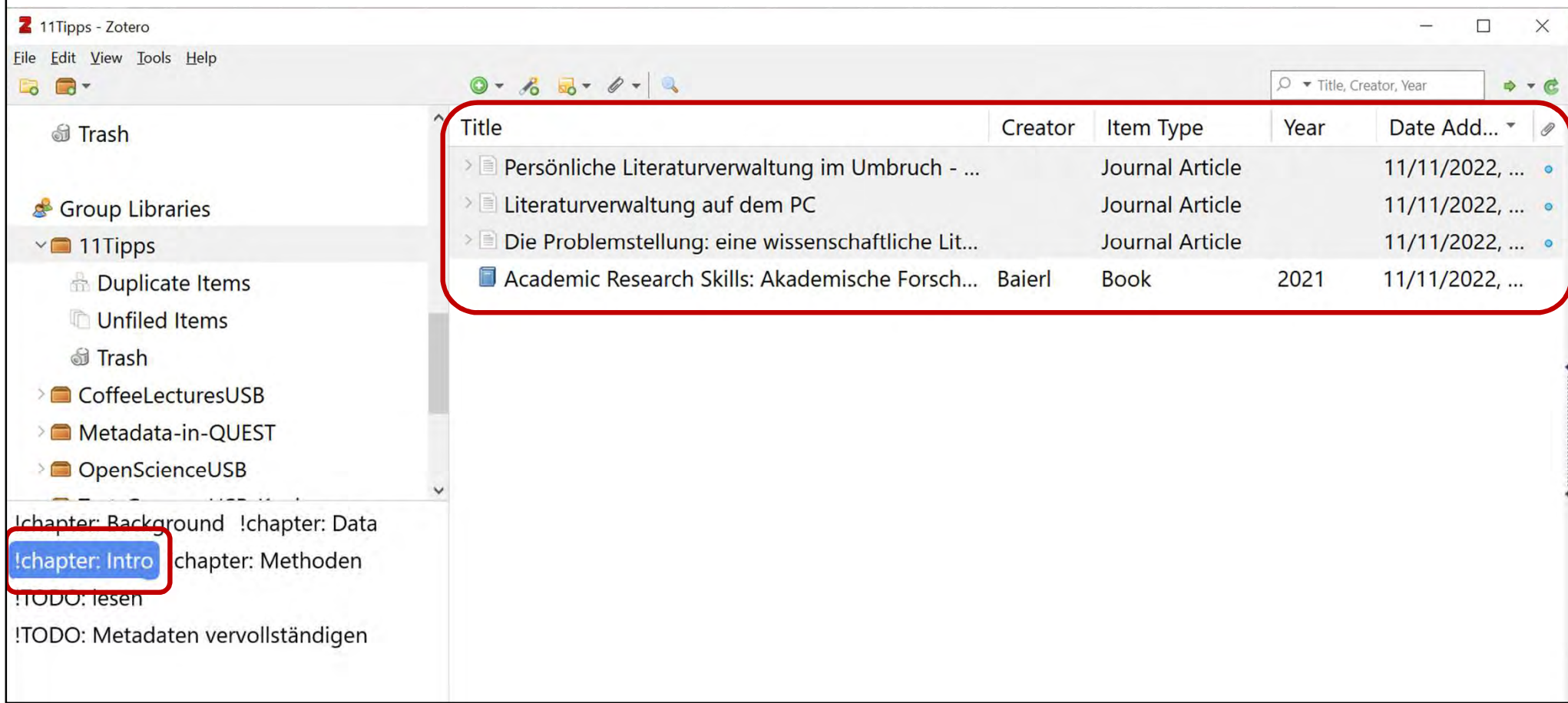

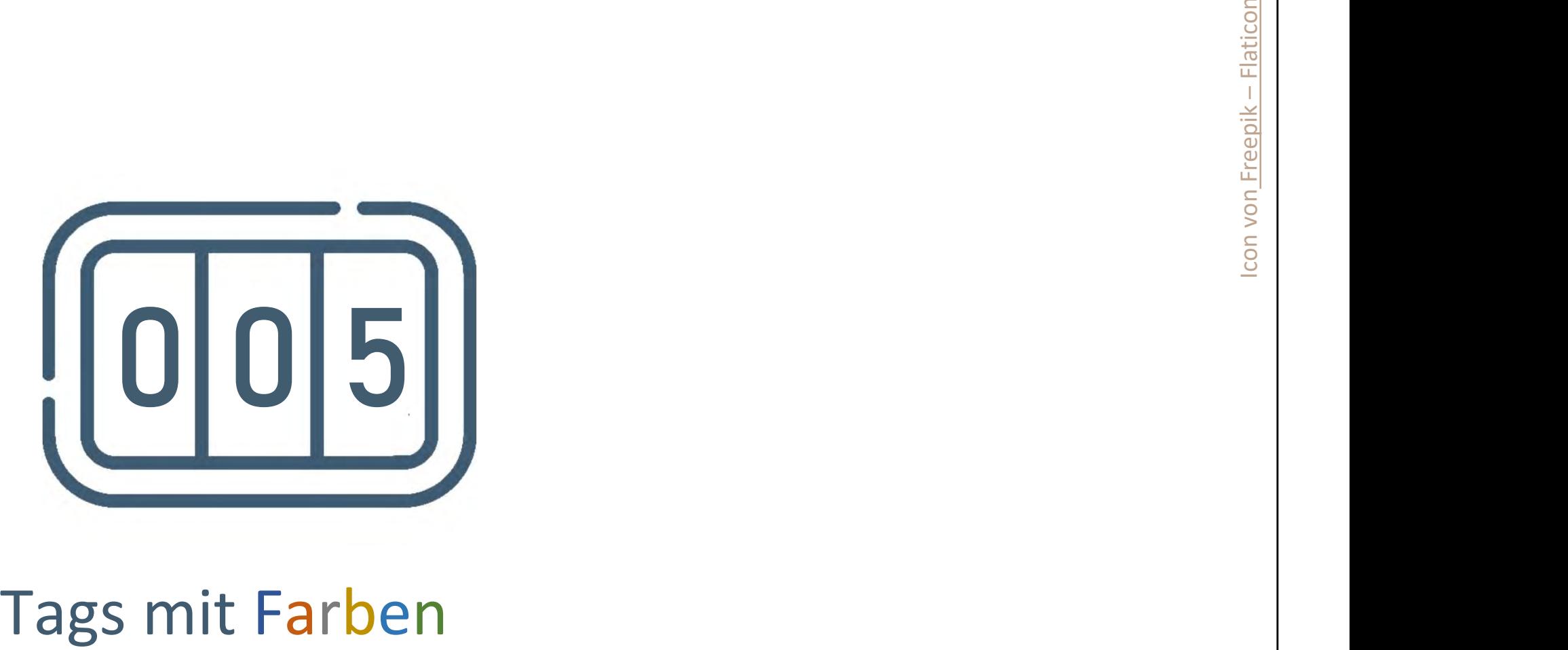

## 5. Tags mit Farben

- Bis zu 9 prominentere Tags anlegen
- Werden als erstes angezeigt
- Sind farblich gekennzeichnet
- Können durch Tippen der entsprechenden Zahl vergeben werden

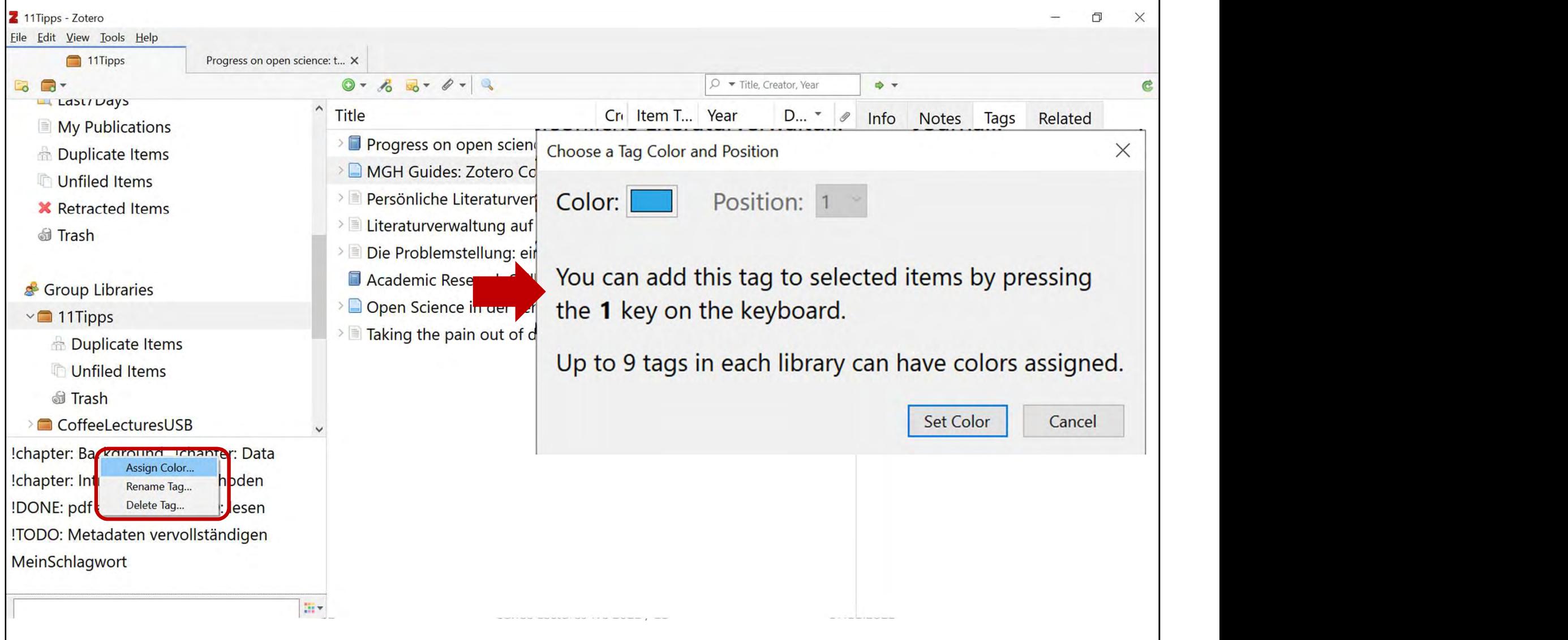

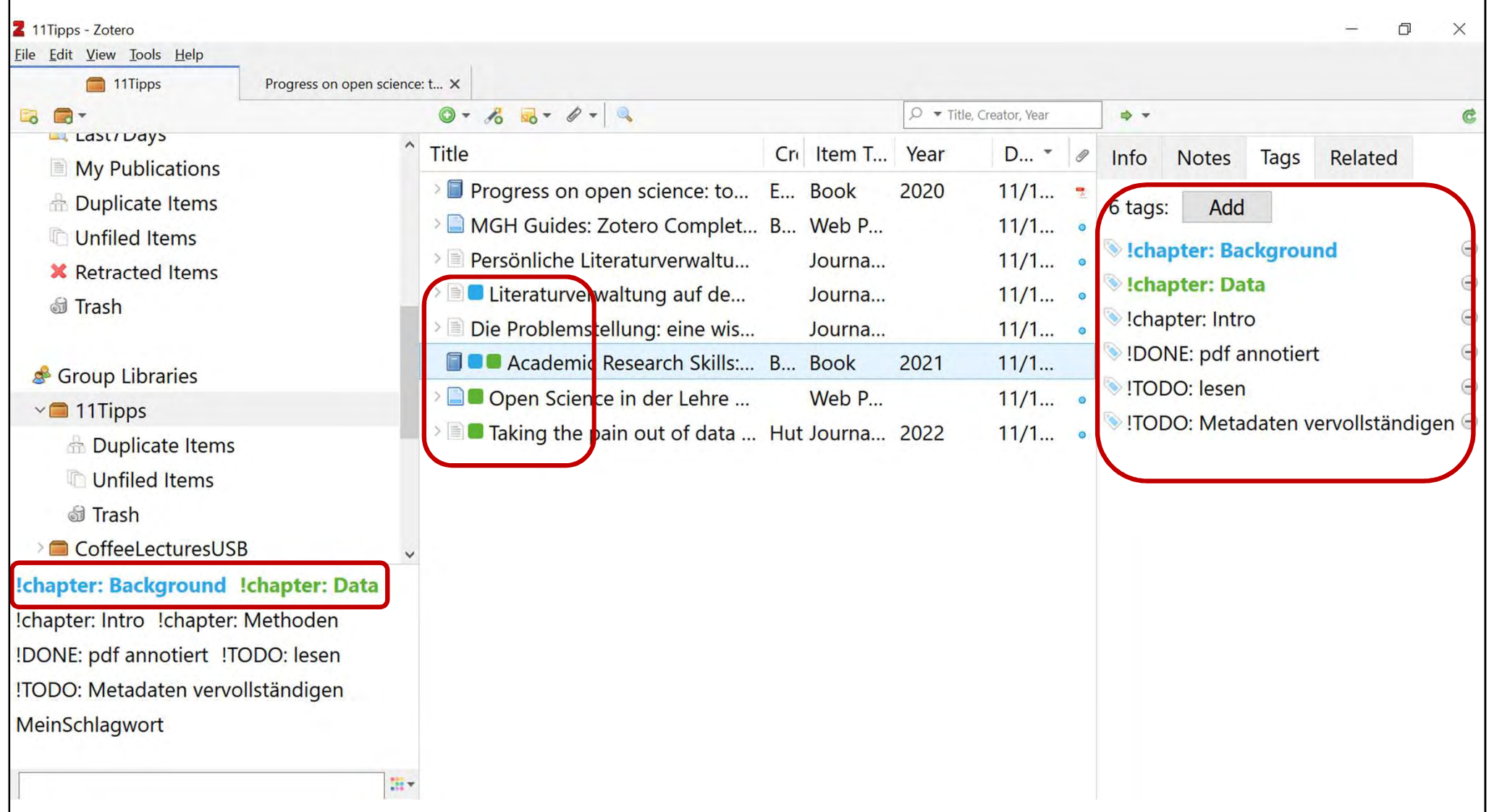

 $\Gamma$ 

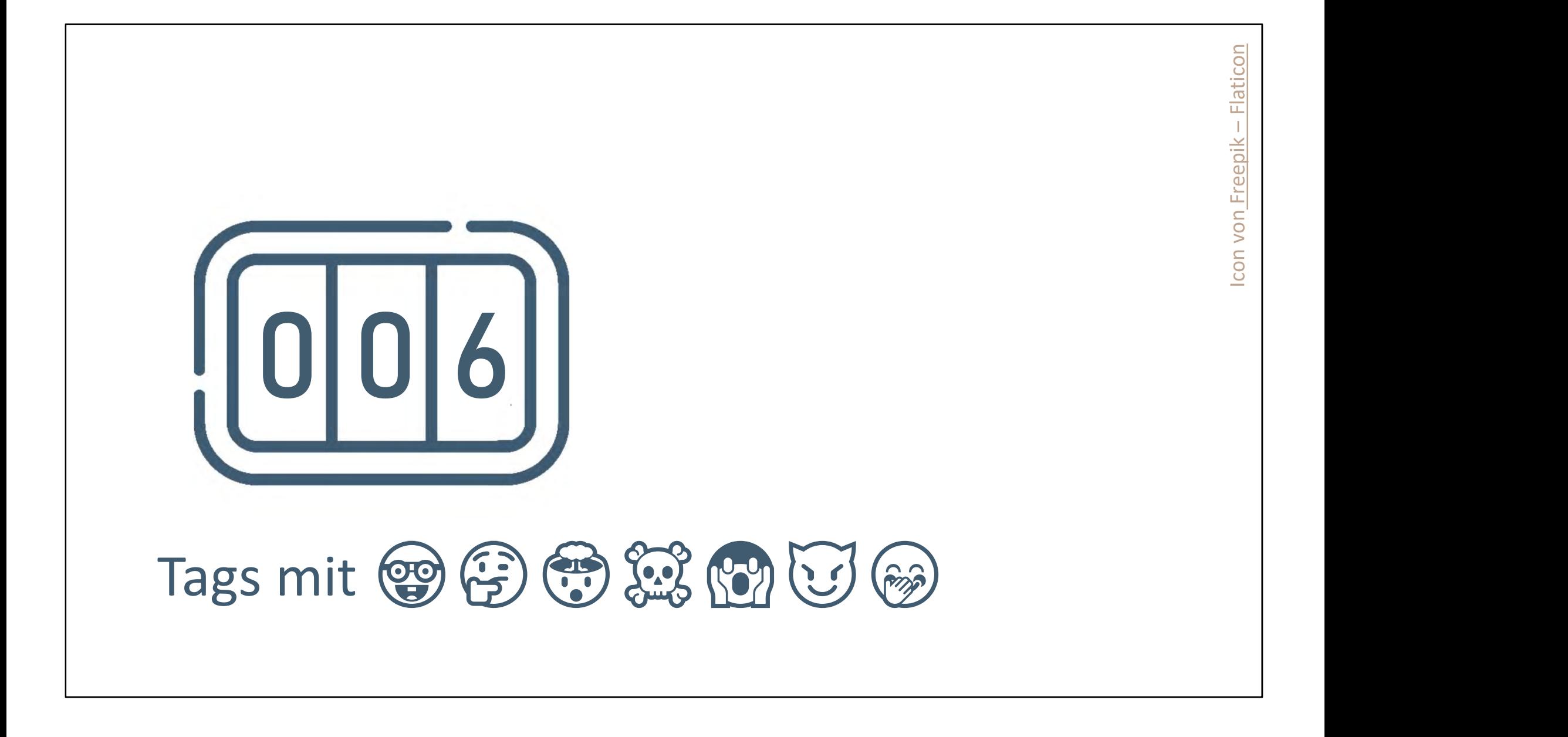

# 6. Tags mit  $\odot$   $\odot$   $\odot$   $\odot$   $\odot$   $\odot$   $\odot$   $\odot$   $\odot$

- Tags können auch aus einem Emoji bestehen
- Potentiell Probleme bei Migration, Synchronisation oder Teilen?
- Bisher noch keine gefunden &
- Wenn prominente Tags nur aus einem Emoji bestehen, werden die Emojis neben den Referenzen angezeigt
- Emojis eingeben:
	- Auf Windows: Windows-Taste +
	- Auf Mac: Command + Control + Space

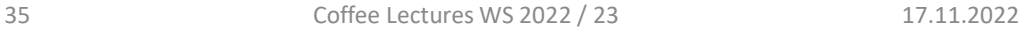

 $\bigcirc$ 

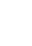

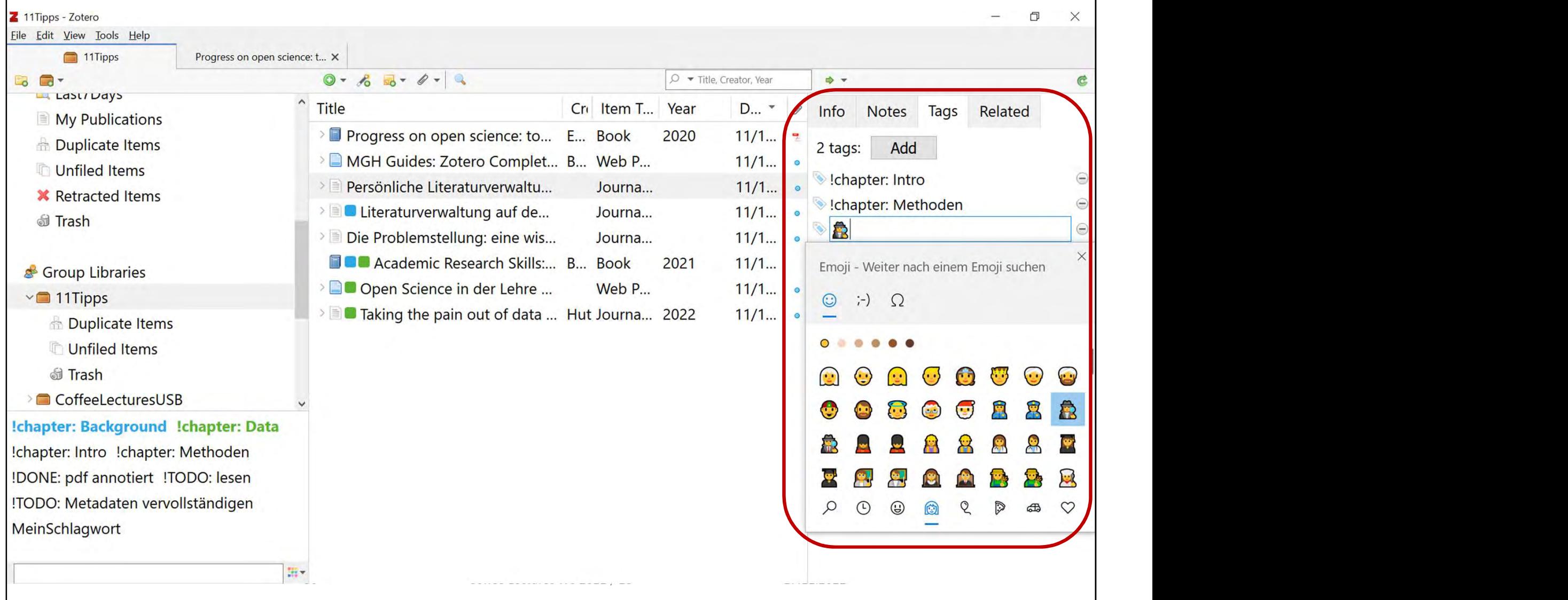
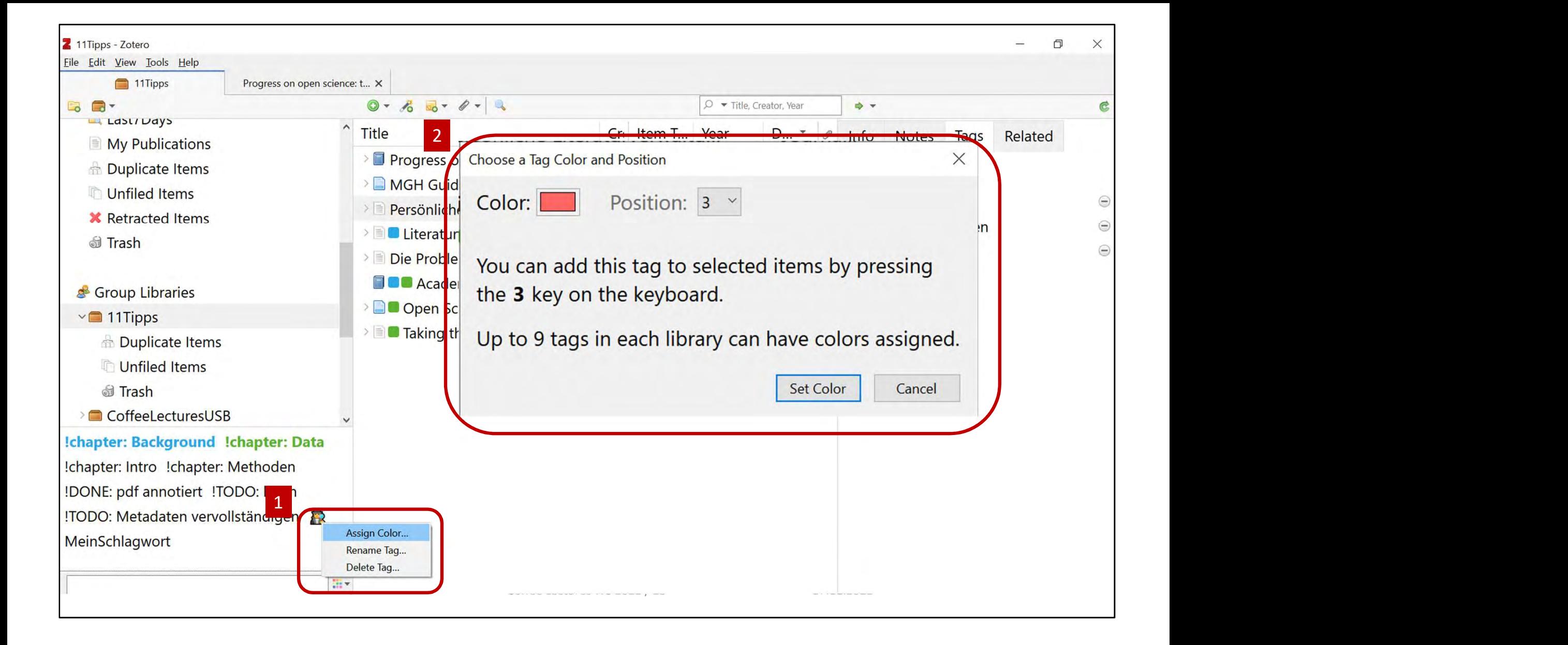

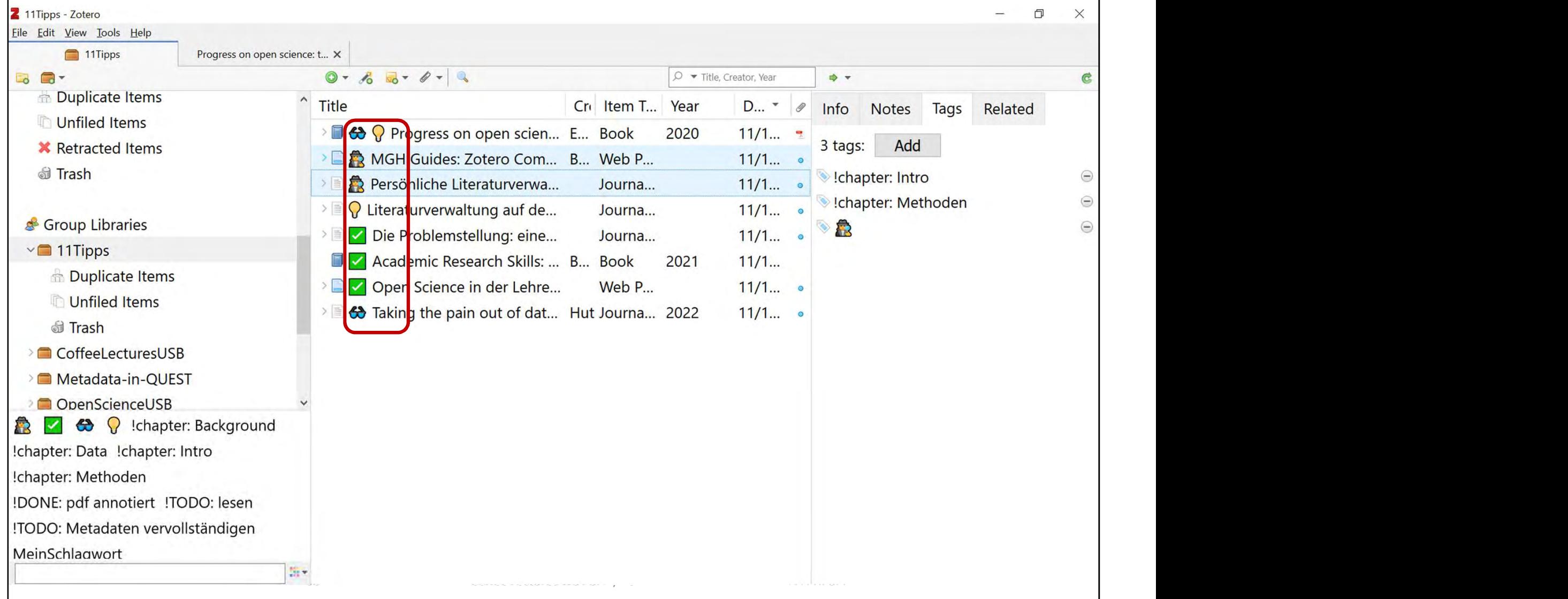

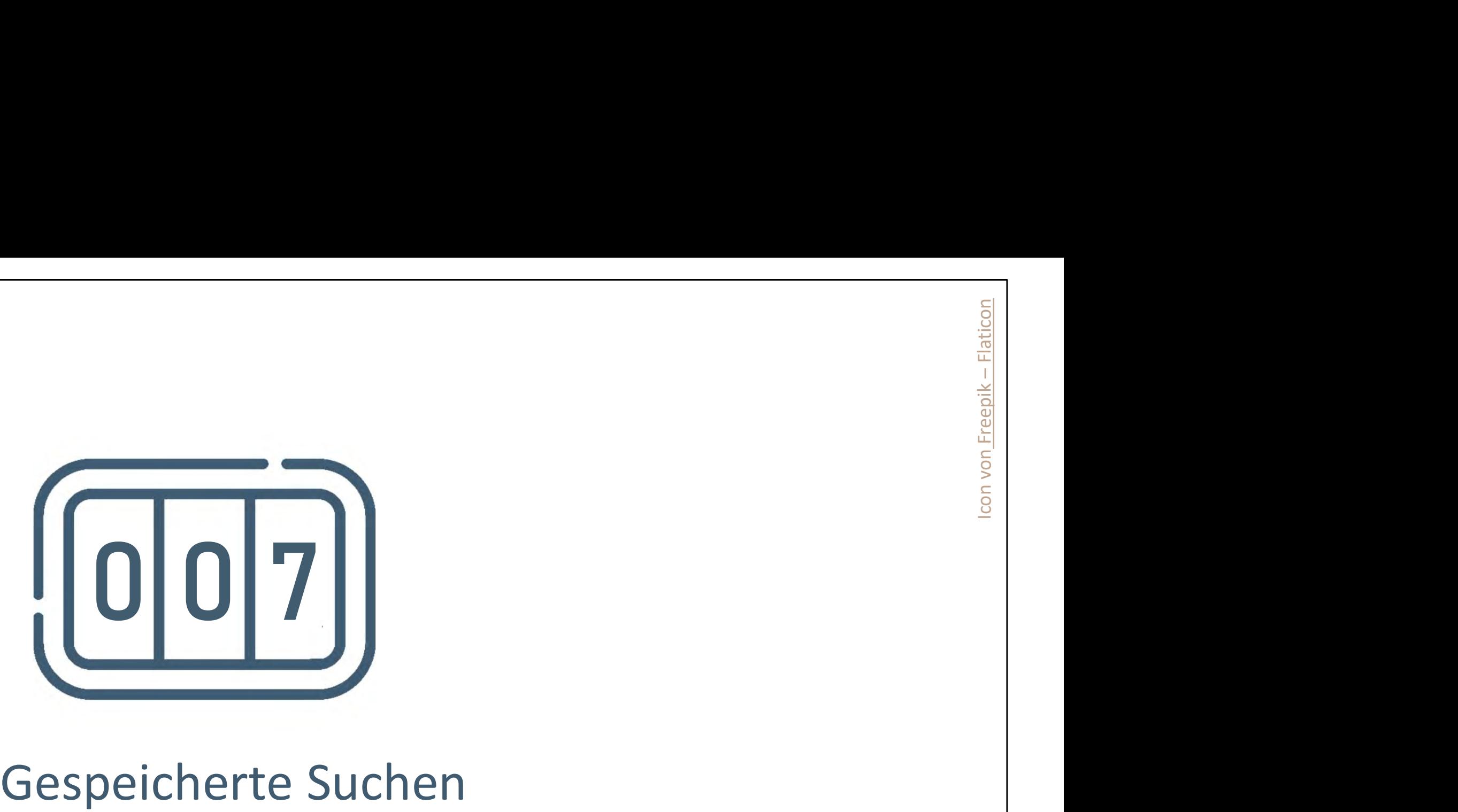

### 7. Gespeicherte Suchen

- Komplexe Suchabfragen an die eigene Sammlung können gespeichert werden
- Tauchen dann als Ordner auf mit jeweils aktuellen Ergebnissen
- Z. B. nach Tags suchen und immer den aktuellen Stand zum Thema im Ordner DataLiteracy
- Überblick über verwendete Literatur in Publikationen, Lehrveranstaltungen etc. Seminar DataLiteracy WS2223
- Hilfreich beim Arbeiten mit Gruppen, hinzugefügt letzte7Tage + grünes Häkchen ✅

40 Coffee Lectures WS 2022 / 23 17.11.2022

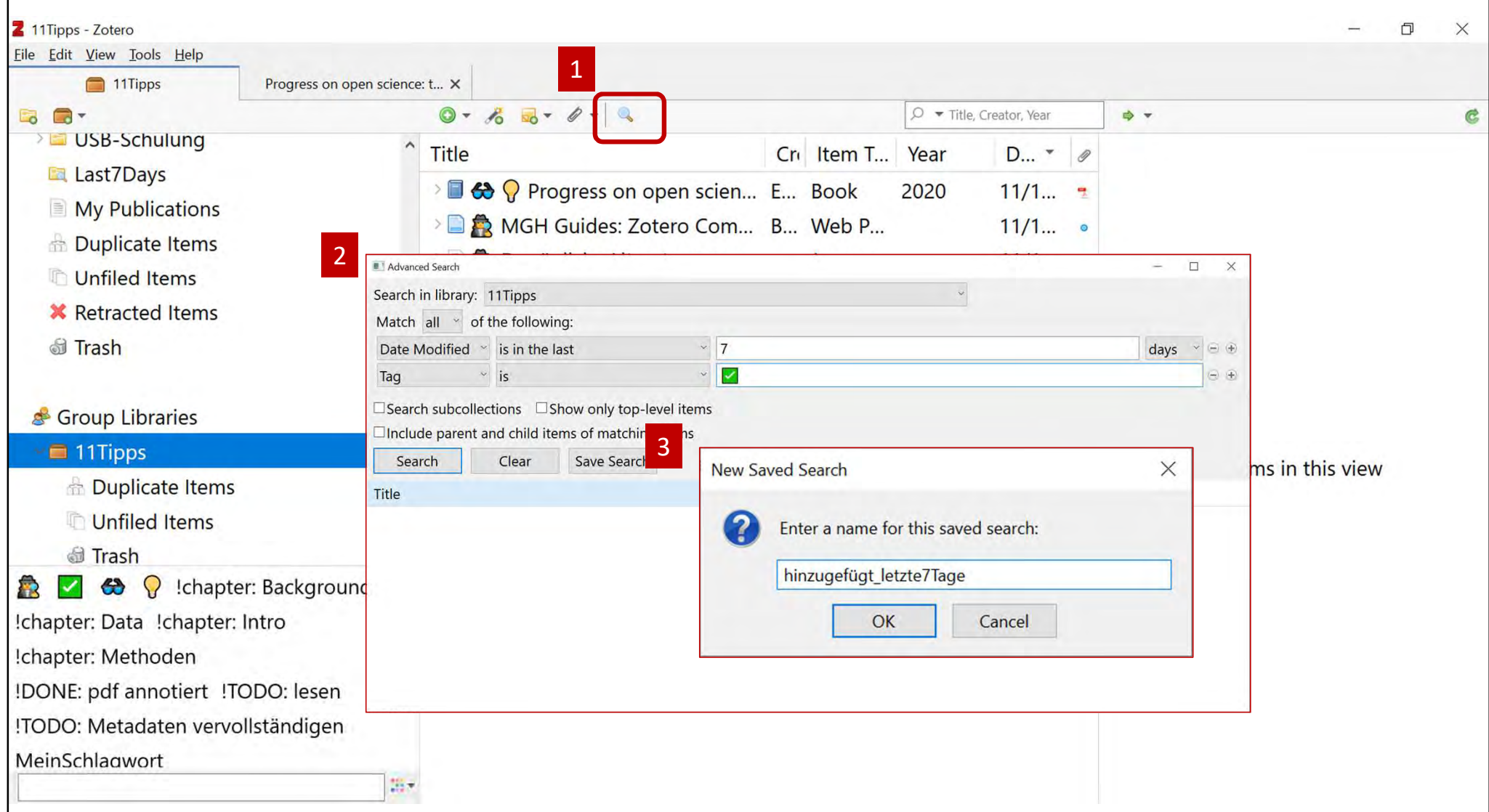

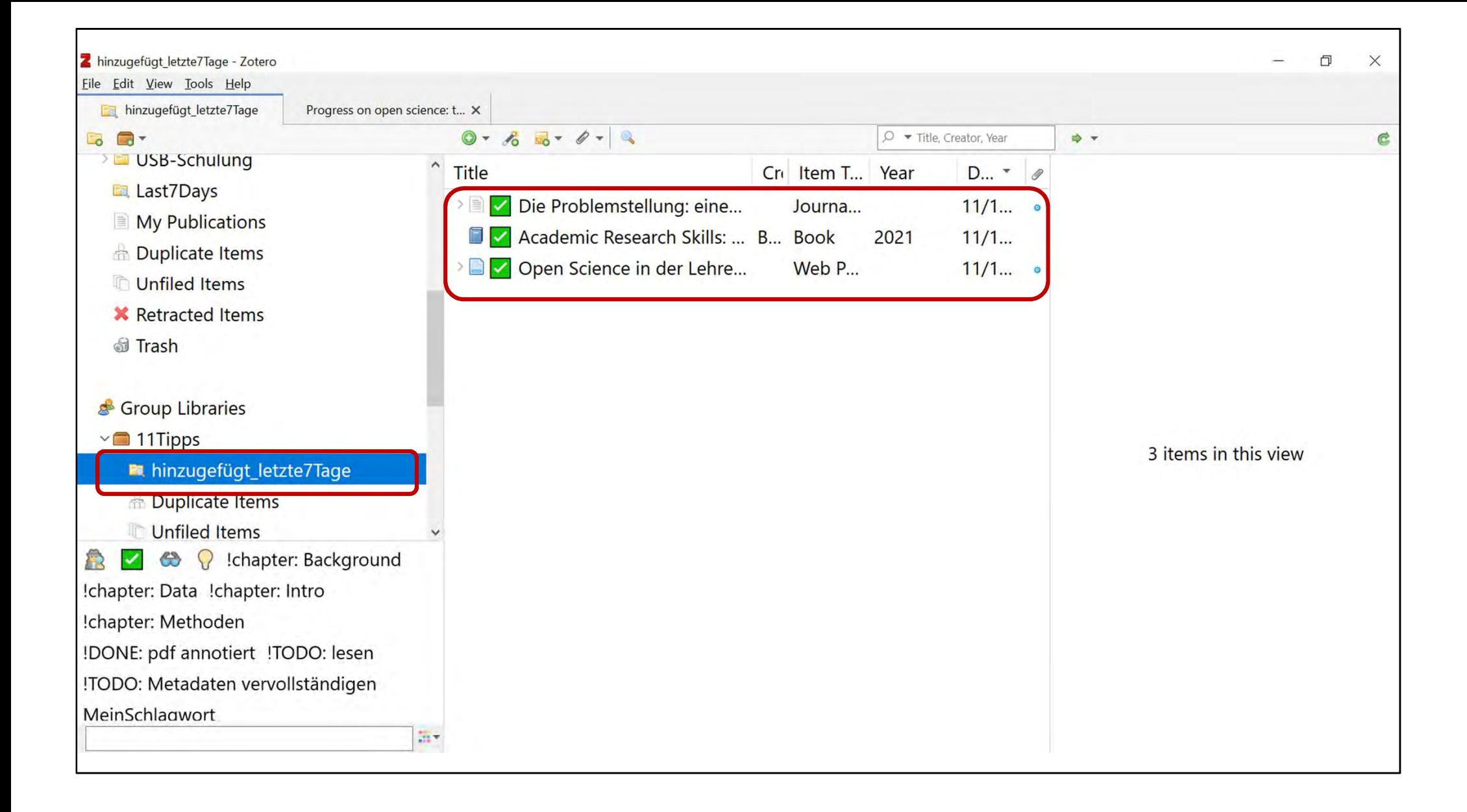

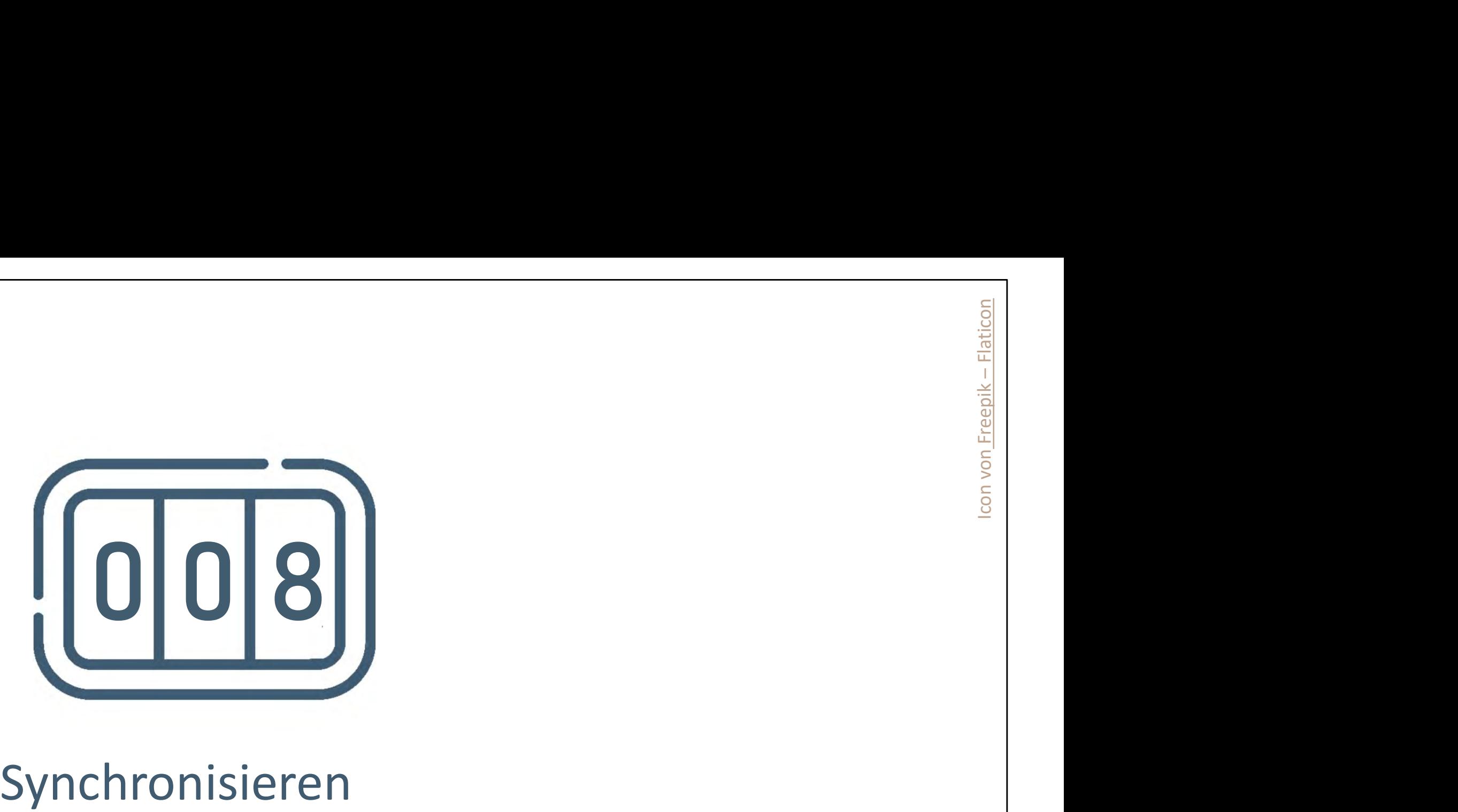

### 8. Synchronisieren

- Was: Synchronisation verschiedener lokaler Installationen via Server
- Warum: verschiedene Endgeräte/verschiedene User auf gleichem Stand 8. Synchronisieren<br>• Was: Synchronisation verschiedener lokaler Installationen via Server<br>• Warum: verschiedene Endgeräte/verschiedene User auf gleichem<br>• Was: Metadaten (inkl. Suchen) optional: Dateien<br>• Wie: <u>Zotero Acco</u>
- 
- 

• Wie: Zotero Account Zotero Storage oder WebDAV

44 Coffee Lectures WS 2022 / 23 17.11.2022

Synchronisation Metadaten: https://www.zotero.org/support/sync#file\_syncing Datensynchonisation Zotero Storage: https://www.zotero.org/support/sync#zotero\_storage Datensynchonisation WebDAV: https://www.zotero.org/support/sync#webdav

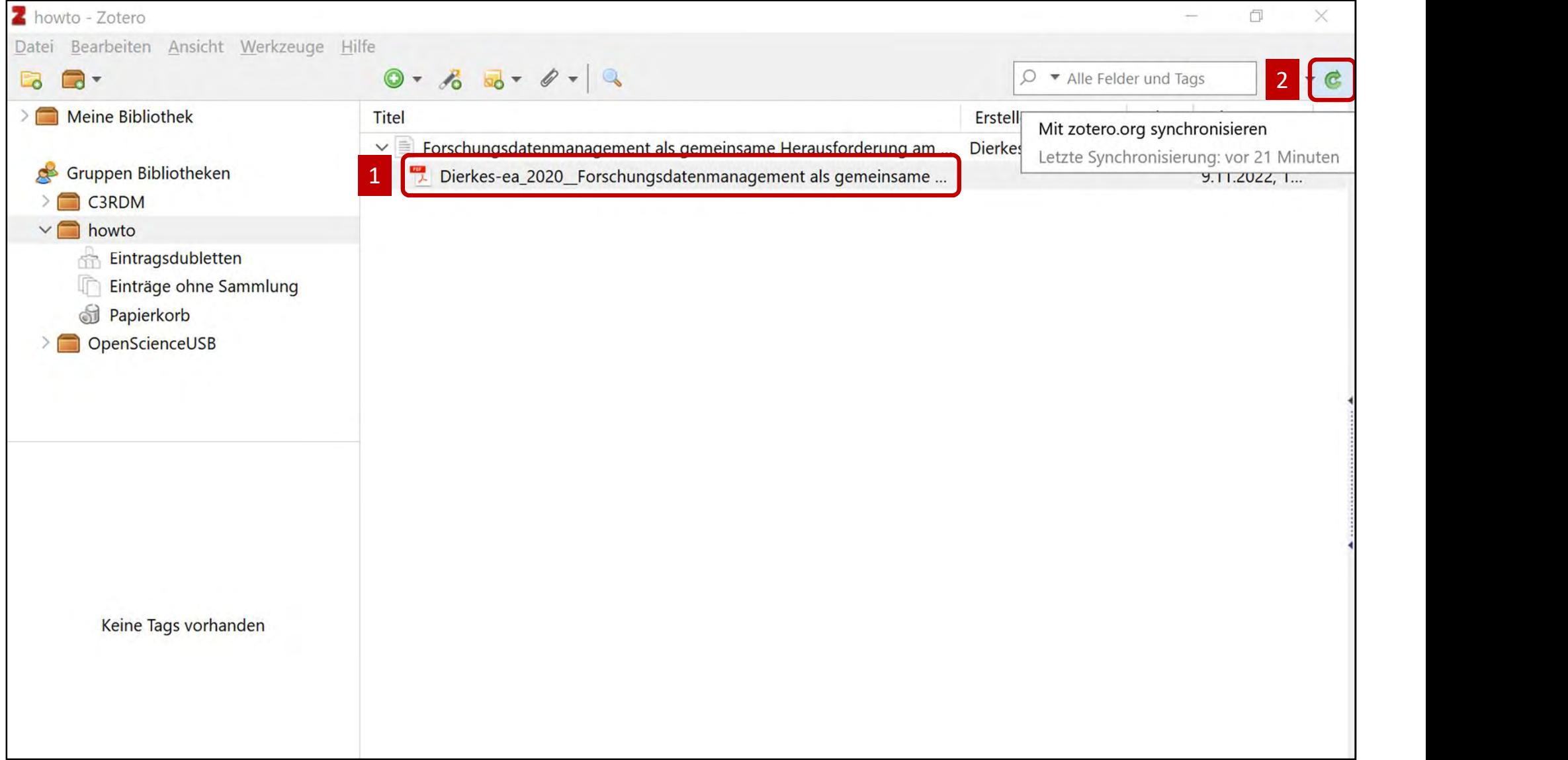

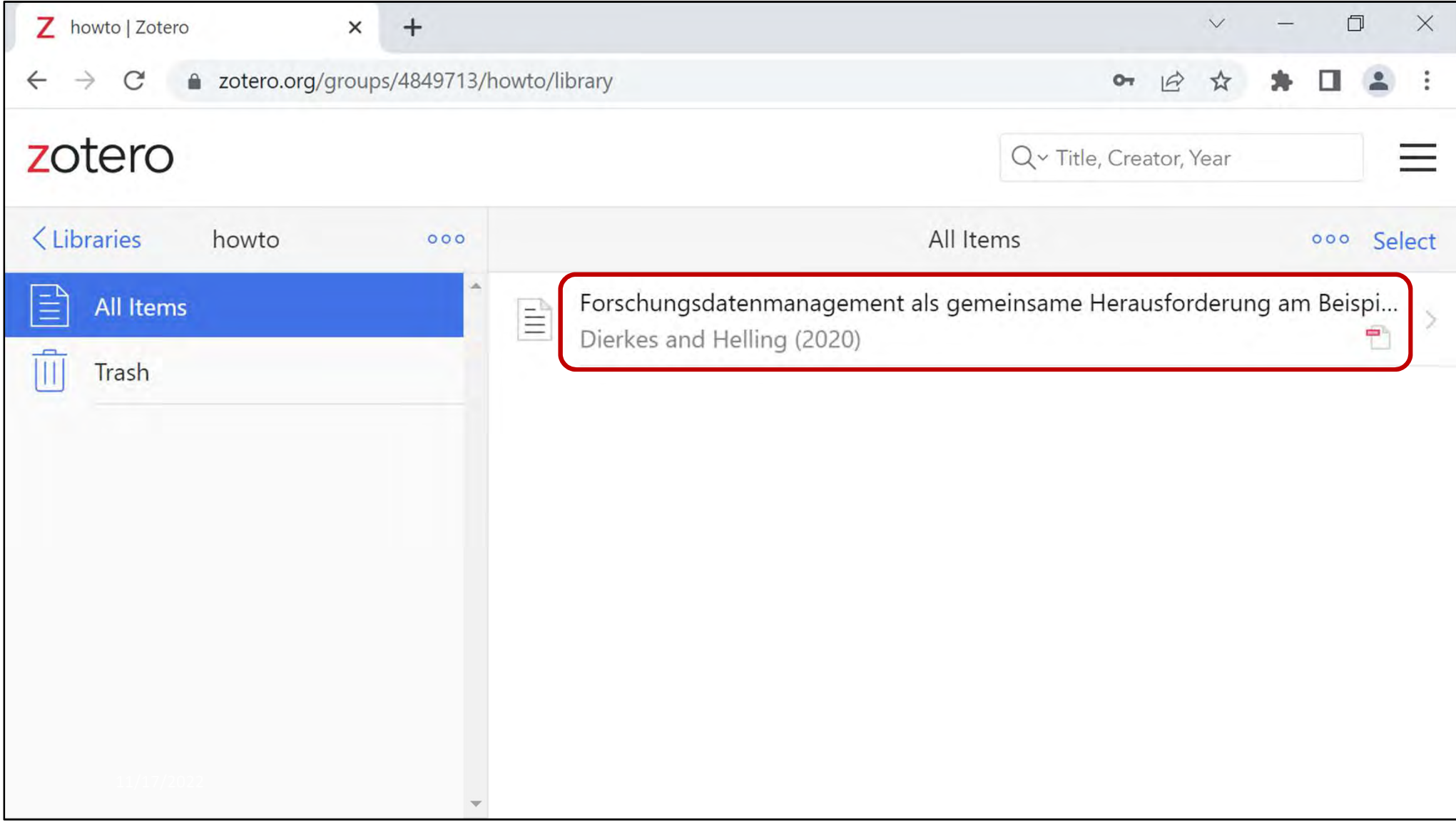

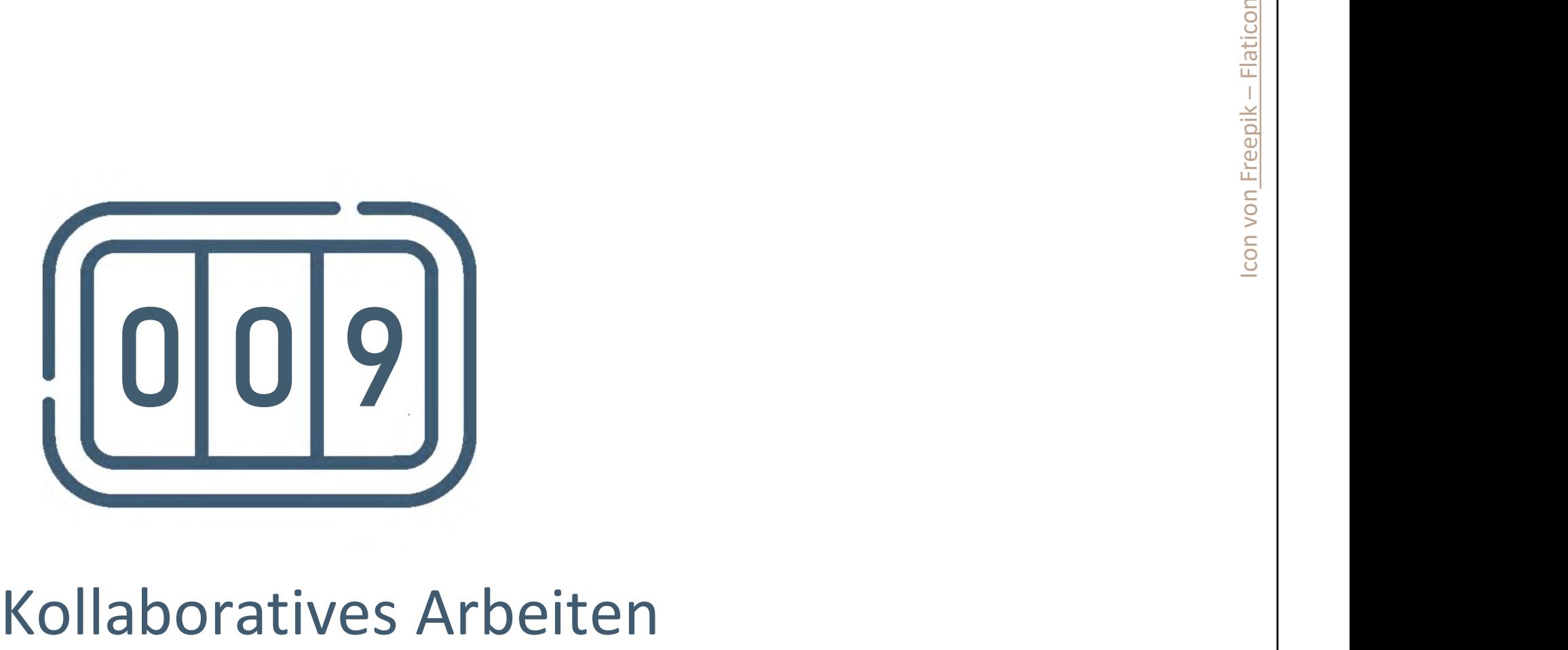

### 9. Kollaboratives Arbeiten

- Was: Gemeinsames Arbeiten in Gruppen
- Warum: Semesterapparat, Wissensmanagement, kollaboratives Schreiben
- Was: Metadaten, optional: Dateien (rechtliche Beschränkungen beachten!)
- Wie: Zotero Groups

48 Coffee Lectures WS 2022 / 23 17.11.2022

### Nützlich für Workflow

- Tags
- Gespeicherte Suchen (z.B. !TODO: Metadaten vervollständigen)
- Notizen
- annotierte pdf-Dateien

49 Coffee Lectures WS 2022 / 23 17.11.2022

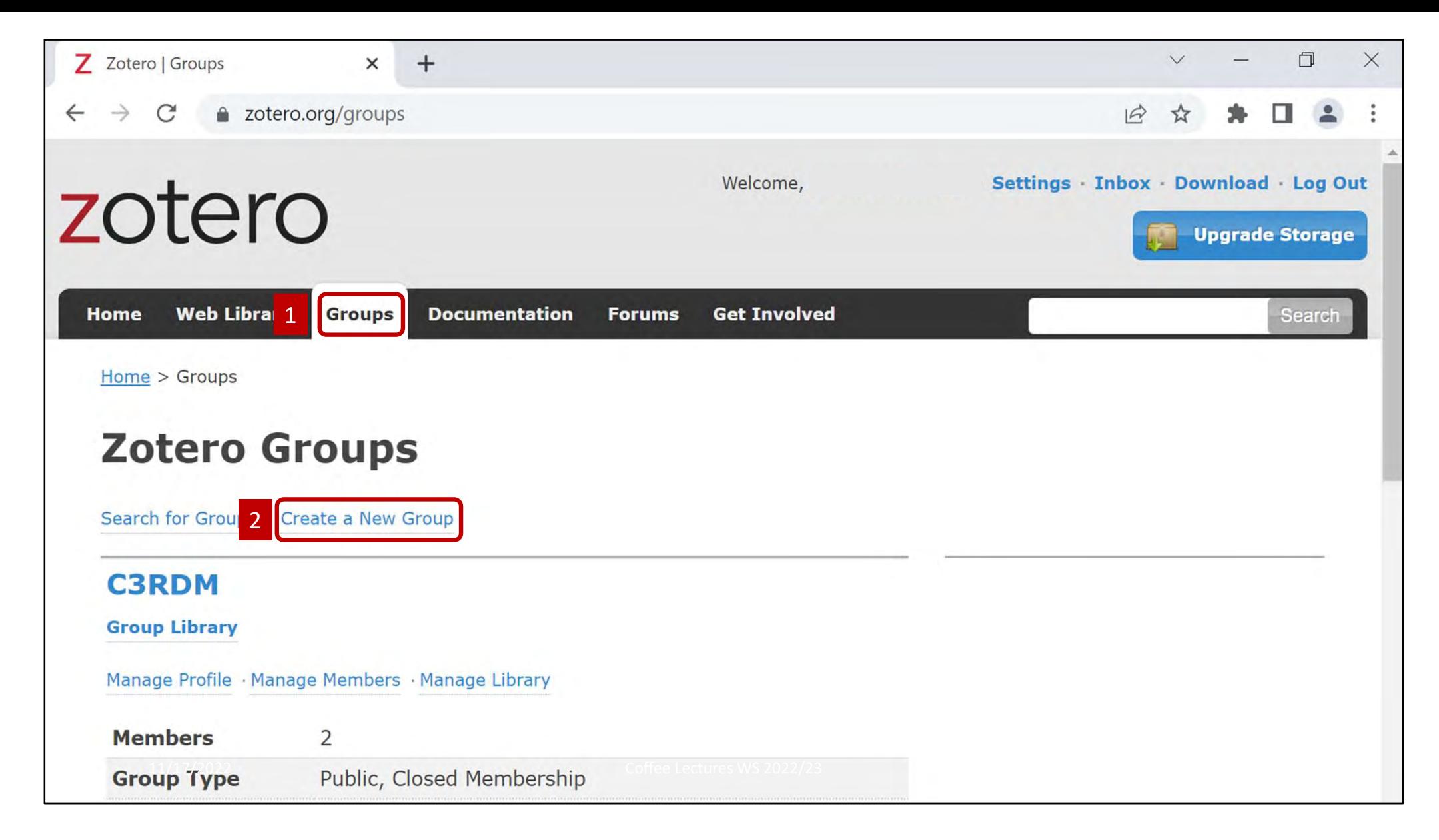

Einstieg in Zotero-Groups: https://www.zotero.org/groups/

Home > Groups > New group **Create a New Group** Search for Groups · Create a New Group **Group Name** Choose a name for your group 1Group URL: https://www.zotero.org/groups/<number>  $2 \left( \frac{1}{2} \right)$ **Public, Open Membership Public, Closed Membership Private Membership** Anyone can view your group online Anyone can view your group online, Only members can view your group online and must be invited to join. and join the group instantly. but members must apply or be invited. O Choose a Public, Open Choose Private Membership O Choose Public, Closed **Membership Membership** 3 | Create Group 11/17/2022 Coffee Lectures WS 2022/23 51 September 2022/23 51 September 2022/23 51 September 2022/23 51 Septemb

### 1 Library Reading

Anyone on the internet

### **O** Any group member

Who can see items in this group's library?

### 2 Library Editing

**O** Any group members

O Only group admins

Who can add, edit, and remove items from this group's library?

### **3** File Editing

**O** Any group members

 $\bigcirc$  Only group admins

O No group file storage

Who can work with files stored in the group? Public Open groups cannot have file storage enabled.

11/17/2022 Coffee Lectures WS 2022/23  $\pm$  2022/23  $\pm$  2022/23  $\pm$  2022/23  $\pm$  2022/23  $\pm$ 

**Save Settings** 4

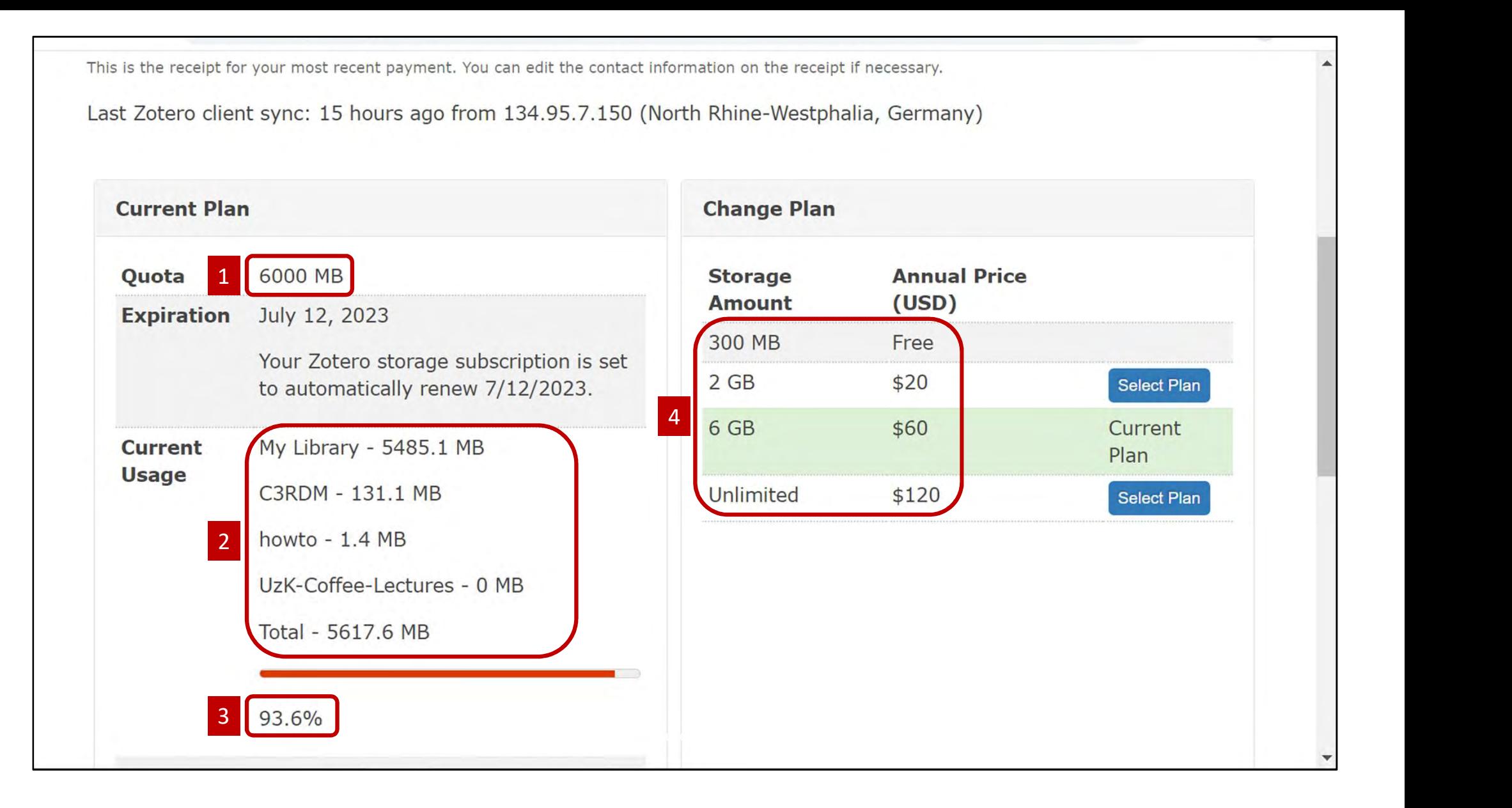

Zotero Storage

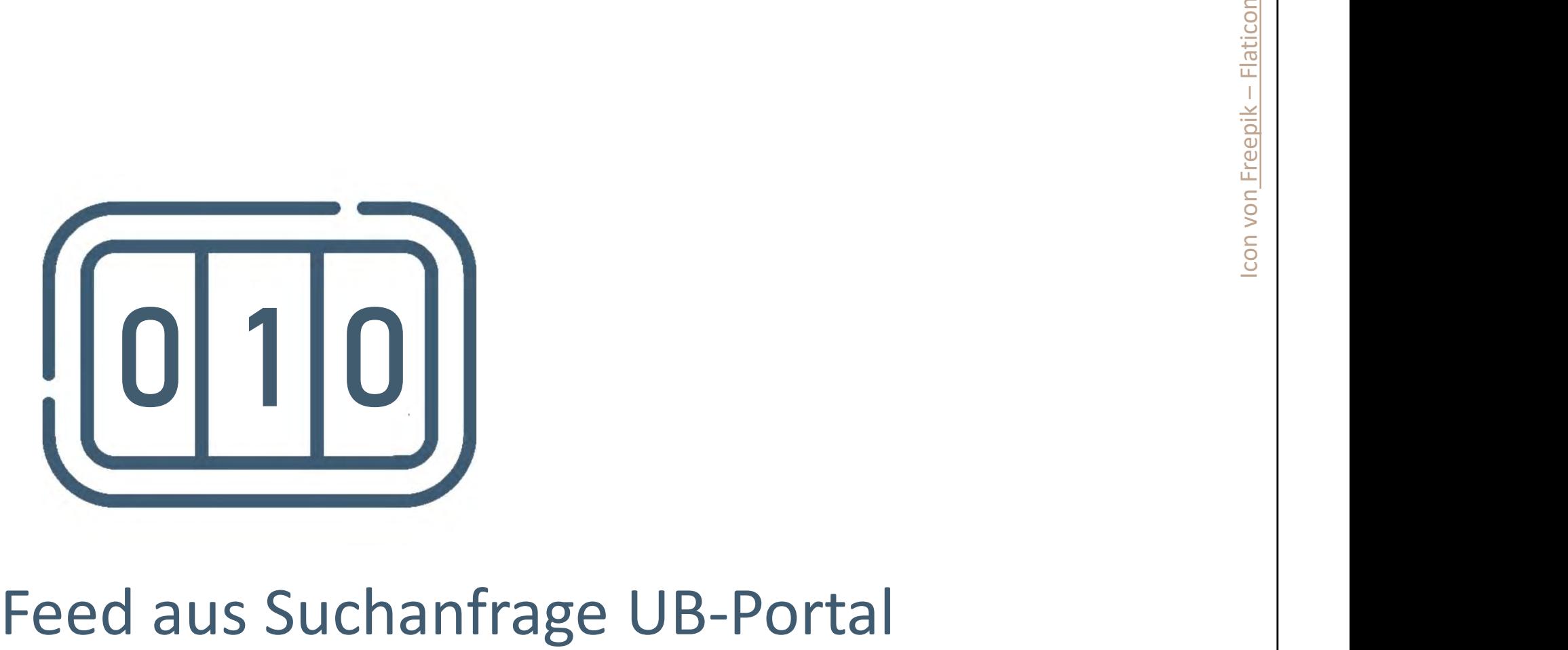

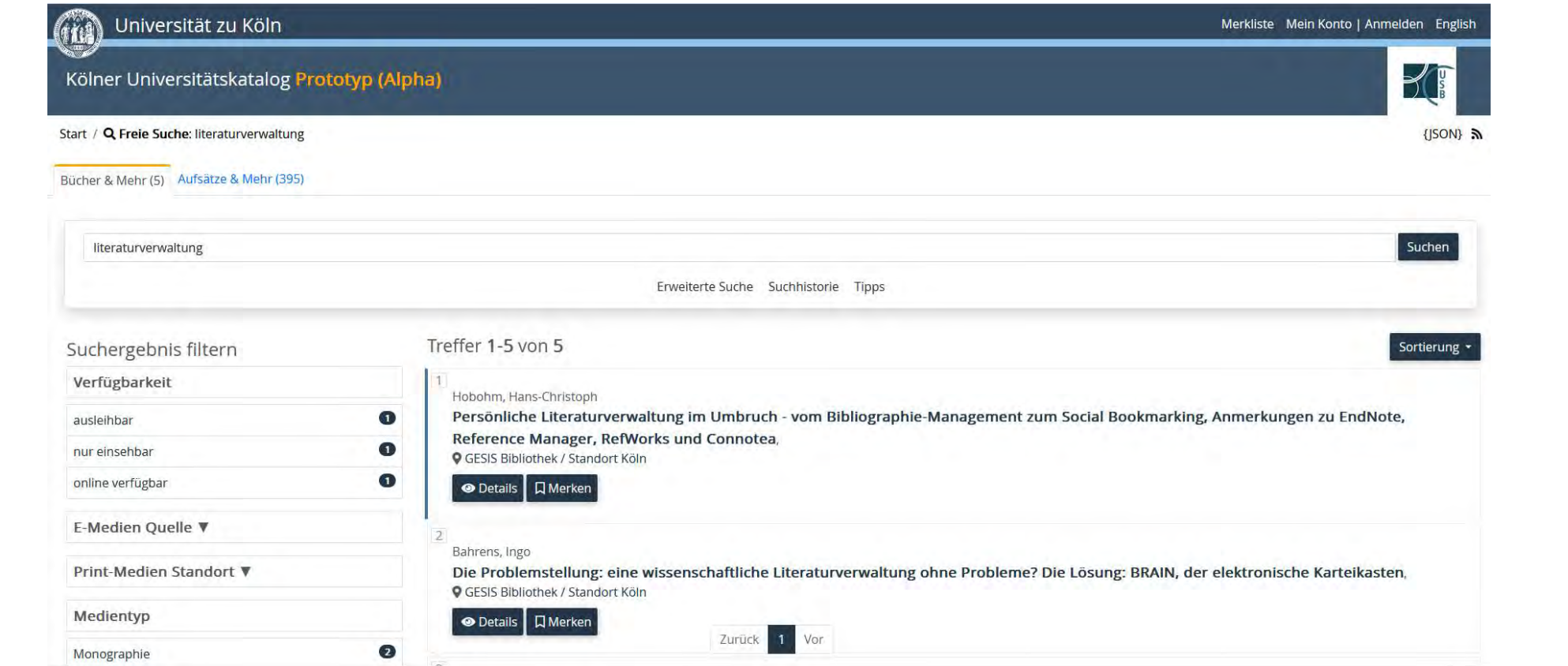

Neues Suchportal der UB (Alpha): https://katalog.ub.uni-koeln.de

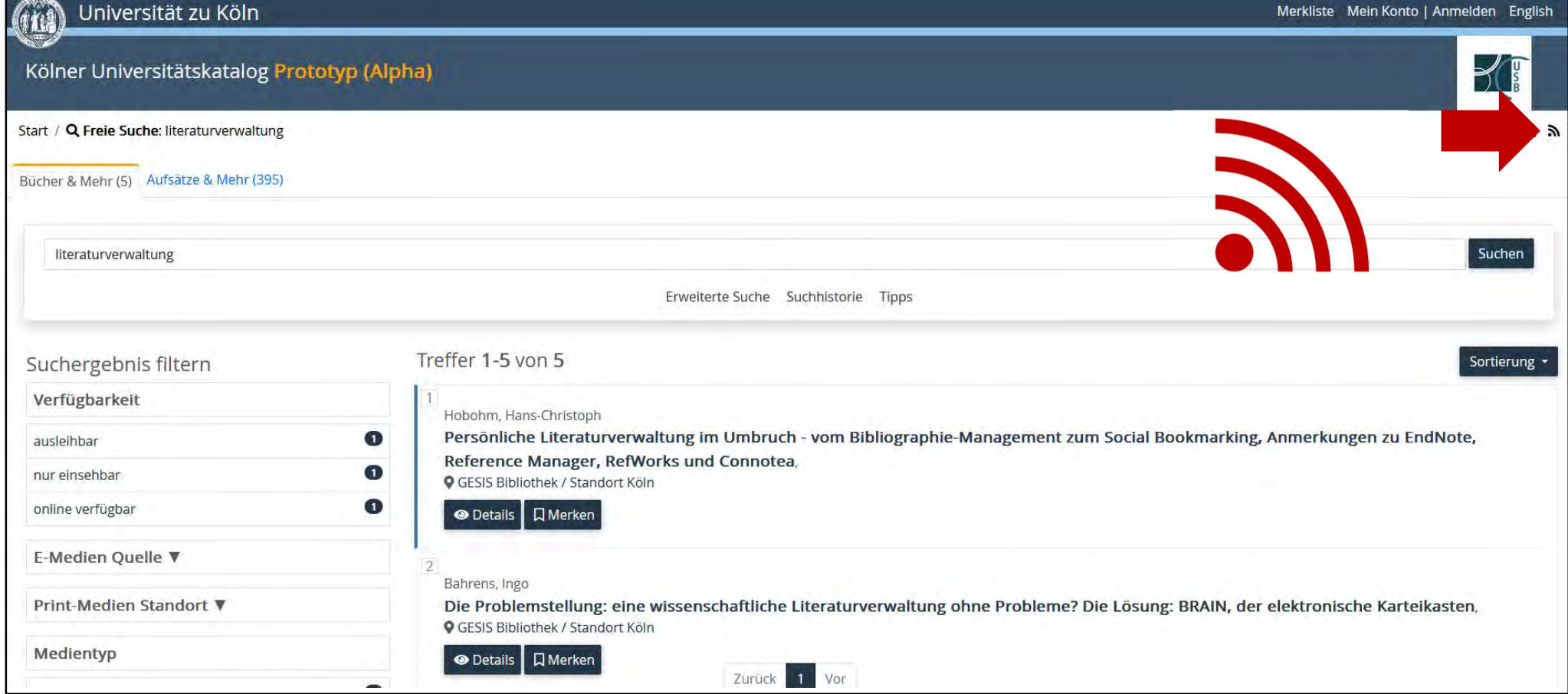

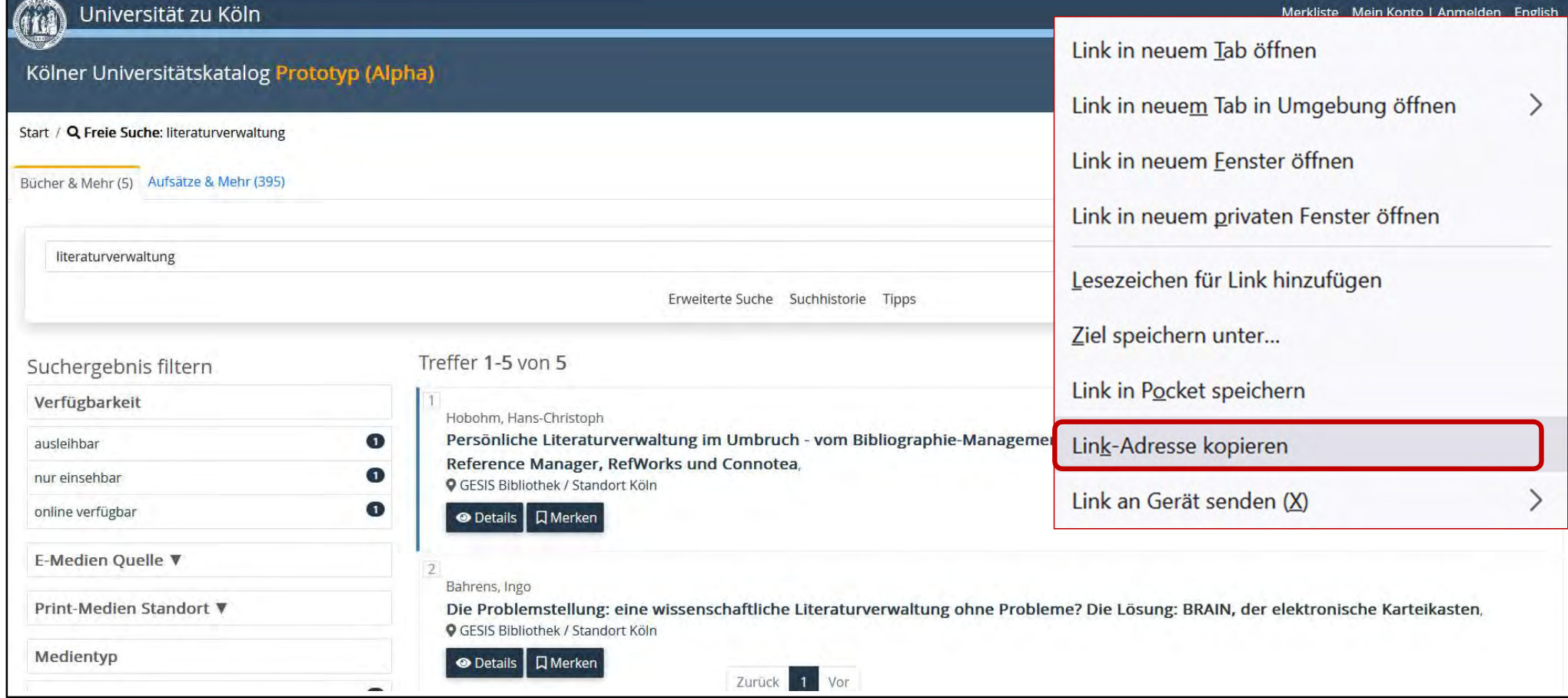

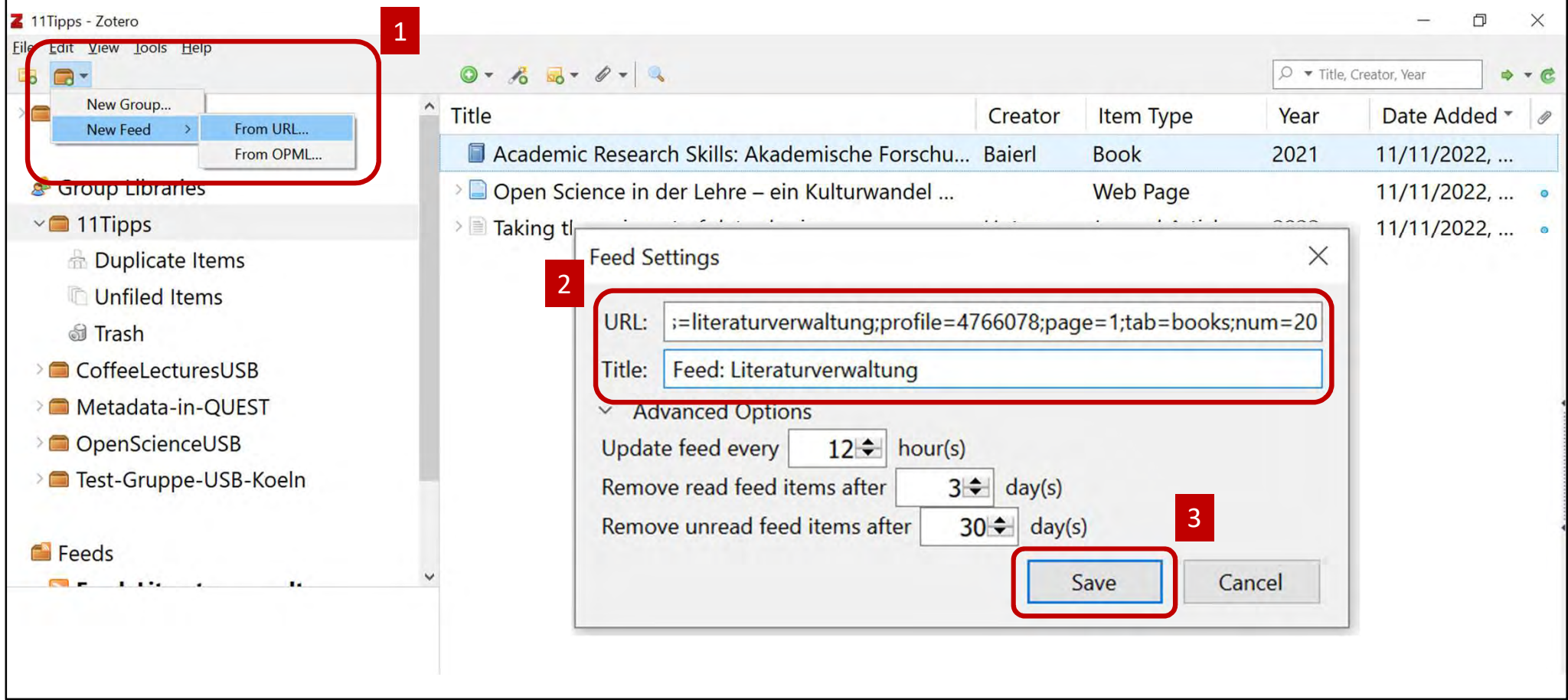

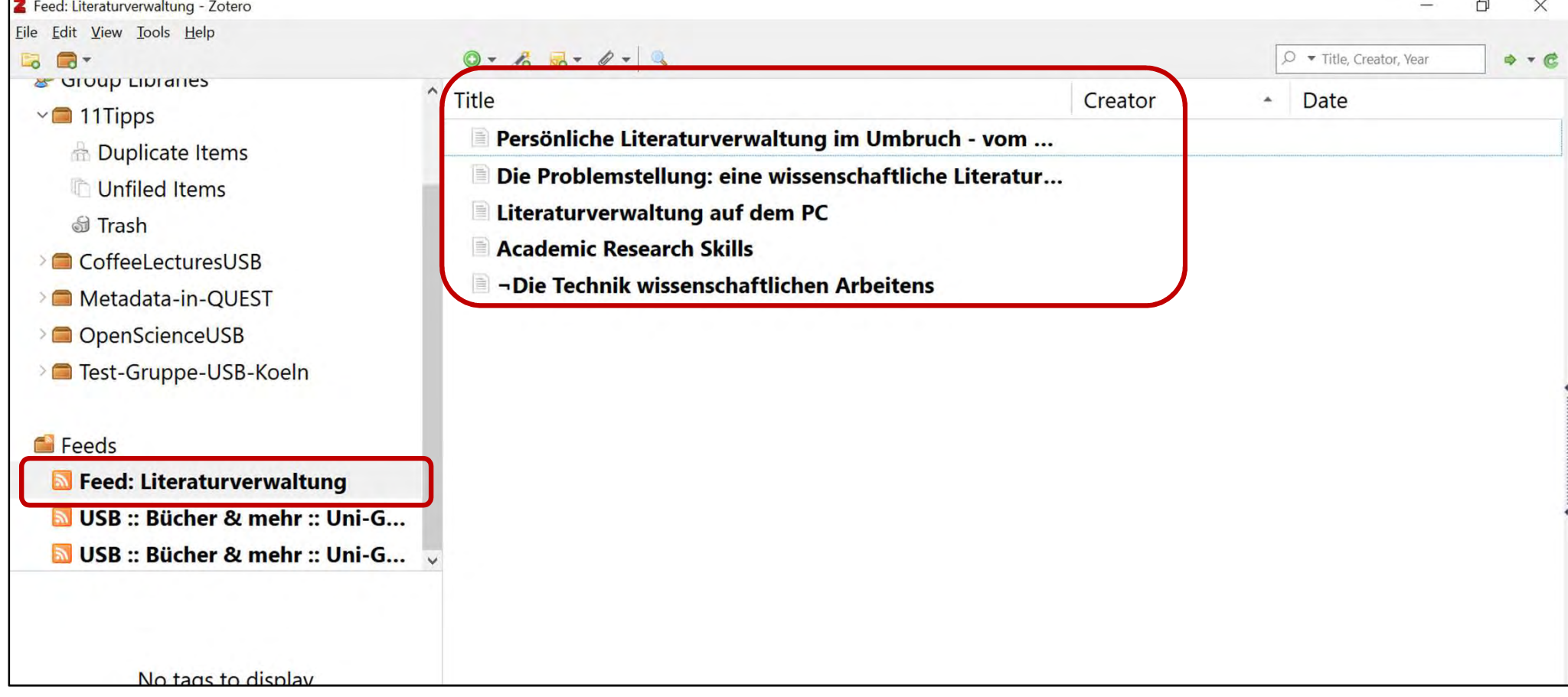

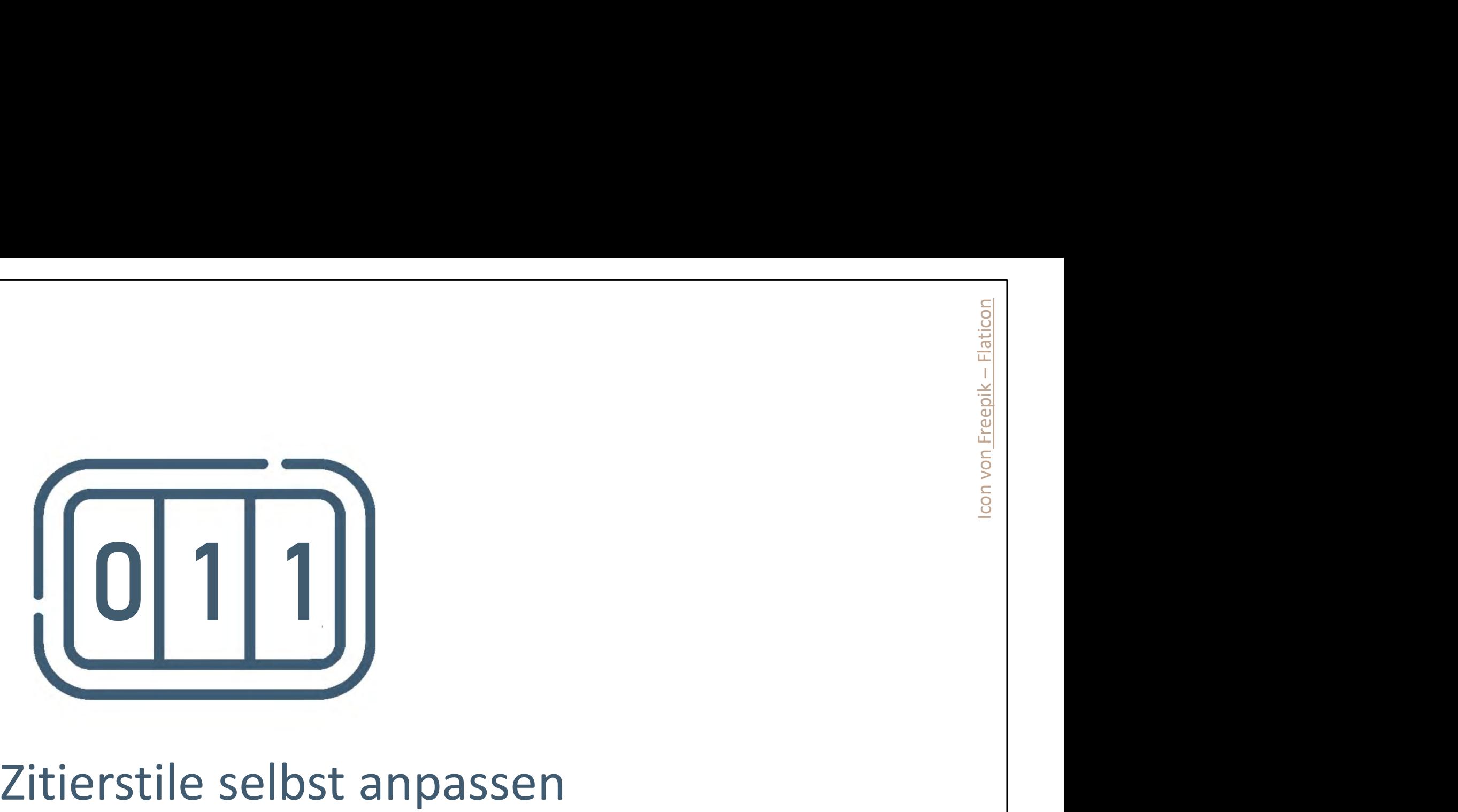

• Zotero Style Repository verzeichnet ca. 10.000 Stile

### **Zotero Style Repository**

Here you can find Citation Style Language 1.0.2 citation styles for use with Zotero and other CSL 1.0.2-compatible software. For more information on using CSL styles with

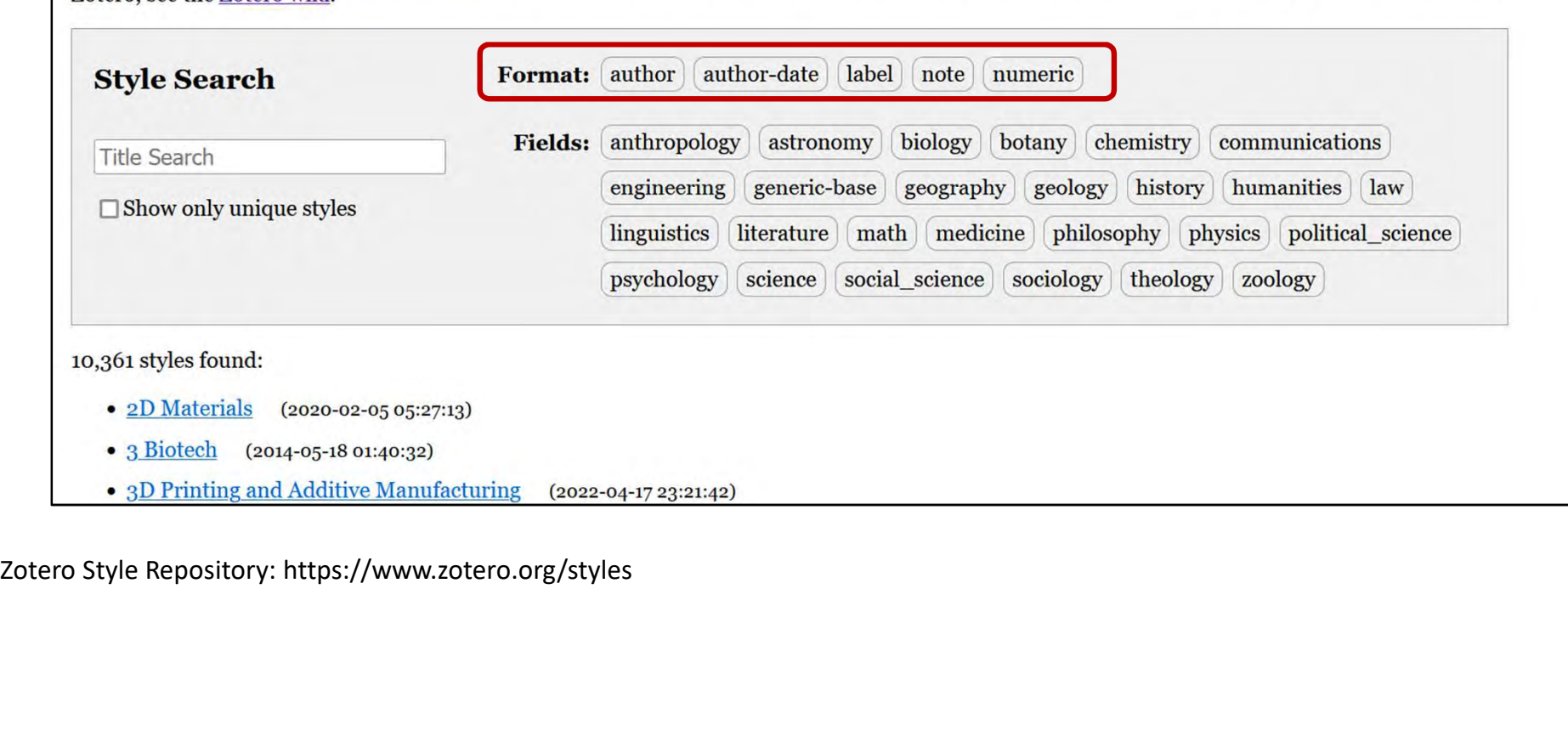

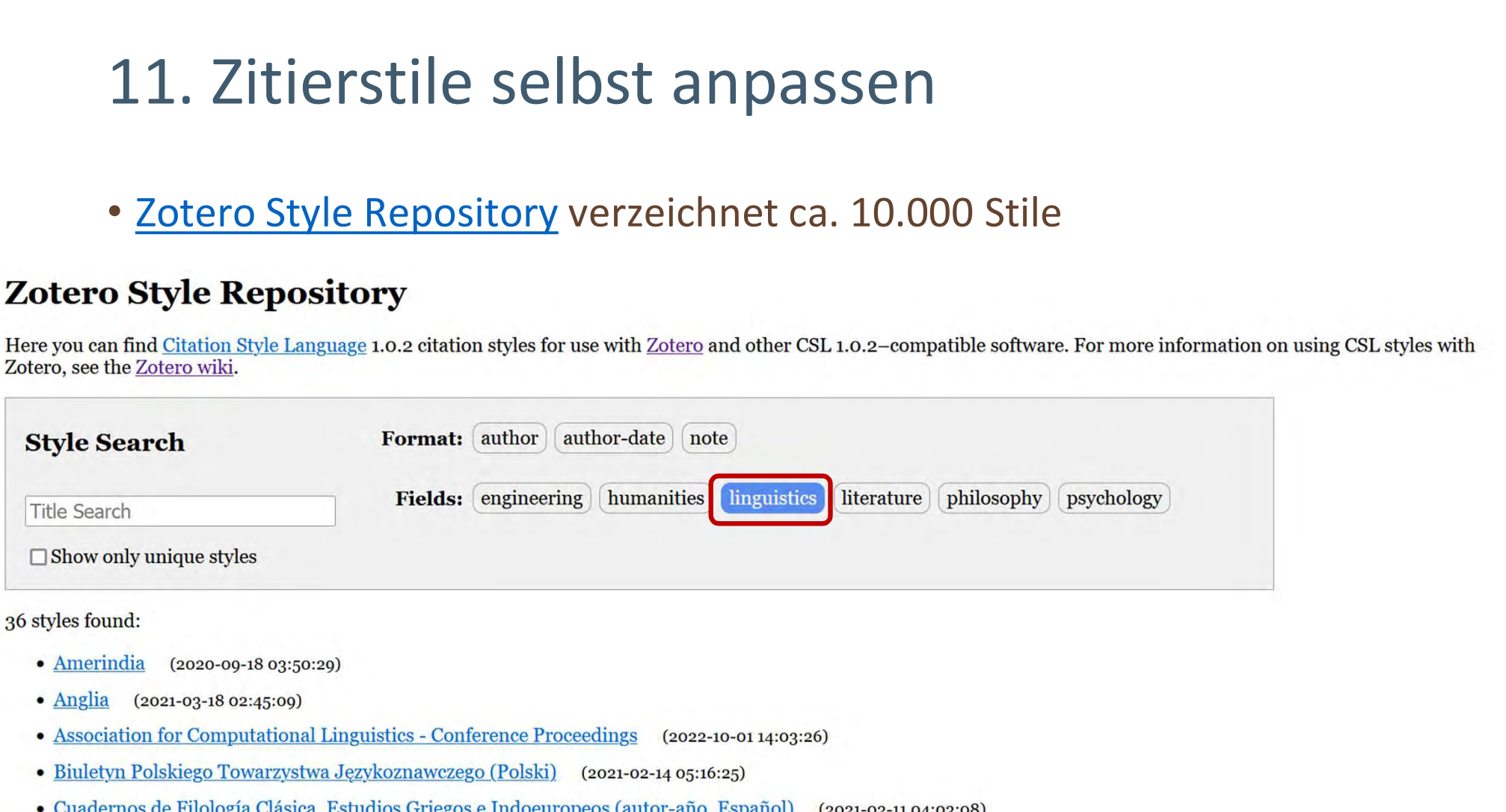

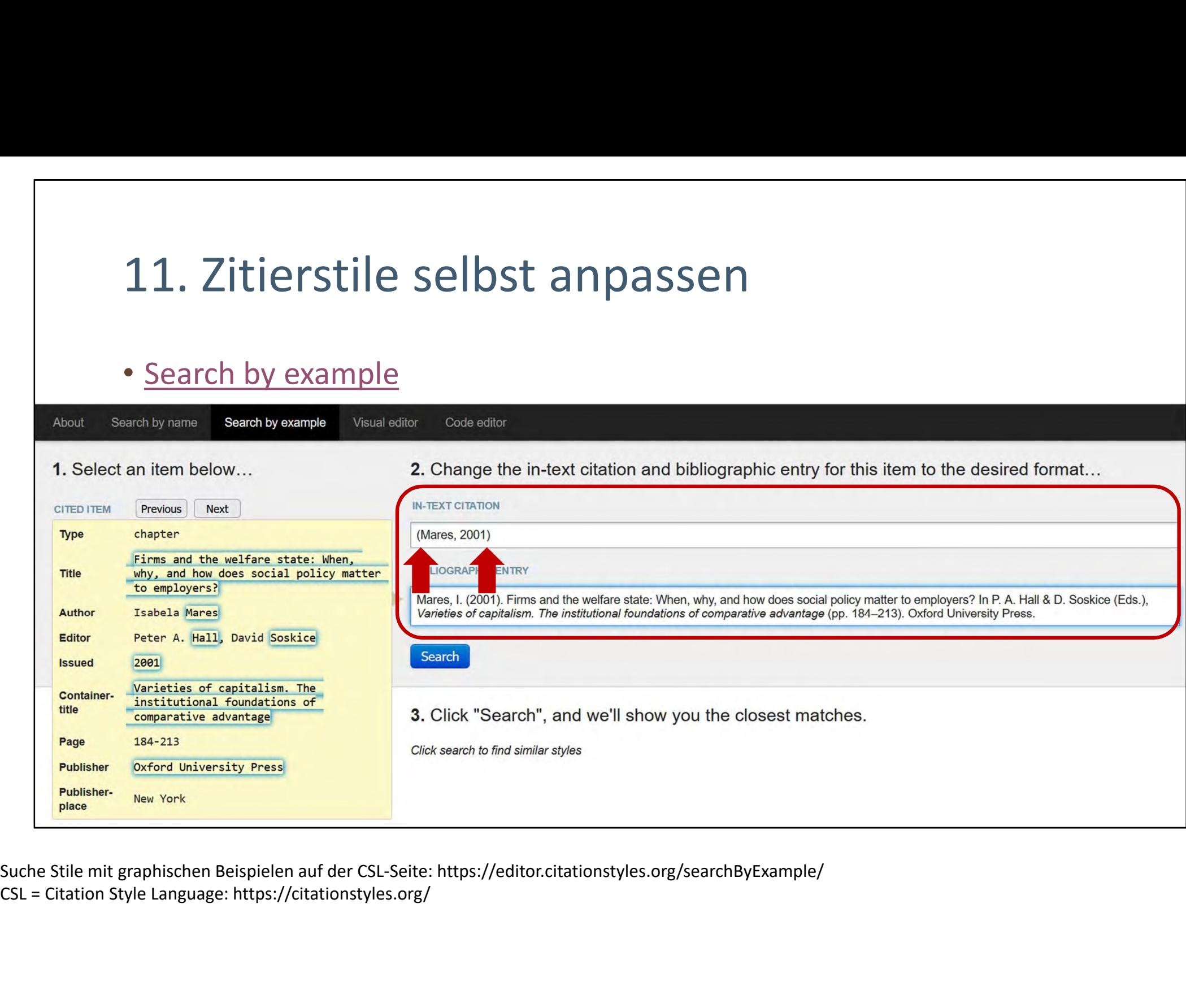

Suche Stile mit graphischen Beispielen auf der CSL-Seite: https://editor.citationstyles.org/searchByExample/

### • XML selbst edieren im Code-Editor

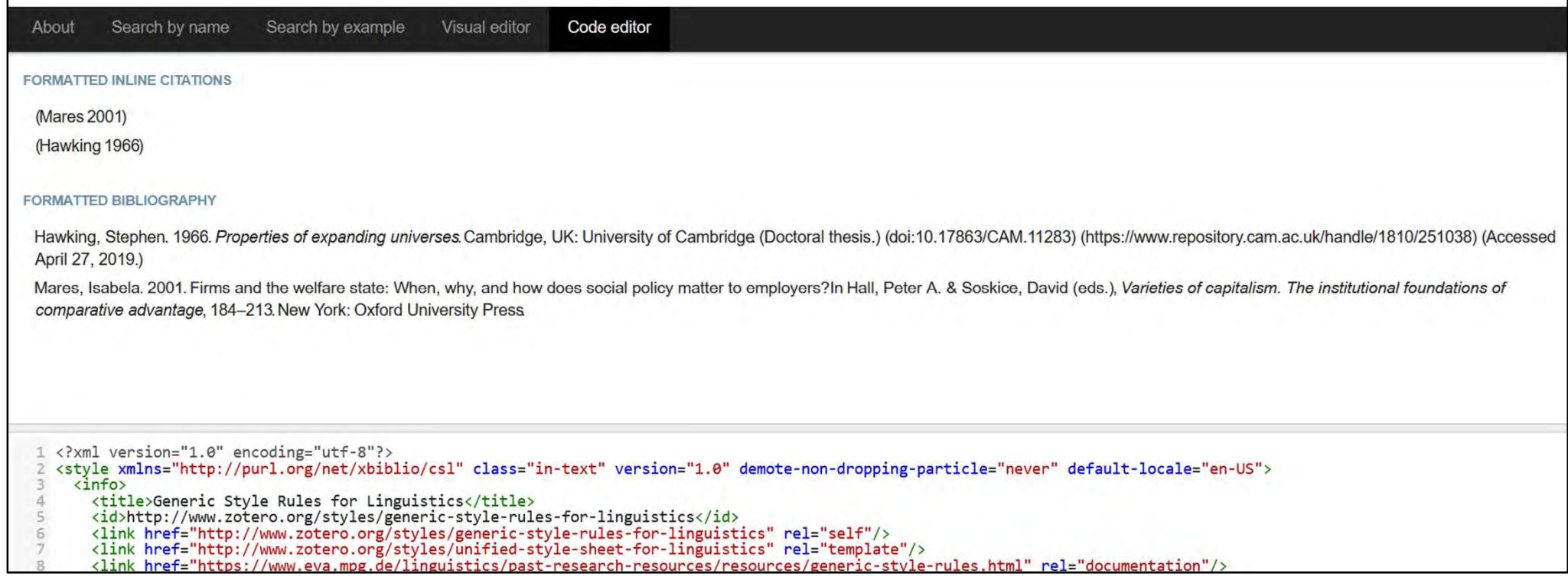

Code-Editor für CSL: https://editor.citationstyles.org/codeEditor/

### • Zitierstil über GUI anpassen: Visual Editor

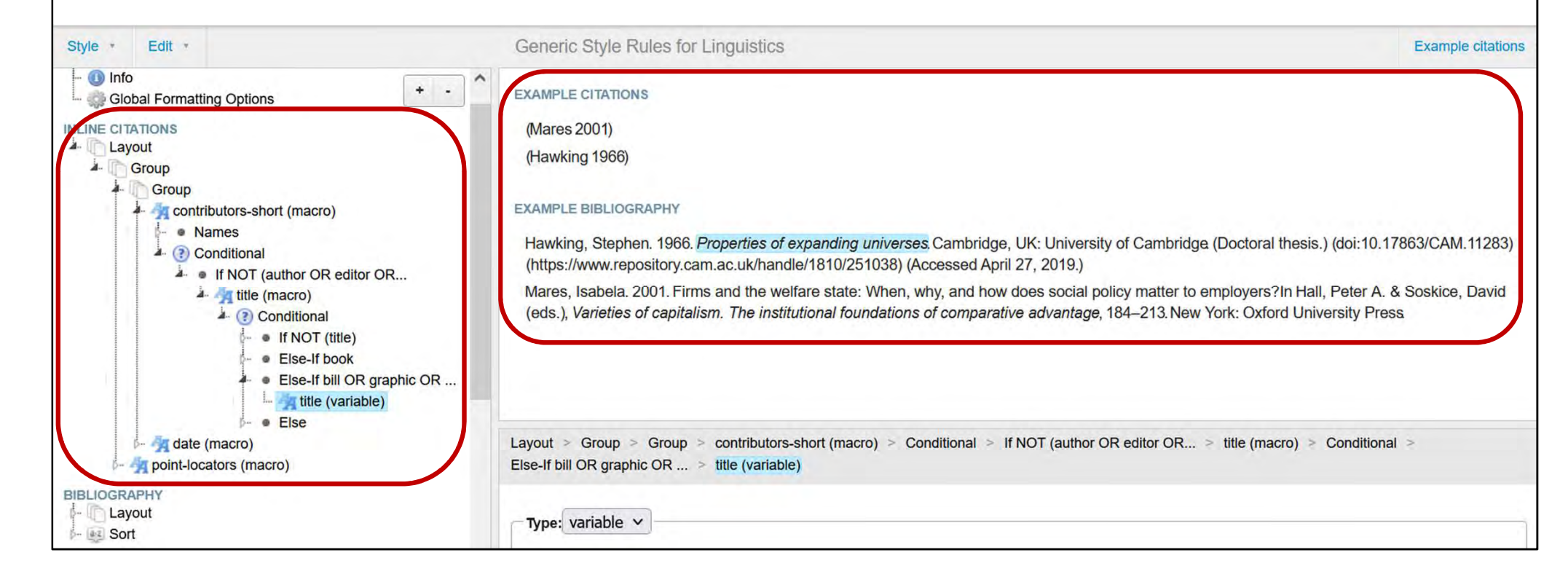

Visual-Editor für CSL: https://editor.citationstyles.org/visualEditor/

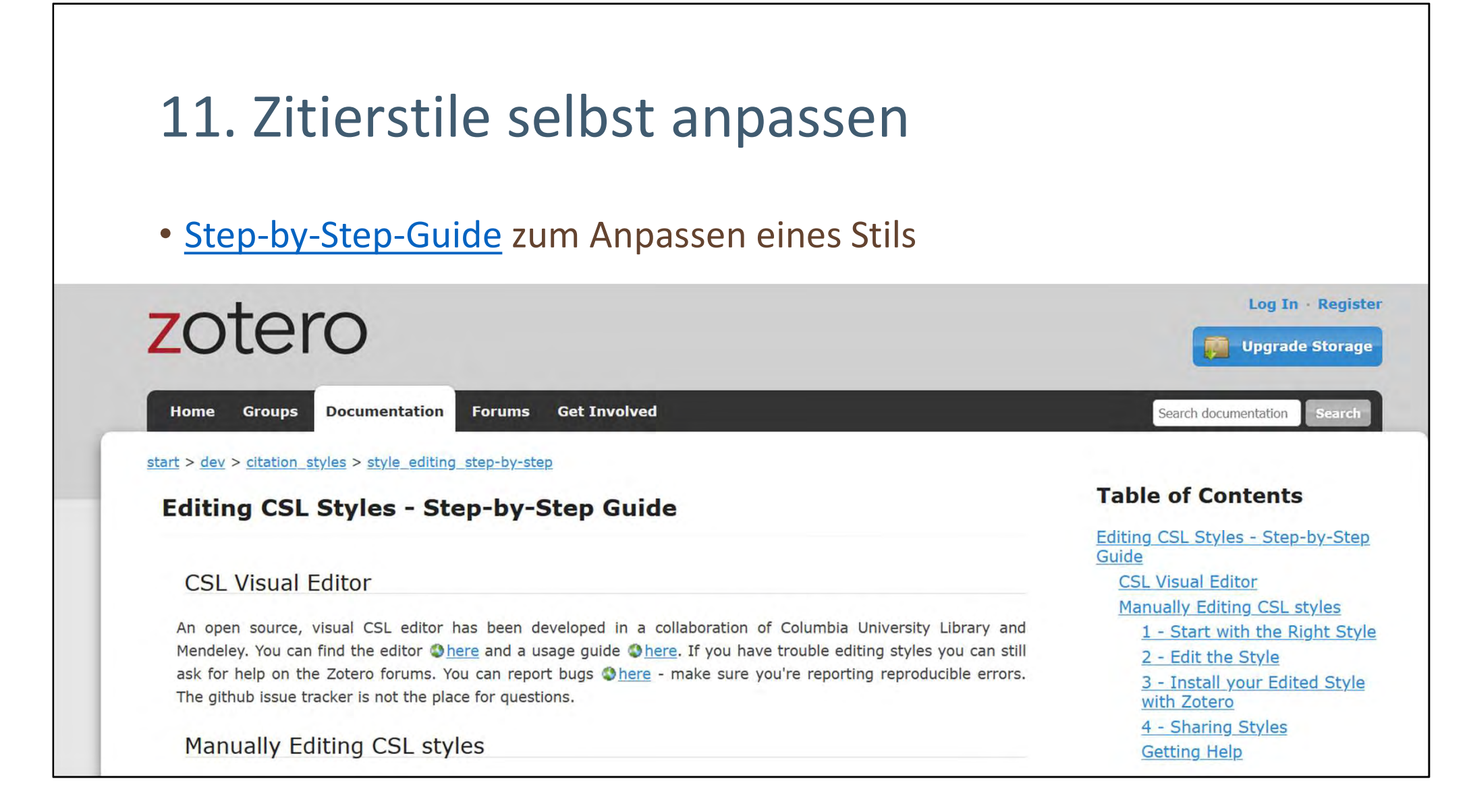

Anleitung zur Integration von angepassten CSL-Stilen in Zotero: https://www.zotero.org/support/dev/citation\_styles/style\_editing\_step-by-step

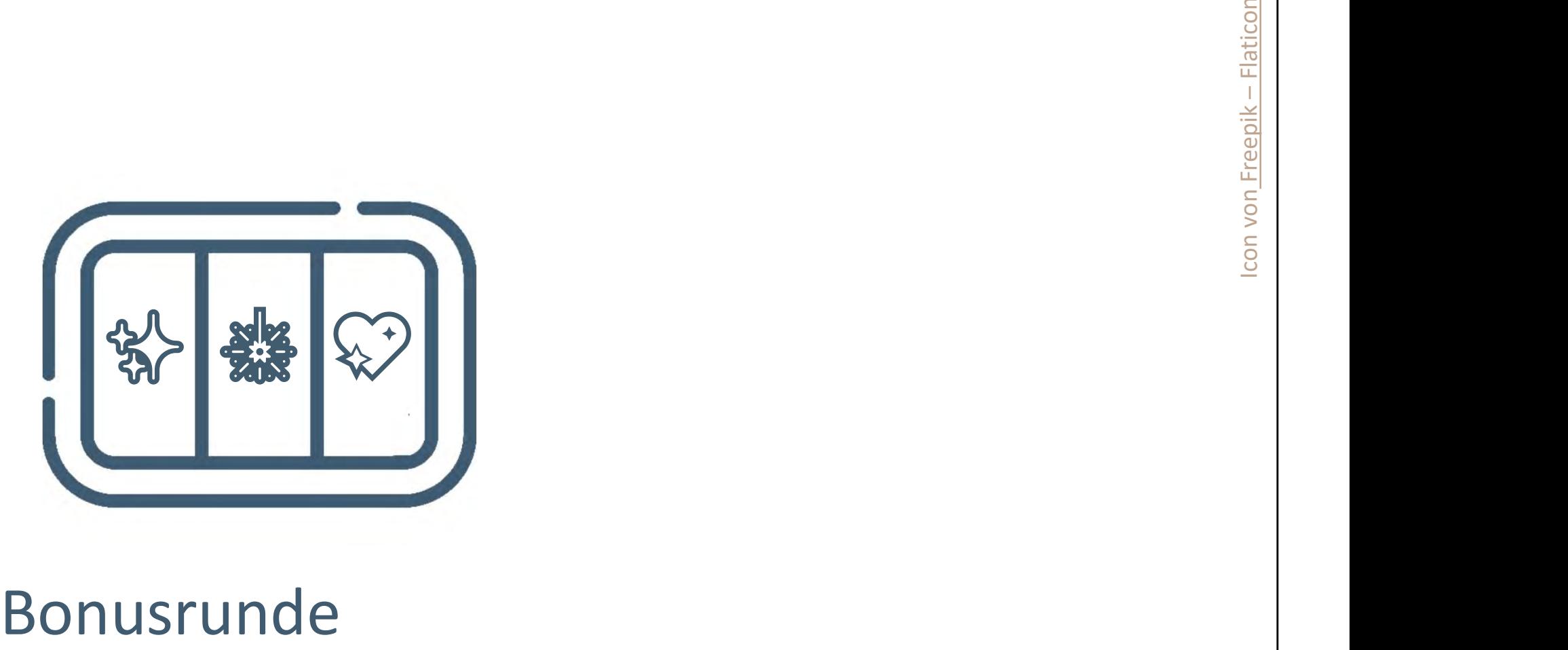

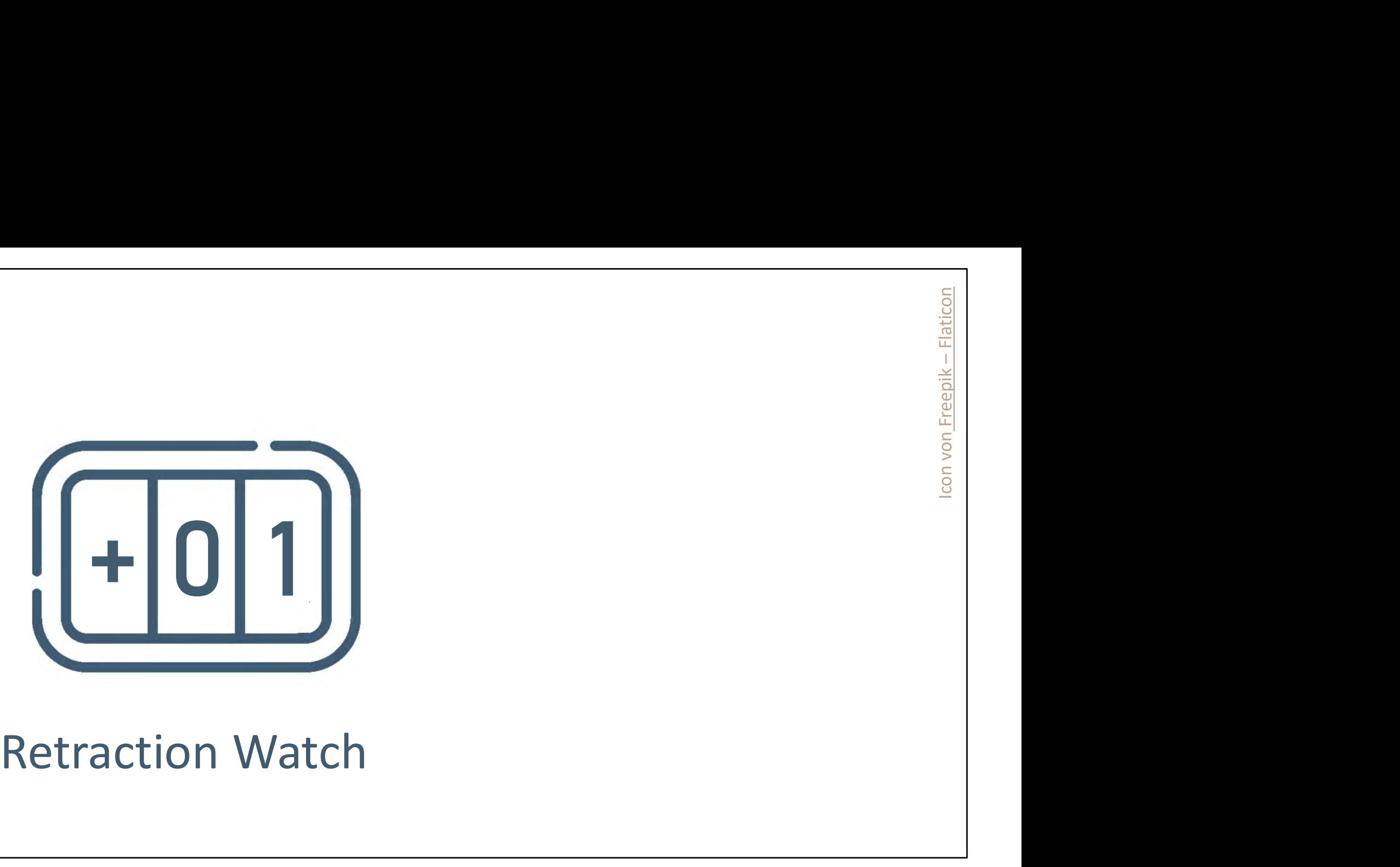

## Bonusrunde II: Retraction Watch

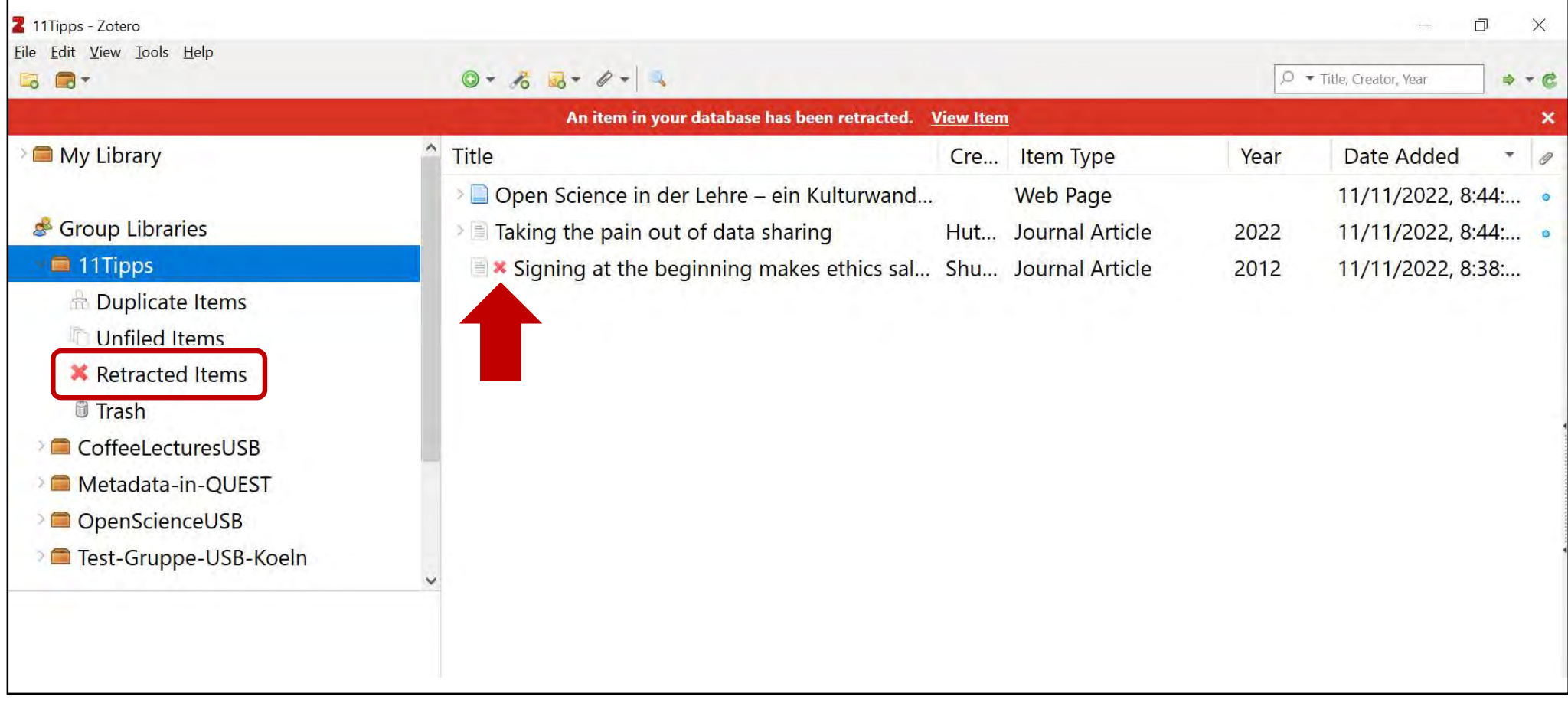

Daten zu zurückgezogenen Artikeln von: https://retractionwatch.com/

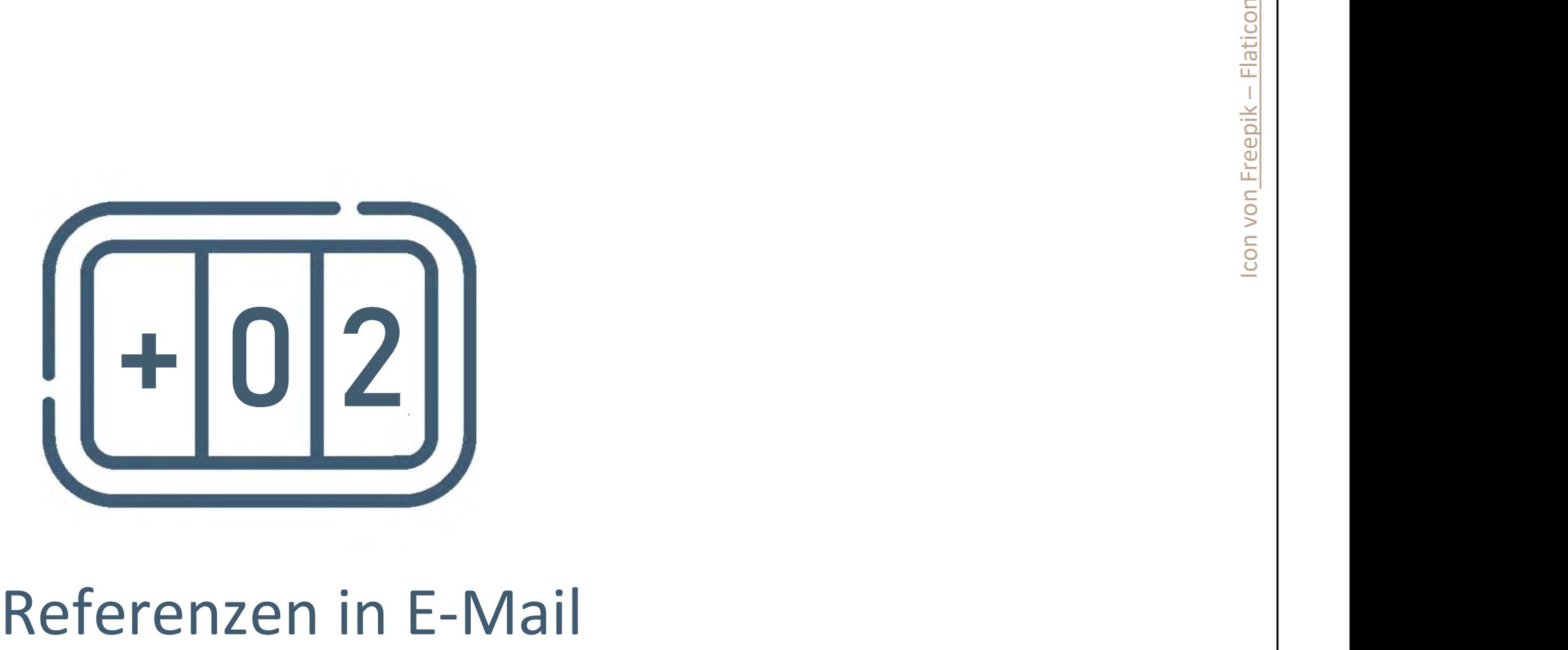

## Bonusrunde II: Referenzen in E-Mail

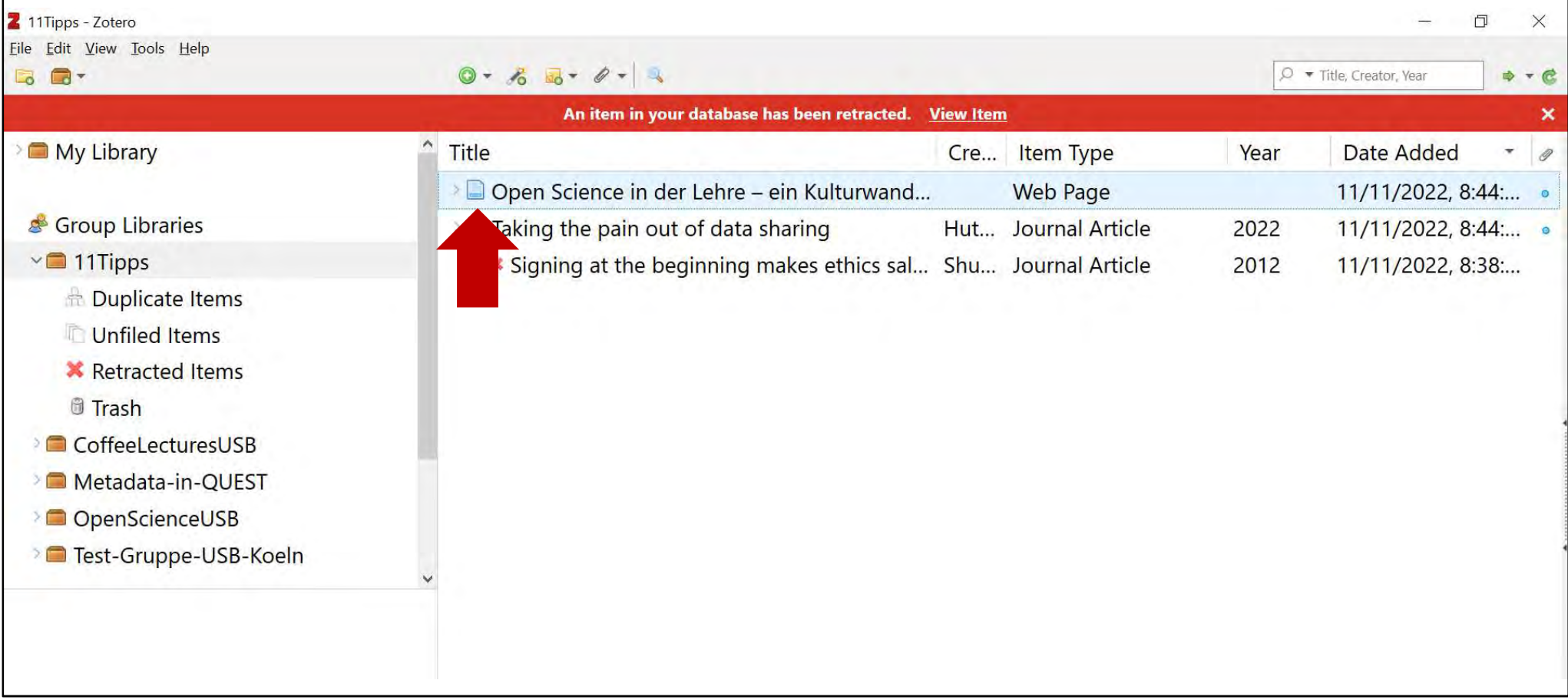

## Bonusrunde II: Referenzen in E-Mail

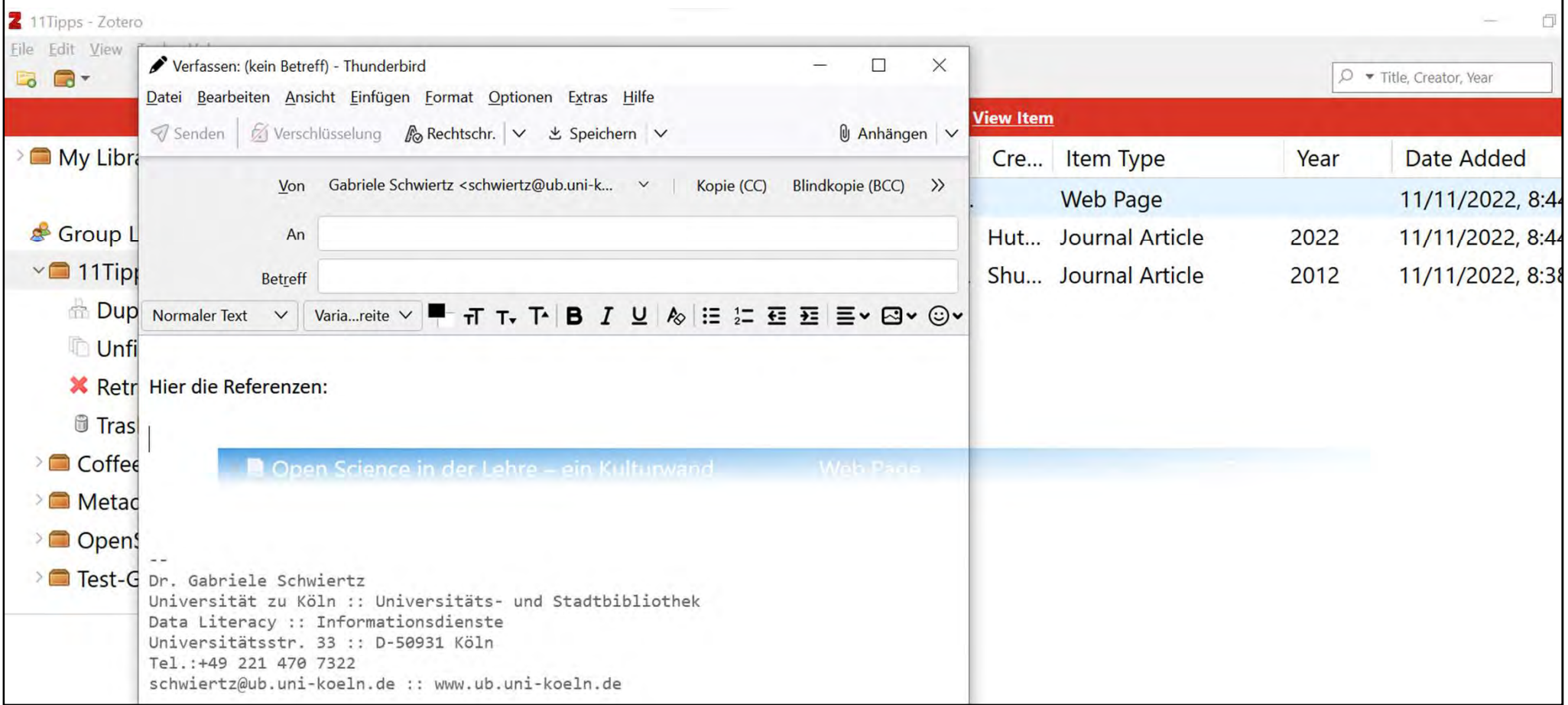
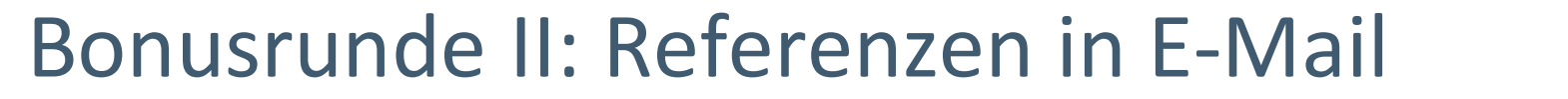

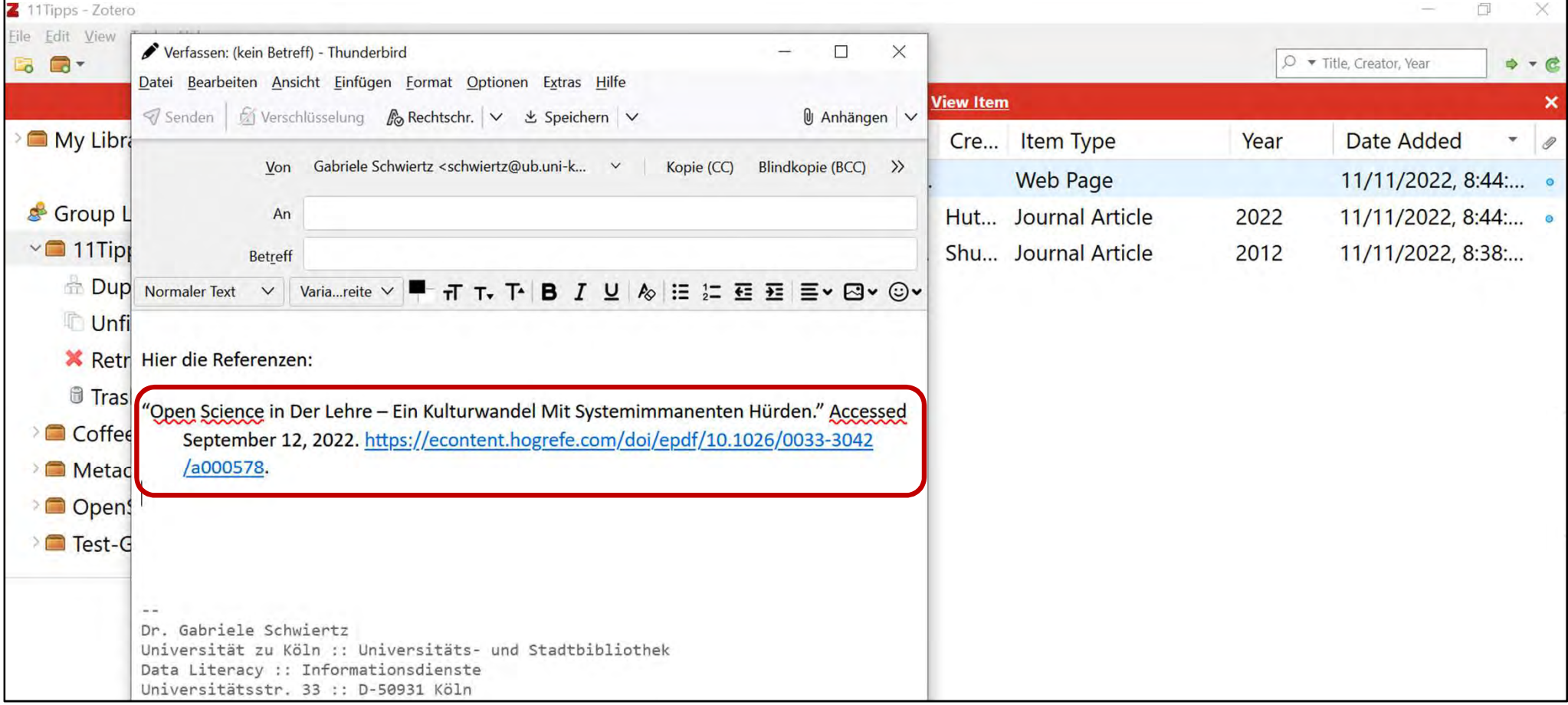

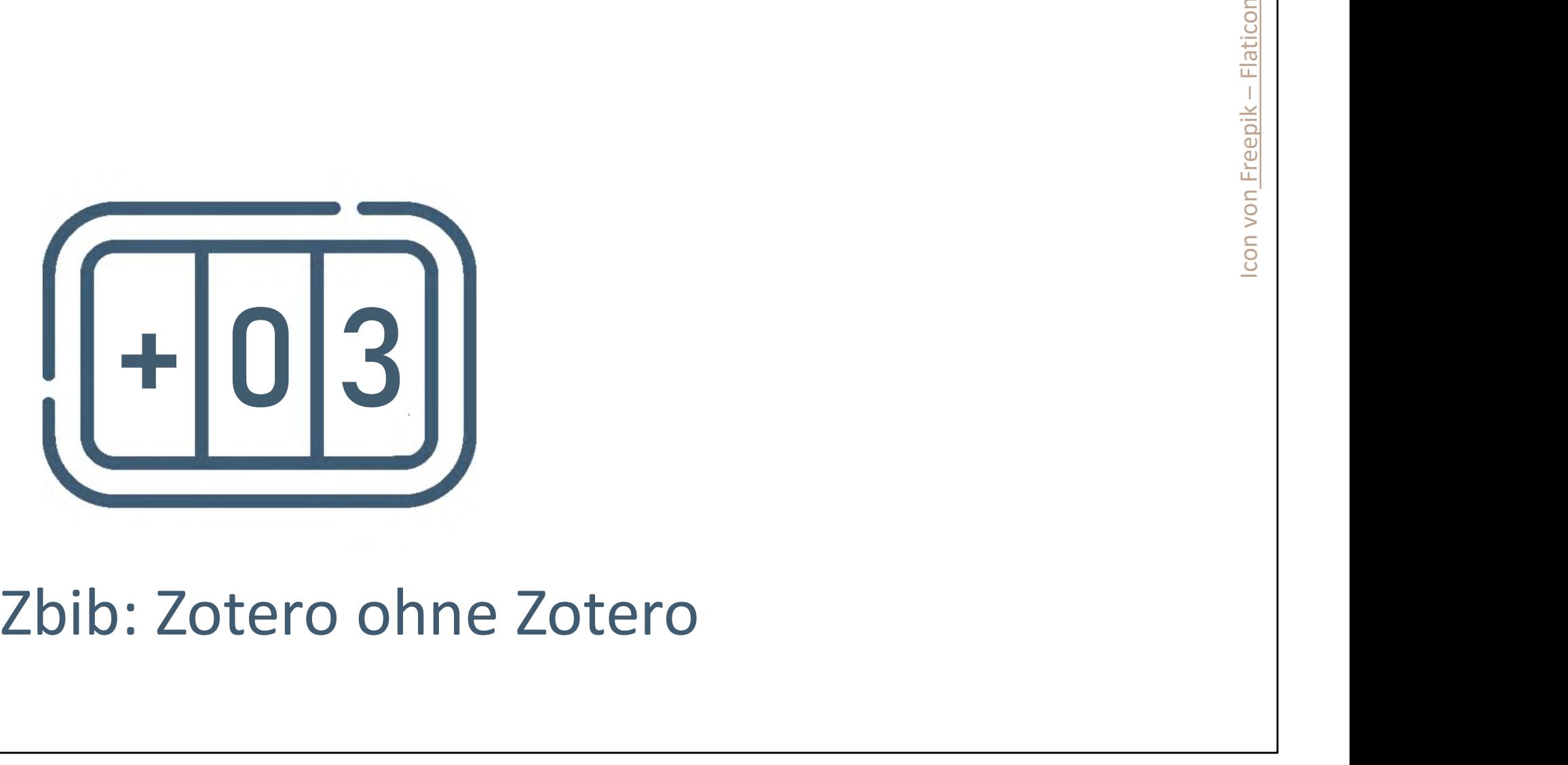

#### Bonusrunde III: zbib  $O \oplus$  https://zbib.org  $\mathcal{C}$  $\Omega$ 67% 号 岔  $\mathbb{H}$  $\gg$  $\equiv$  $\rightarrow$  $\downarrow$  $\overline{\mathbb{N}}$  $\epsilon$ Help Zotero zoterobib Cite Meine Referenz Manual Entry Bibliography Nature 1. Writing Group Members et al. Heart Disease and Stroke Statistics-2008 Update: A Report From the American Heart Association Statistics Committee and Stroke Statistics Subcommittee. Circulation 117, (2008). 2. Rosamond, W. et al. Heart Disease and Stroke Statistics-2007 Update: A Report From the American Heart Association Statistics Committee and Stroke Statistics Subcommittee. Circulation 115, (2007).  $75$  Coffee Lectures WS 2022 / 23  $\pm$  23  $\pm$  23  $\pm$  23  $\pm$  23  $\pm$  23  $\pm$  23  $\pm$

Zotero-Bib-Seite: https://zbib.org/ (keine Installation und kein Account notwendig)

## Herzlichen Dank für Ihre Aufmerksamkeit!

#### Weitere Fragen? Schulungsbedarf?

#### Gabriele Schwiertz

schwiertz@ub.uni-koeln.de RocketChat: gschwier Schulungen: uni.koeln/TUB2E

#### Andreas Mühlichen

muehlichen@ub.uni-koeln.de

RocketChat: amuehli2

https://fdm.uni-koeln.de

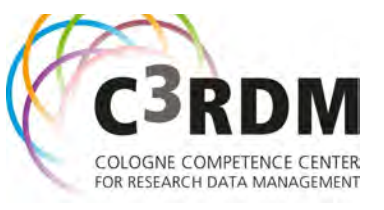

76 Coffee Lectures WS 2022 / 23 17.11.2022

Introkurse Gabriele Schwiertz: Kurzlink: uni.koeln/TUB2E URL: https://www.ub.uni-koeln.de/lernen\_arbeiten/lernen/kurse/index\_ger.html

# 33 Minuten für… Literaturverwaltung

### "11 Schritte zum effizienteren Bibliographieren mit Zotero"

Dr. Andreas Mühlichen Universität zu Köln :: Universitätsund Stadtbibliothek C3RDM

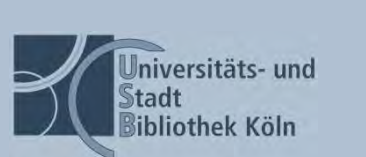

Dr. Gabriele Schwiertz Universität zu Köln :: Universitätsund Stadtbibliothek Data Literacy :: Informationsdienste

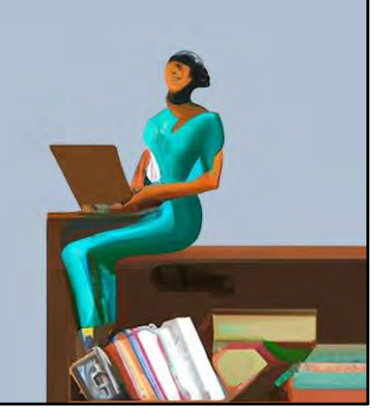

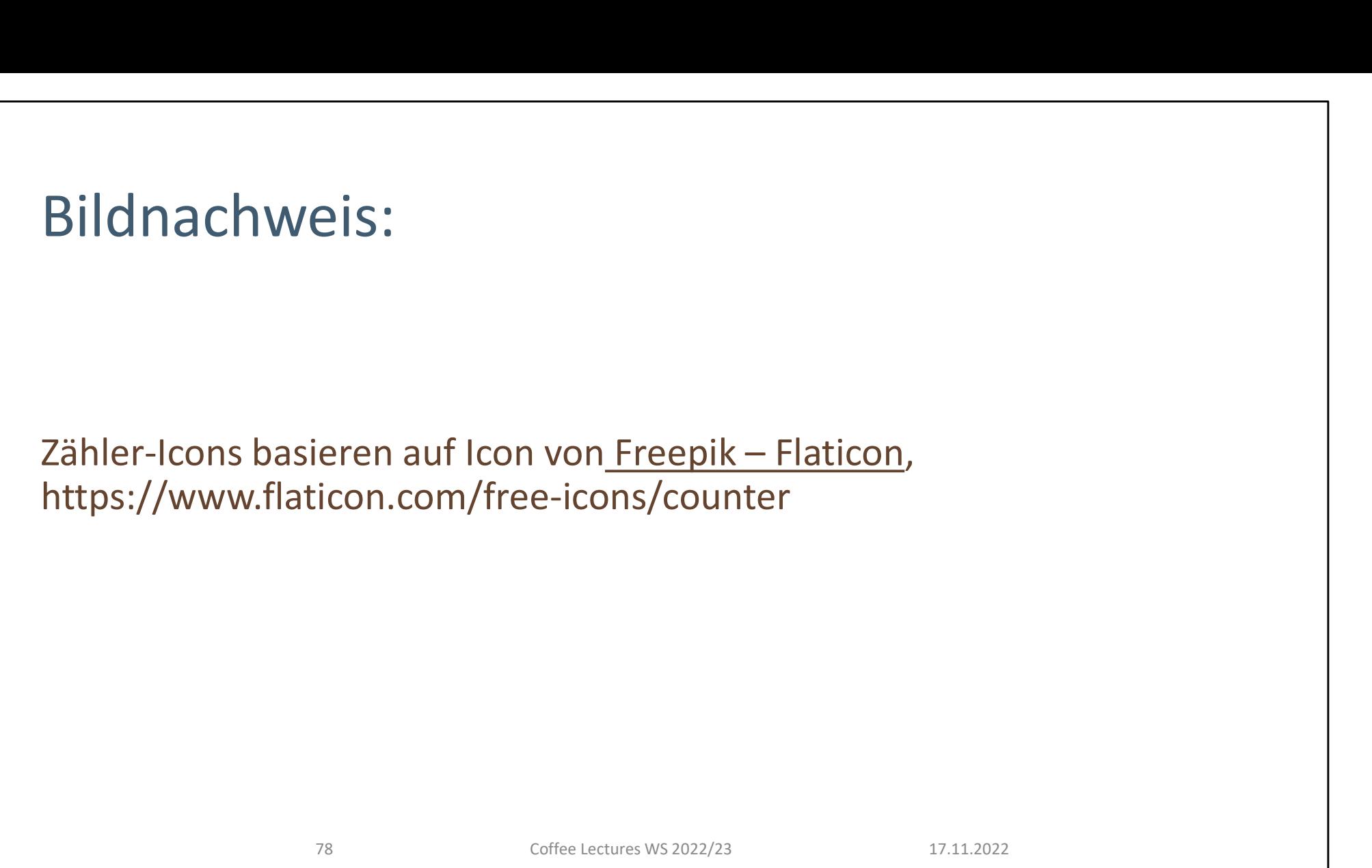